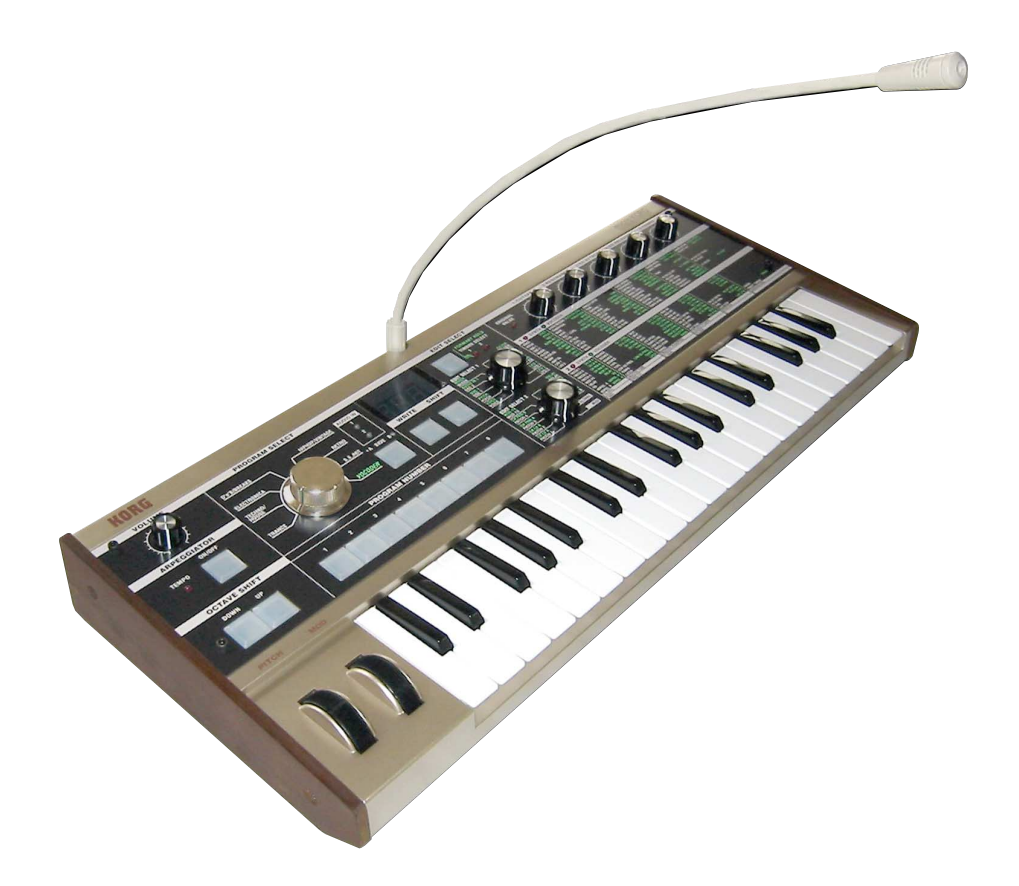

# **KORG** micro KORG

SYNTHESIZER/VOCODER

**取扱説明書�**<sup>J</sup> <sup>2</sup>

- 
- 
- 
- High quality DSP analog modeling synthesizer and vocoder.<br>● 128 Programs, from classic analog to contemporary dance sounds.<br>● Sounds are grouped by musical genres for easy access.<br>● Quick and easy editing thanks to five and on stage
- Includes microphone for immediate fun with the onboard vocoder.

<span id="page-1-0"></span>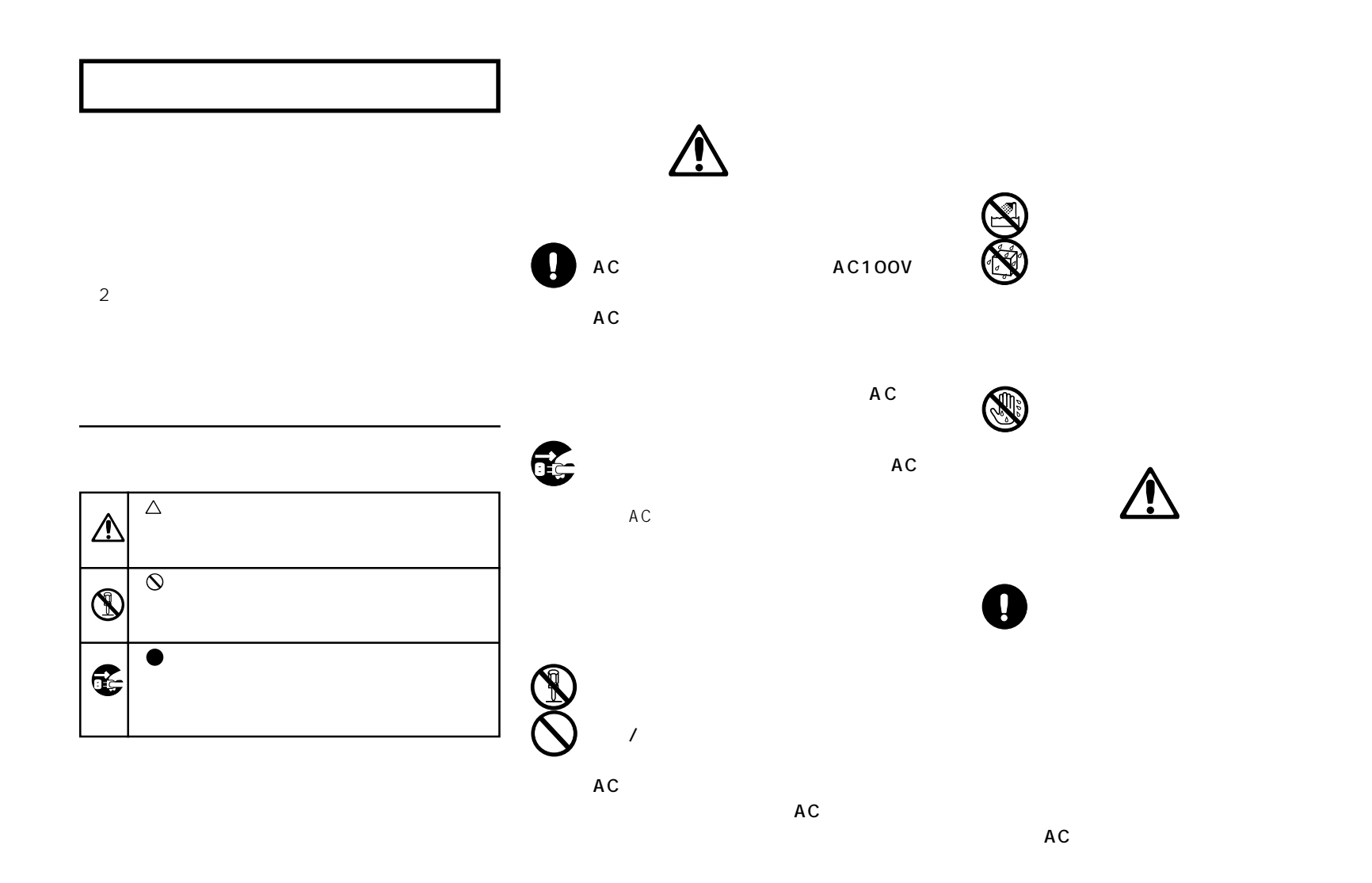

<del>に</del><br>〇

microKORG [ ] パラメーターの表記 " "  $\mu$   $\eta$ 2, note , MIDI

#### MIDI

#### $MIDI$

CC# Control Change Number

 $MIDI$  16

MIDIデータ ファイラーやコンピューターにセーブしてお

 $(p.16)$ 

 $MIDI$   $AMEI$ 

#### 7  $\overline{7}$ 8  $1.$ 8 2. 8  $\overline{1}$ .  $\overline{2}$ .  $10$

## 

#### microKORG

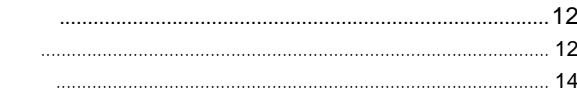

#### 

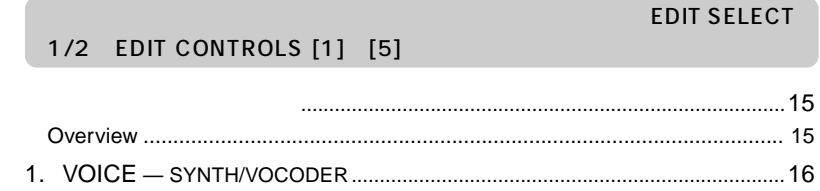

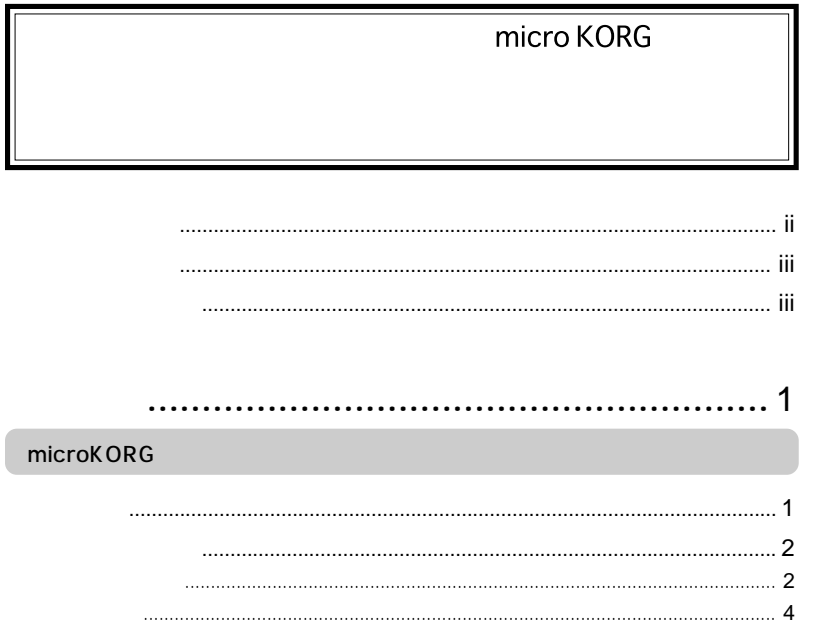

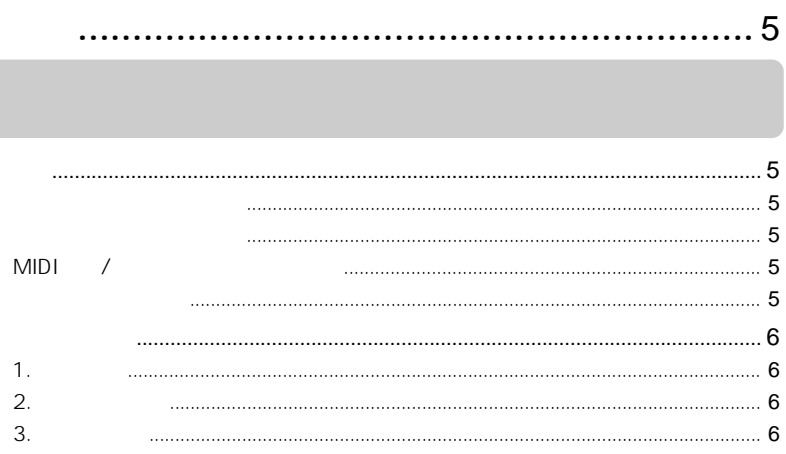

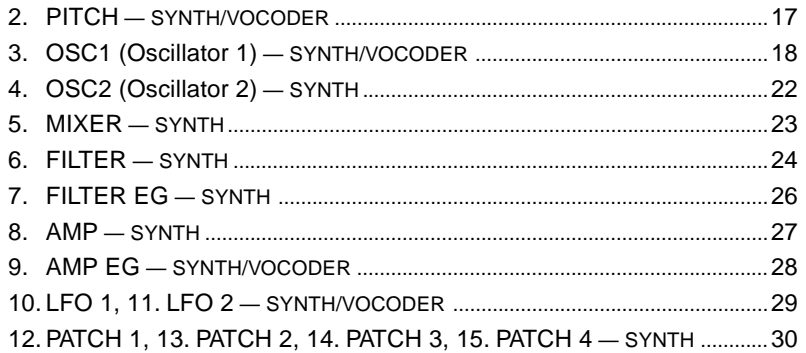

#### . . . . . . . . . . . . .

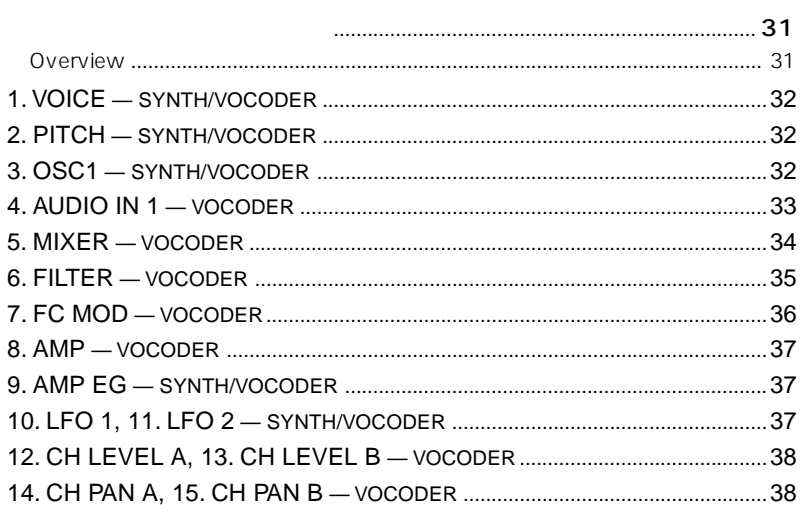

LECT 1/2 EDIT CONTROLS [1] [5]

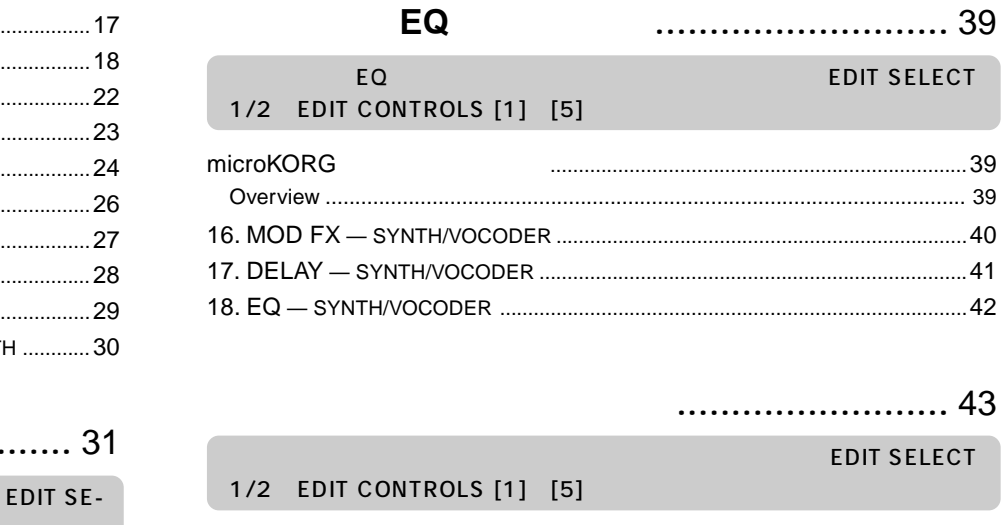

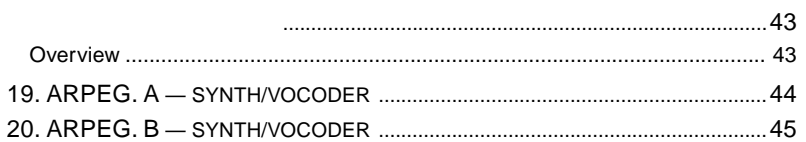

### (GLOBAL)........................... 46

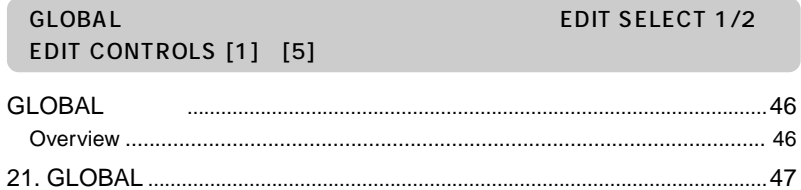

 $\begin{array}{|c|c|c|c|c|c|} \hline \text{ANDEG} & \text{MOM} & \text{MOMER} \\ \hline \end{array}$  $GLOBAL$ **II** 

E

**SYNTH** 

...... 39

WRITE

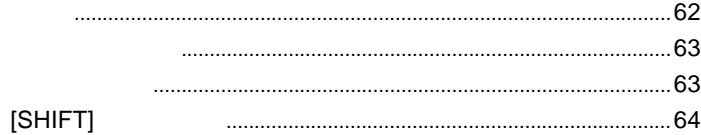

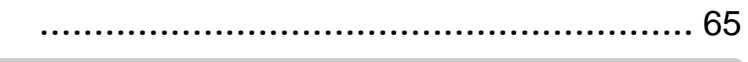

microKORG

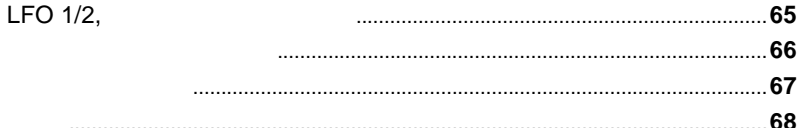

## (MIDI) ..................... 48

**MIDI MIDI** EDIT SELECT 1/2 EDIT CONTROLS [1] [5]

**MIDI** 

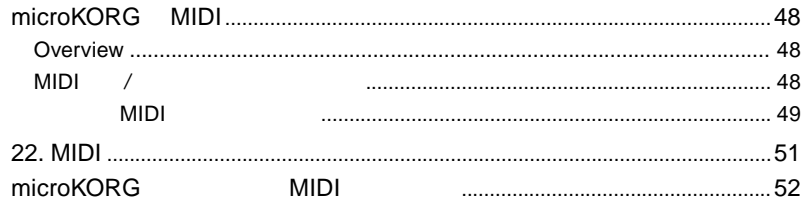

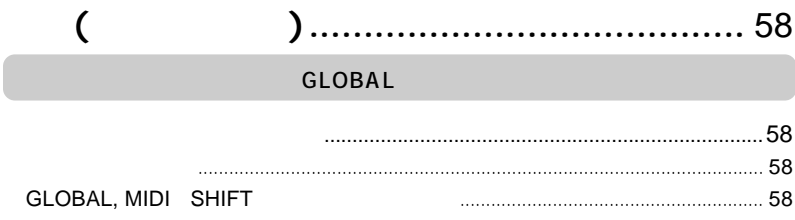

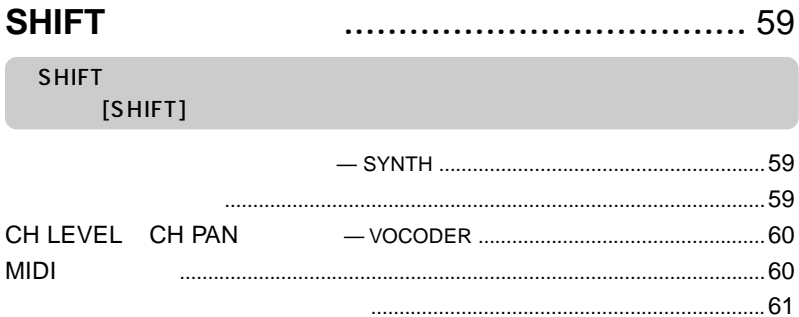

<span id="page-6-0"></span>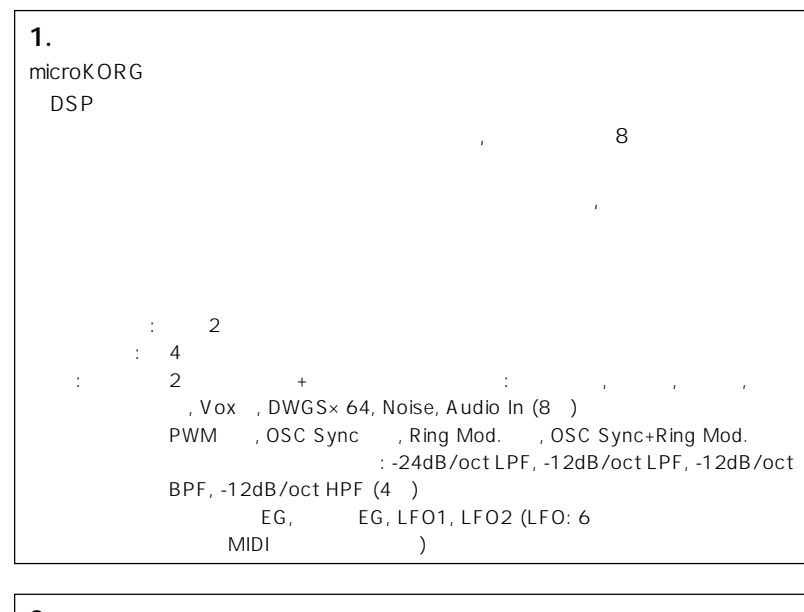

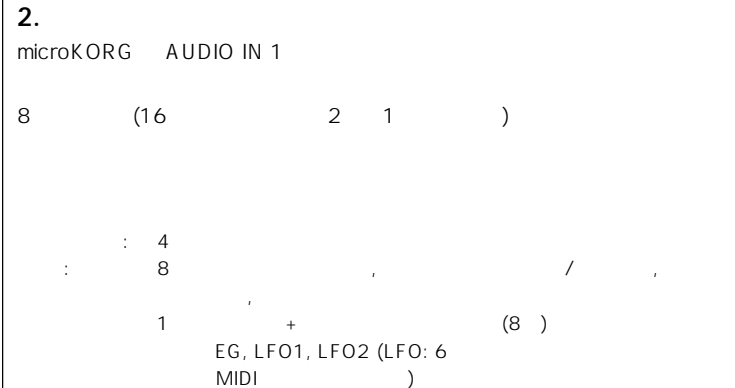

## **3. 128個のプログラムを内蔵**

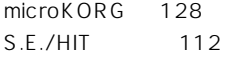

**おもい** 

VOCODER 16

TRANCE

#### **4. 外部入力波形の加工が可能**

AUDIO IN 1, 2

#### **5. Virtual Patch**

EG, EG, LFO 1/2 レーターやコントローラーと、ピッチ, カットオフやアンプなどの各パラメーターを、  $($ 

# **6. サウンドの完成度を高めるエフェクトを搭載**  $\begin{array}{cccccccccccc}\n3 & 1 & 3 & 1\n\end{array}$  $MIDI$

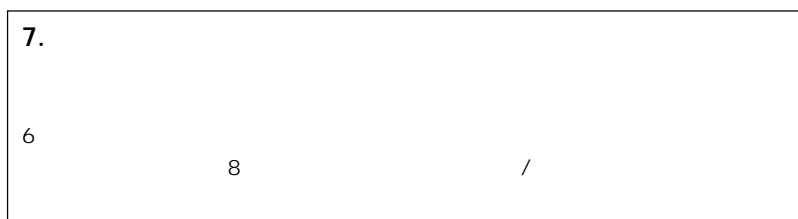

aaaaa aaaaaaaaaaaaaaaaaaaaaaaaaaaaaaaaa

**各部の名称** 

<span id="page-7-0"></span>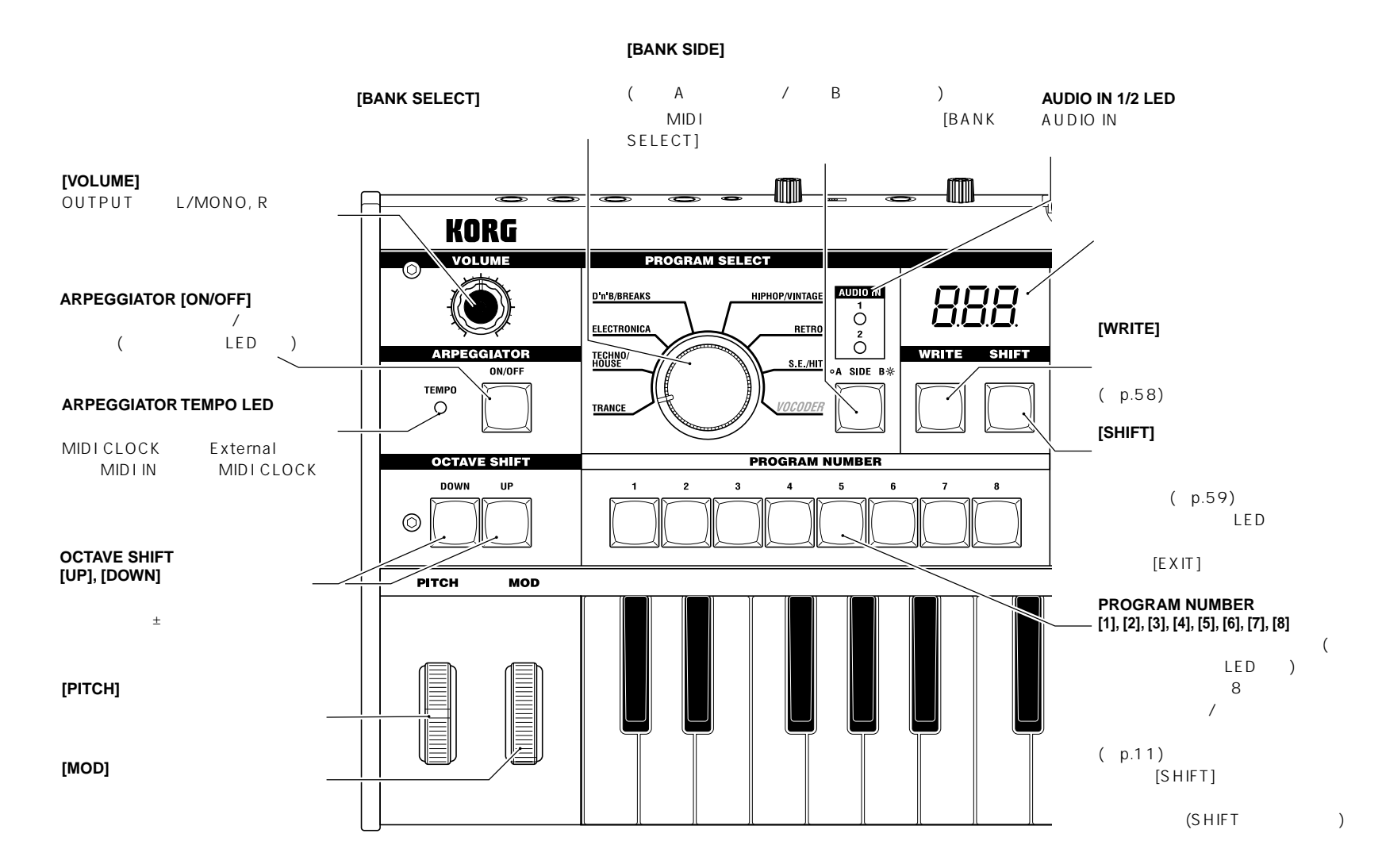

**2**

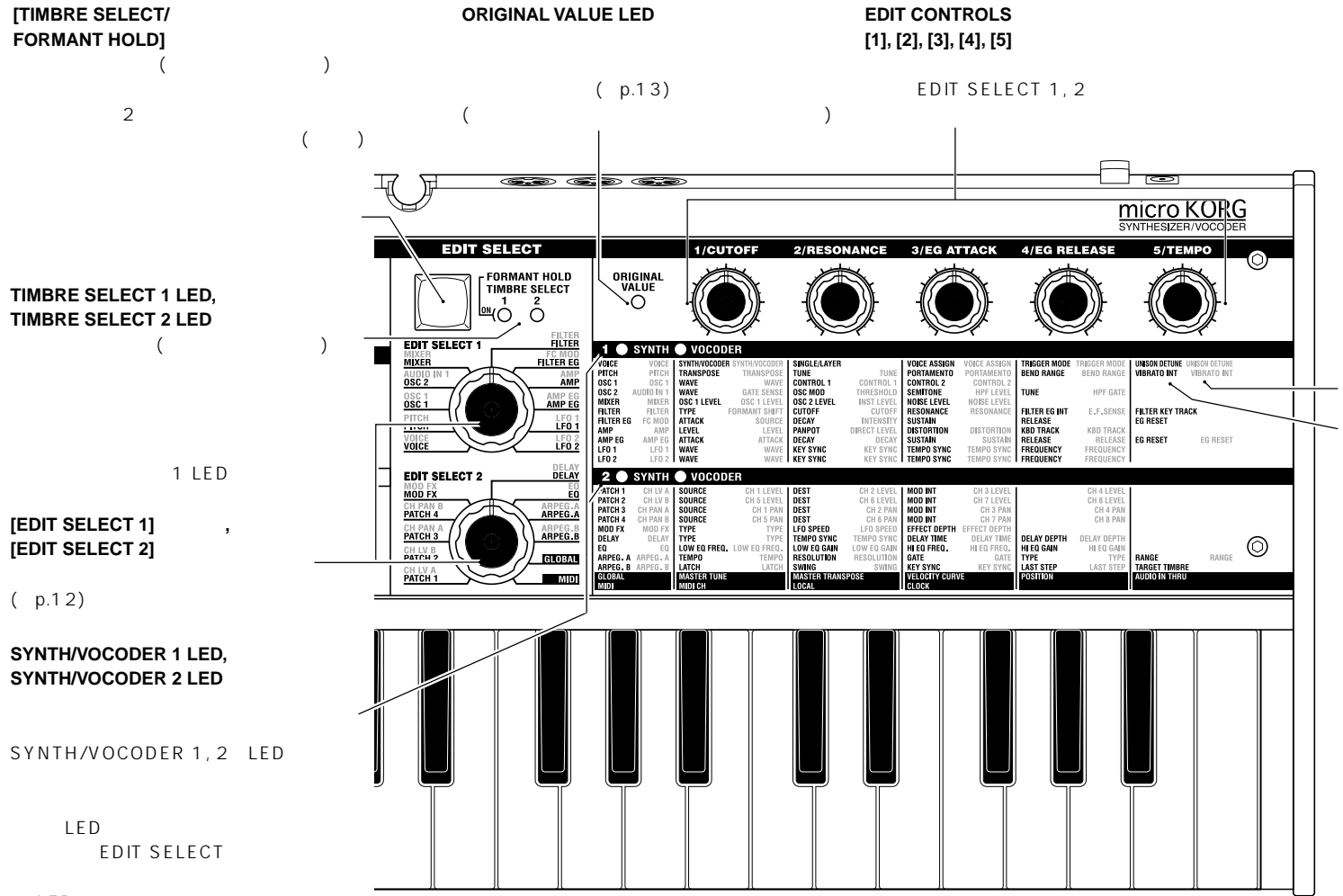

**各部の名称** 

LED

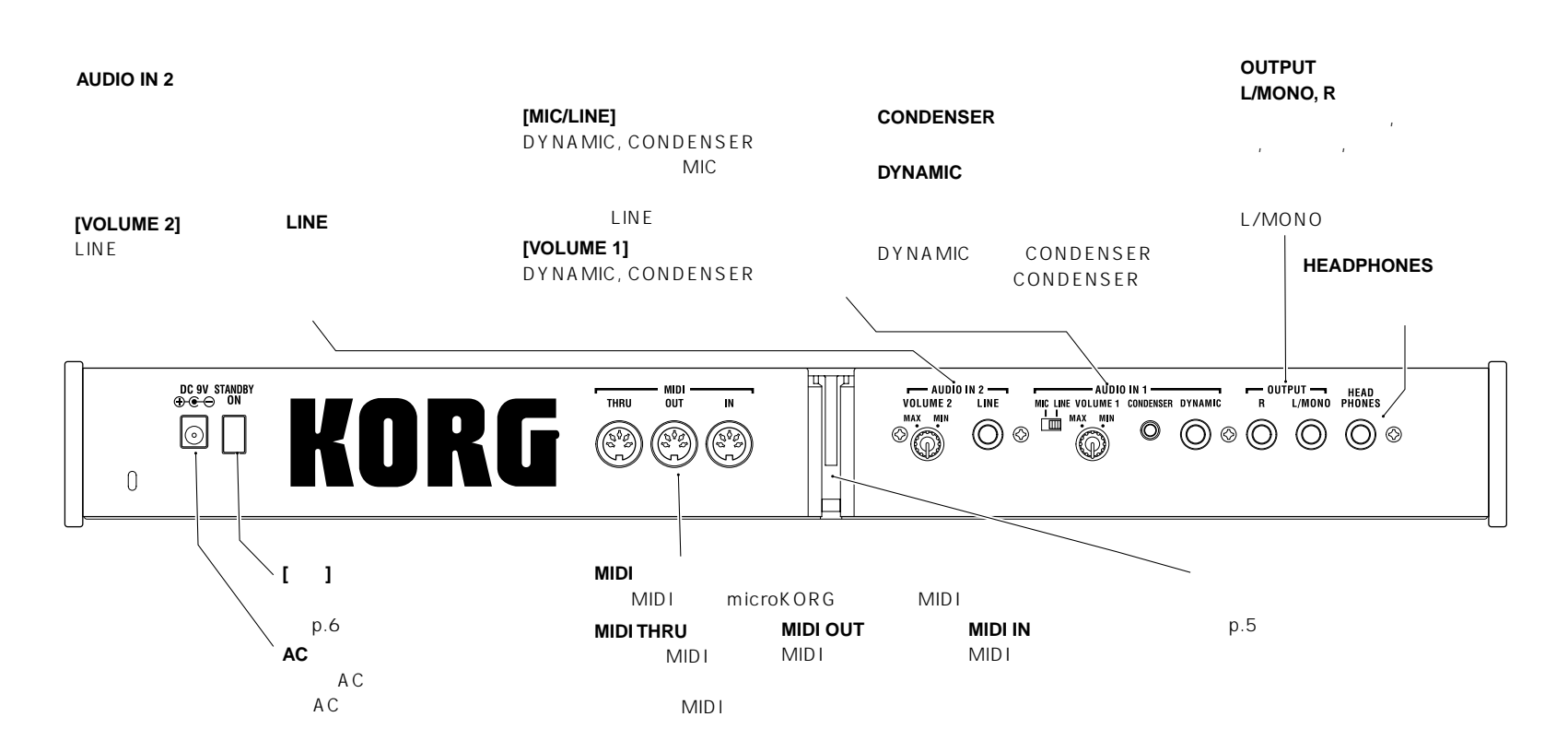

**AUDIO IN 1**

**各部の名称** 

<span id="page-9-0"></span>aaaaa aaaaaaaaaaaaaaaaaaaaaaaaaaaaaaaaa

microKORG

<span id="page-10-0"></span>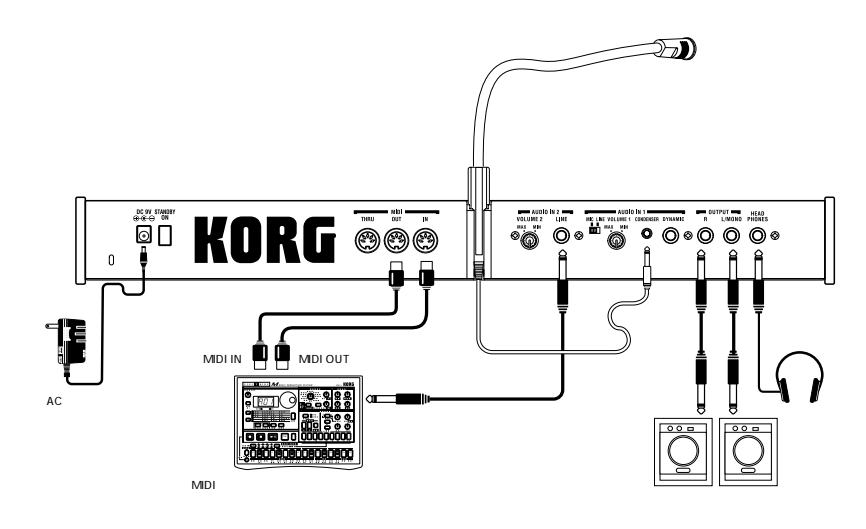

 $\mathbf{z}$ 

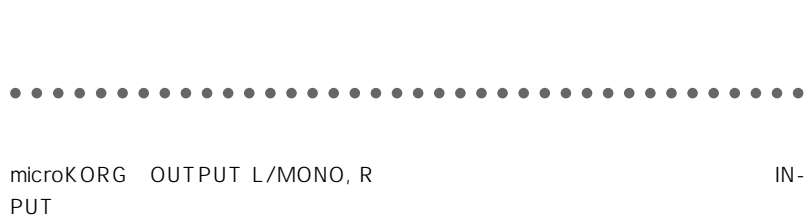

microKORG

L/MONO

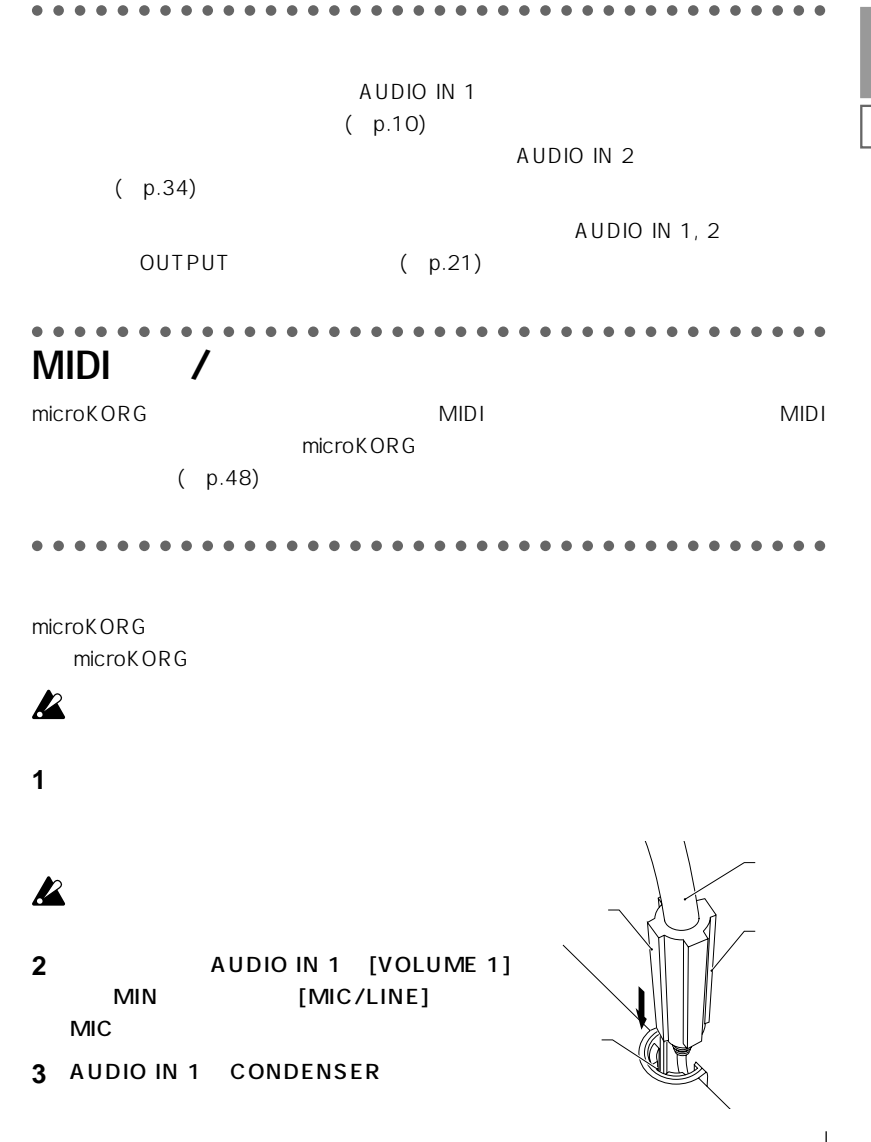

**大** 

# <span id="page-11-0"></span>aaaaa aaaaaaaaaaaaaaaaaaaaaaaaaaaaaaaaa **1. 電源準備**  $\begin{bmatrix} 1 \end{bmatrix}$ **ACアダプターの接続**  $AC$  $AC$

**バッテリー・エンプティー表示 " "**

電池容量が少なくなると、ディスプレイに" "が表示され、右端の"**.**"が点滅を開始し

**電源を入れる**

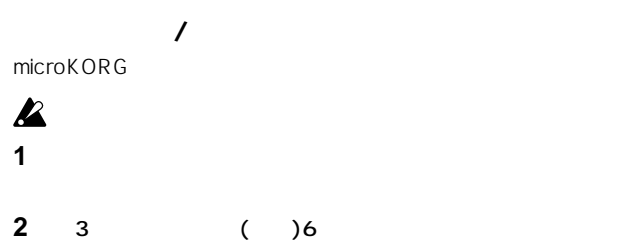

 $\boldsymbol{\mathbb{Z}}$ 

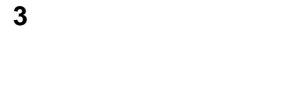

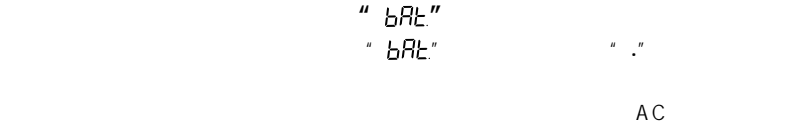

 $AC$ 

 $BRE^*$  [SHIFT]

**という**<br>おかしいから取り出しているのは、から取り出しているのは、またにはしかしているのは、またにもしているのは、もちろんなどのままにしかしている。そのままにしかしてください。

#### aaaaa aaaaaaaaaaaaaaaaaaaaaaaaaaaaaaaaa **2. 電源を入れる**

#### **EX** microKORG

1 microKORG [VOLUME]

**2** [ ]

#### **3** パワード・モニターなどの外部出力機器のボリュームを下げ、電源を入れます。

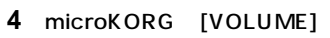

**O** AN SECURE UP 5  $\oplus\text{ [matrix in } \mathbb{R})\hspace{-0.03cm}\oplus\hspace{-0.03cm}$  $\Theta\left[\overline{\text{MSE}\left(\text{MS},\text{MS}\right)}\right]\,\Theta$ 

 $\oplus \left[\overline{\text{max}_{\text{LHS},\text{LHS}}}\right]\Theta$ 

 $\oplus$   $\lceil \text{argmin} \text{arg} \rangle$ 

 $\oplus \left[\begin{smallmatrix} 0 & 0 & 0 & 0 \\ 0 & 0 & 0 & 0 \\ 0 & 0 & 0 & 0 \\ 0 & 0 & 0 & 0 \\ 0 & 0 & 0 & 0 \\ 0 & 0 & 0 & 0 \\ 0 & 0 & 0 & 0 \\ 0 & 0 & 0 & 0 \\ 0 & 0 & 0 & 0 \\ 0 & 0 & 0 & 0 \\ 0 & 0 & 0 & 0 \\ 0 & 0 & 0 & 0 \\ 0 & 0 & 0 & 0 & 0 \\ 0 & 0 & 0 & 0 & 0 \\ 0 & 0 & 0 & 0 & 0 \\ 0 & 0 & 0 & 0 & 0 \\ 0 & 0$ 

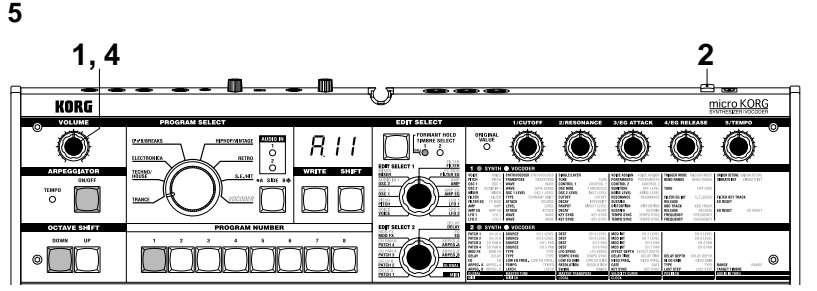

#### aaaaa aaaaaaaaaaaaaaaaaaaaaaaaaaaaaaaaa **3. 電源を切る**

 $($  )

#### aaaaa aaaaaaaaaaaaaaaaaaaaaaaaaaaaaaaaa

microKORG microKORG

#### 1 [SHIFT] ARPEGGIATOR [ON/OFF]

PROGRAM NUMBER

[SHIFT], OCTAVE SHIFT [DOWN], [UP],

<span id="page-12-0"></span>**クイック スタート デモ演奏**

**2 OCTAVE SHIFT [UP]** 

[DOWN]

PROGRAM NUMBER [1] [8]

**3** [SHIFT]

[SHIFT], OCTAVE SHIFT [DOWN], [UP]

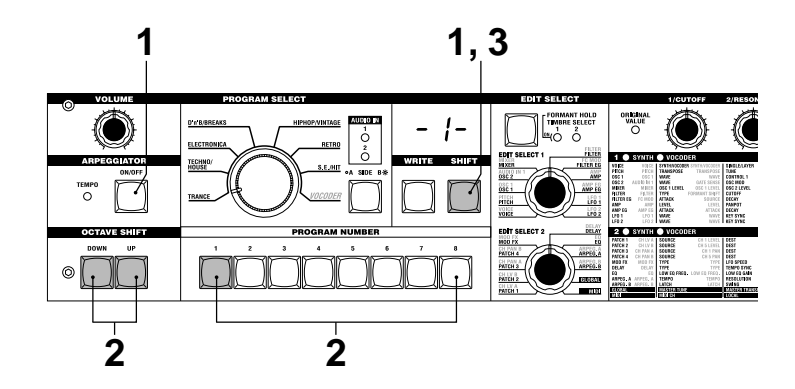

<span id="page-13-0"></span>aaaaa aaaaaaaaaaaaaaaaaaaaaaaaaaaaaaaaa **1. プログラムを選び、演奏する**

**シンセ・プログラム**

microKORG 128

PROGRAM SELECT PROGRAM NUMBER  $b.26$ 

- 1 [BANK SIDE] \*\*\* b" [BANK SIDE] B A
- 2 [BANK SELECT] TECHNO/HOUSE

 $^u$  2" TRANCE S.E./HIT

**3** [6]

SYNTH/VOCODER LED SYNTH LED

2 [EDIT SELECT 2] ARPEG.A ARPEG.B PROGRAM NUMBER ステップのエディ ト機能が割り当り当り当たります。 [EDIT SELECT 1/2] ARPEG.A/B

#### aaaaa aaaaaaaaaaaaaaaaaaaaaaaaaaaaaaaaa **2. サウンドを変化させる**

microKORG EDIT CONTROLS [1] [5] [PITCH], [MOD]

2 SYNTH/VOCODER LED EDIT CONTROLS [1] [5]

ル, 線盤の弾き方です。 こしょうしょうしょうしょう

#### note

note [EDIT SELECT 1], [EDIT SELECT 2] [SHIFT] [BANK SIDE]

**PROGRAM NUMBER** 

 $[1]$ : CUTOFF

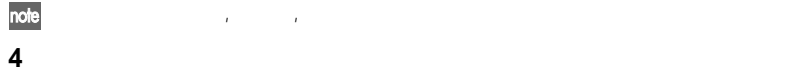

- 
- **5** OCTAVE SHIFT [UP], [DOWN]

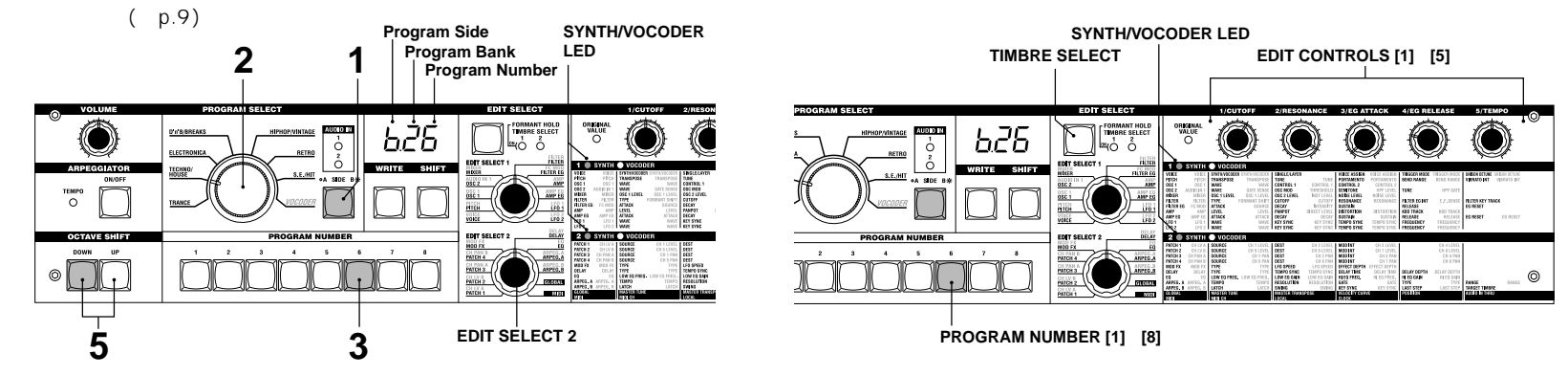

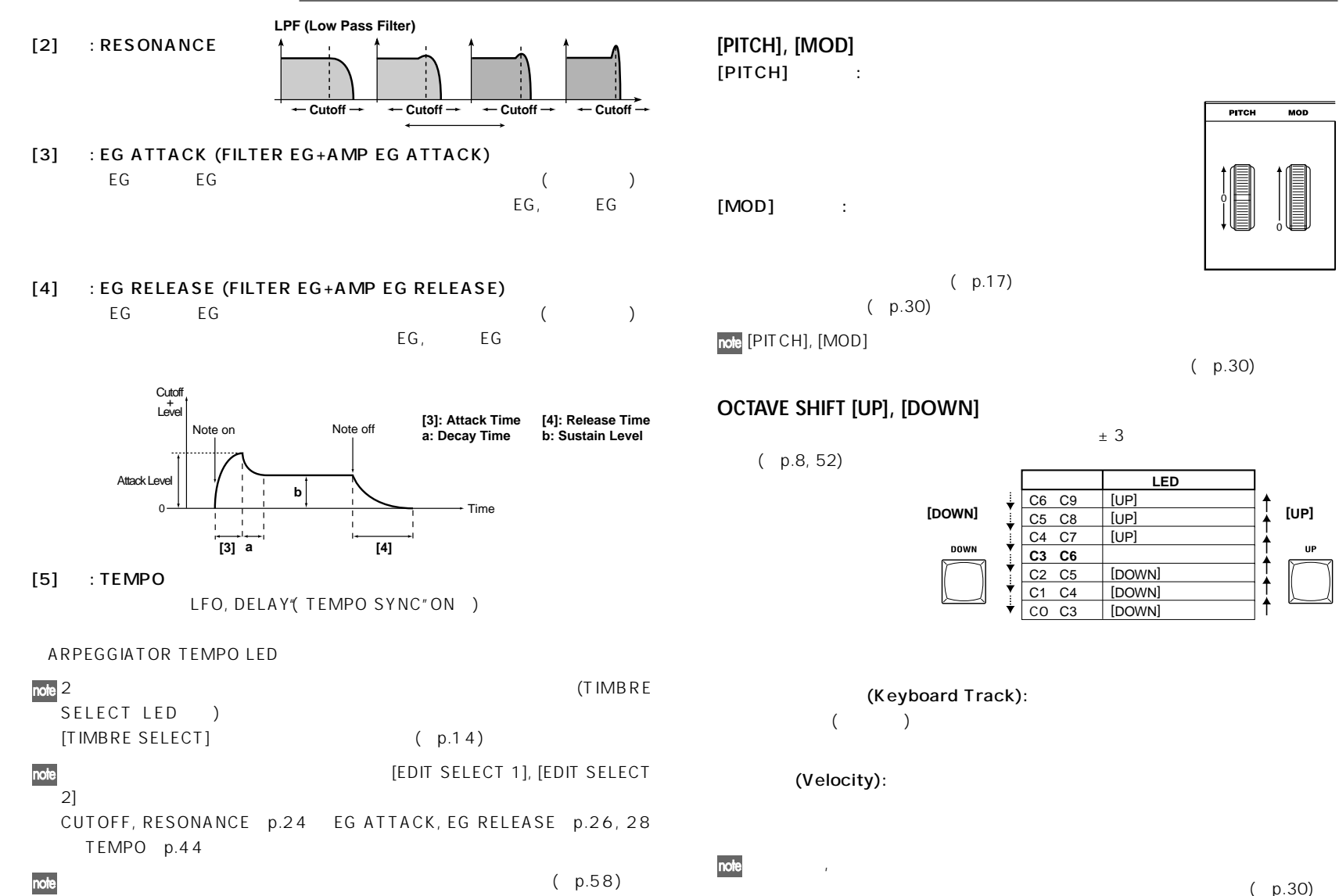

**シンセ・プログラム**

SWIH

<span id="page-15-0"></span>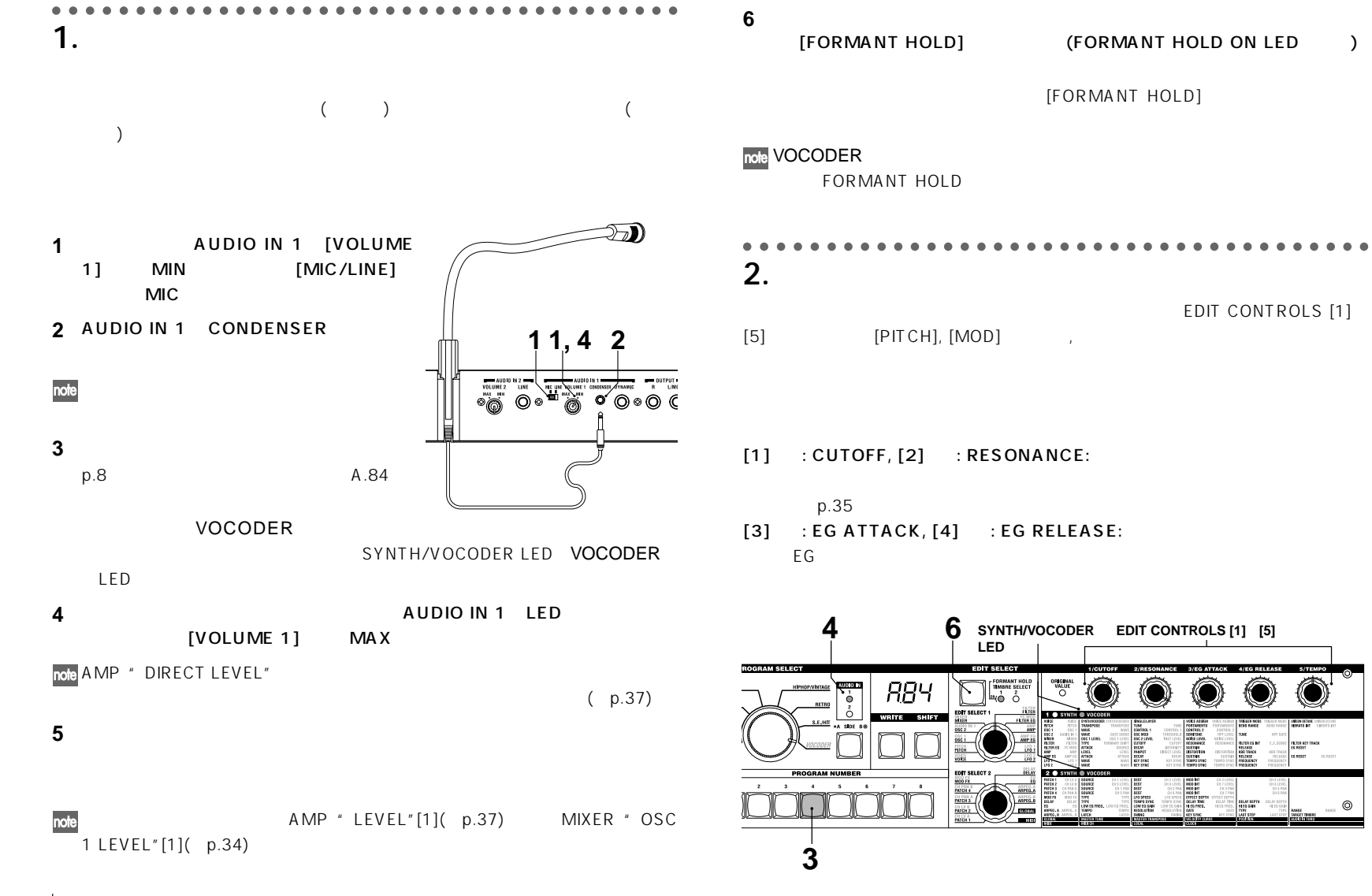

.<br>Esant Maria (1995)<br>Esant Maria

**ボコーダー・プログラム** 

**10**

<span id="page-16-0"></span>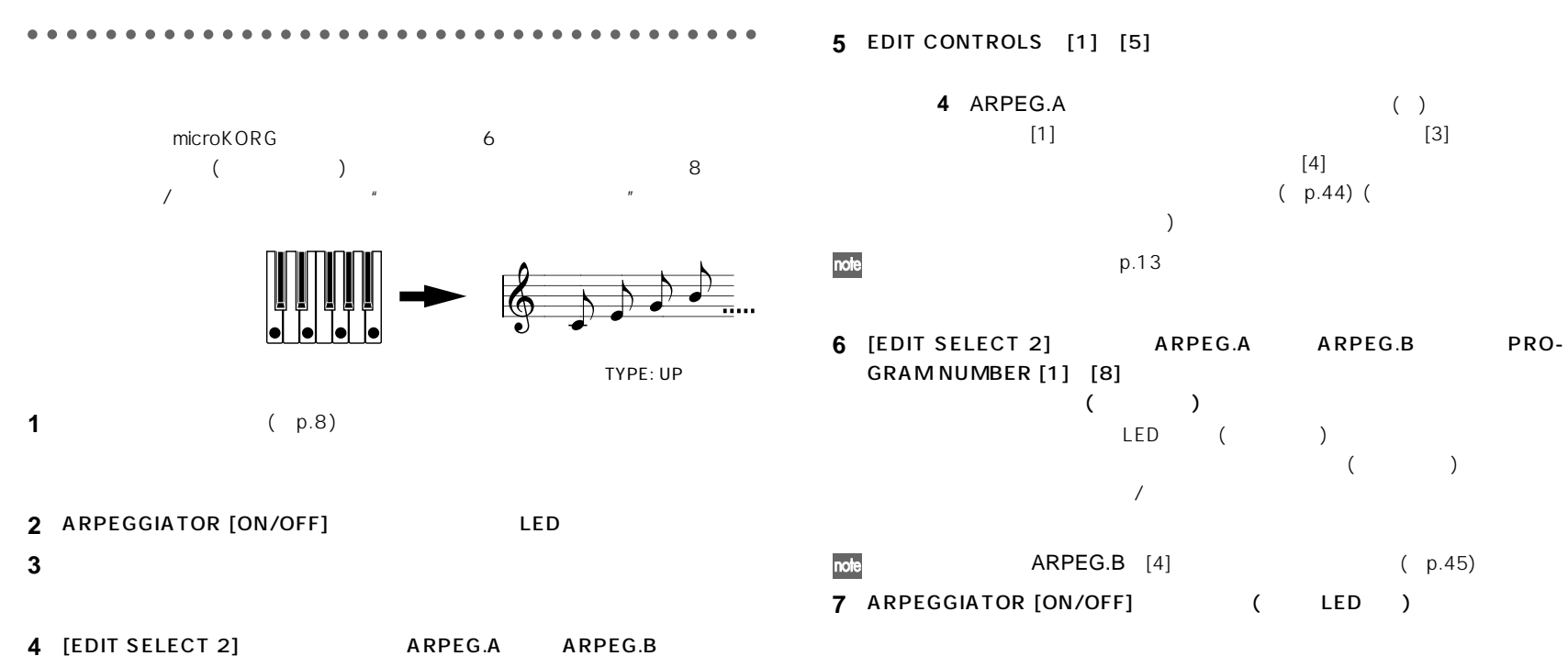

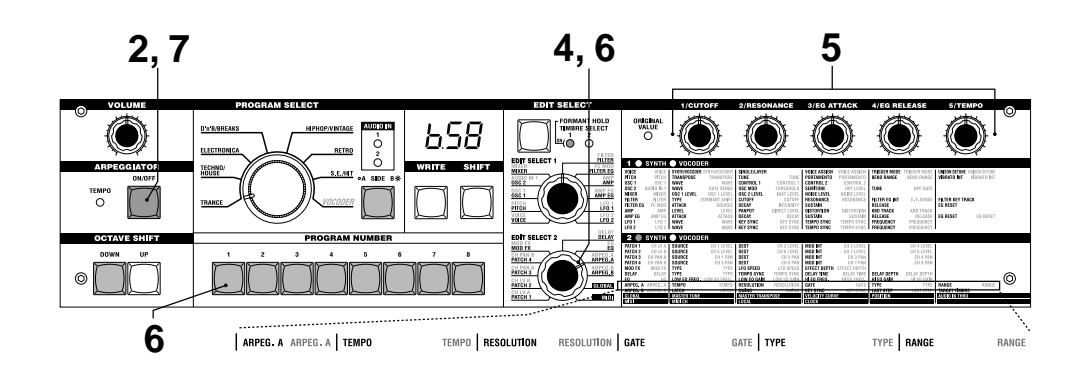

**アルペジオ演奏**

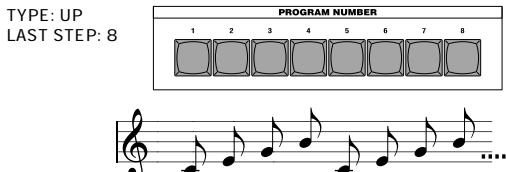

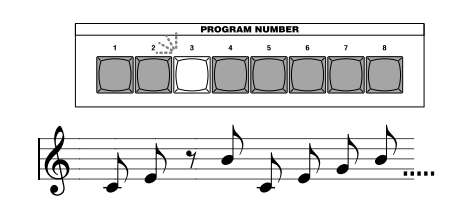

**SOOR** 

# <span id="page-17-0"></span>aaaaa aaaaaaaaaaaaaaaaaaaaaaaaaaaaaaaaa microKORG 2  $\mathbf 1$ **1** (–p.8)  $(p.59)$

**2 EDIT SELECT 1], [EDIT SE-**<br>**LECT 2]** (SYNTH/VOCODER (
SYNTH/VOCODER LED )

[EDIT SELECT 1], [EDIT SELECT 2]

note [SHIFT] [BANK SIDE] EDIT SELECT 1 2

 $[3]$ ,  $[4]$ ,  $[5]$ 

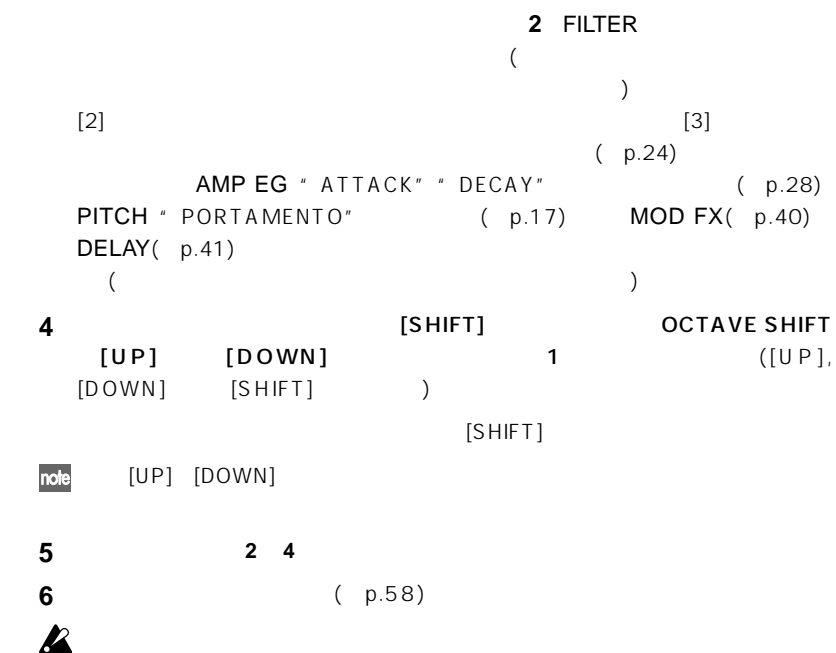

**エディットをはじめる こうしょう** 

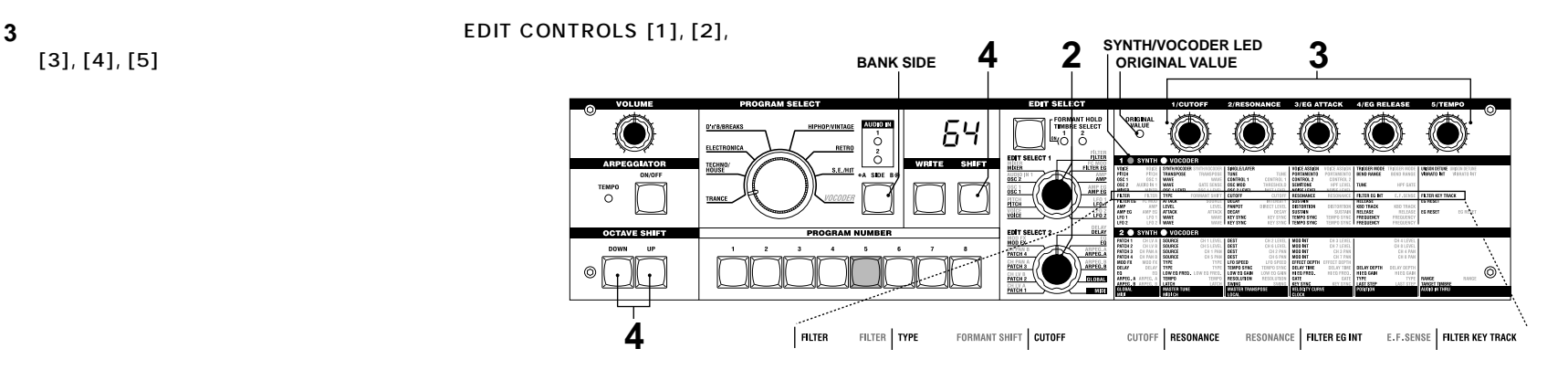

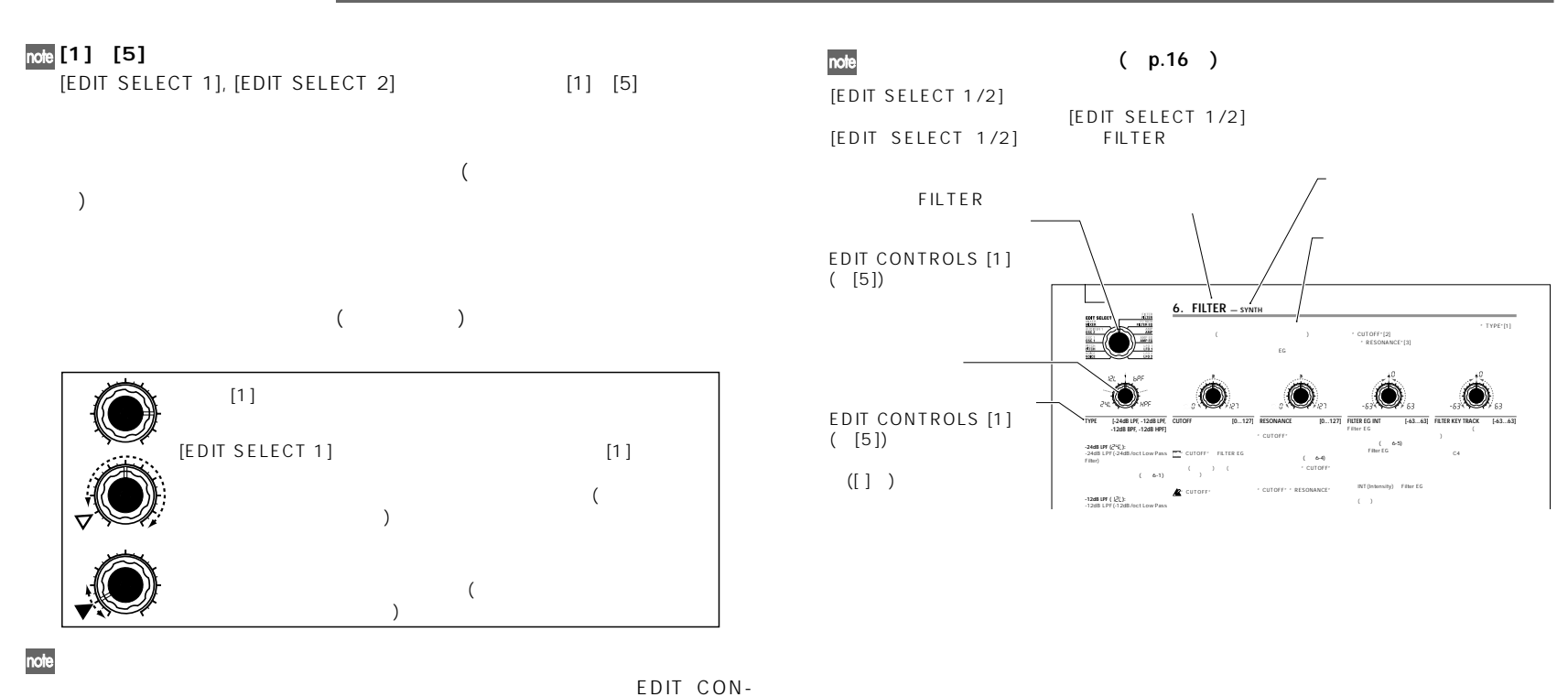

TROLS ORIGINAL VALUE LED  $[1] \quad [5]$ 

ORIGINAL VALUE LED

note

microKORG

**MIDI** 

 $\overline{(\ }$ 

p.47, 51)

旨

#### <span id="page-19-0"></span>aaaaa aaaaaaaaaaaaaaaaaaaaaaaaaaaaaaaaa **1つのティンバーの音だけを聞く(ソロ機能)**  $2$  and  $\frac{1}{2}$  $2$ [EDIT SELECT 1] VOICE ("SYNTH/VOCODER", 1 [SHIFT] [TIMBRE SELECT] "SINGLE/LAYER" ) LFO2 [EDIT SELECT 2] PATCH 1 4 TIMBRE SELECT LED note VOICE \* SYNTH/ VOCODER", "SINGLE/LAYER" **2** 1 **1** [SHIFT] [TIMBRE SELECT] **2つのティンバーを使用する(レイヤー)** 1 TIMBRE SELECT LED  $[EDIT SELECT 1]$  VOICE  $[2]$  LAYER( $LRY$ ) **3** [TIMBRE SELECT]  $\boldsymbol{\mathbb{Z}}$  $2$  $2$  (SHIFT )  $2$ EDIT SELECT [TIMBRE SELECT]  $( p.59)$ バーを選びます。(エディ トする側のTIMBRE SELECT LEDが点灯)

**エディットをはじめる こうしょう** 

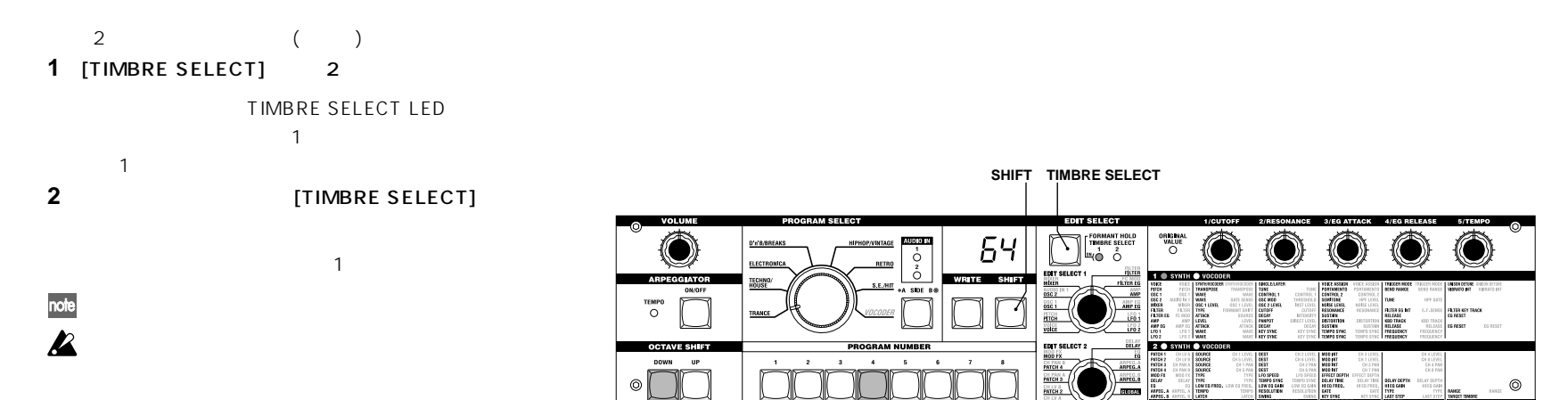

# <span id="page-20-0"></span>aaaaa aaaaaaaaaaaaaaaaaaaaaaaaaaaaaaaaa **エディット**

## **Overview**

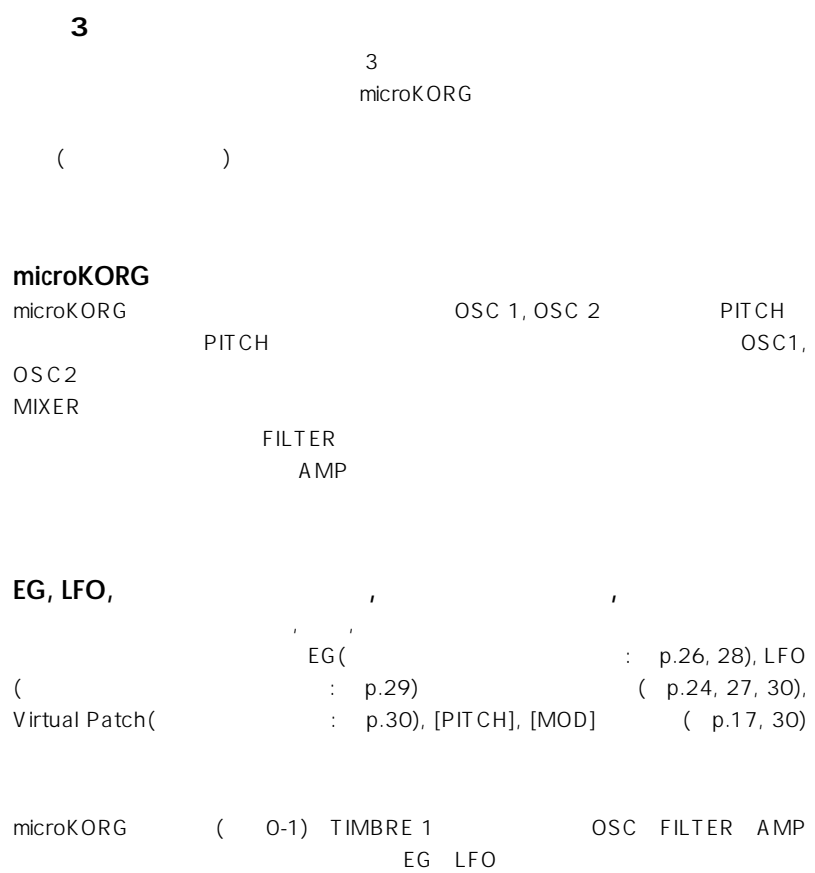

#### $0-1$   $1/2$ , The  $1/2$ , The  $1/2$

**ティンバー1/2 (TIMBRE 1/2)** 1つのSC, FILTER, AMP, EG, LFO, microKORG 2 2000

**シンセ・プログラムの構成**

#### **エフェクト(EFFECTS)**

2バンドです。

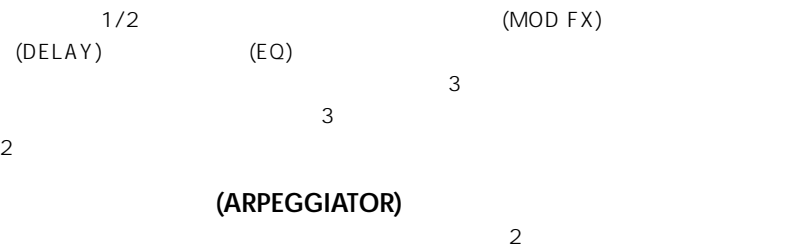

 $6\,$ 

O-1<br>Synthesizer Block Diagram

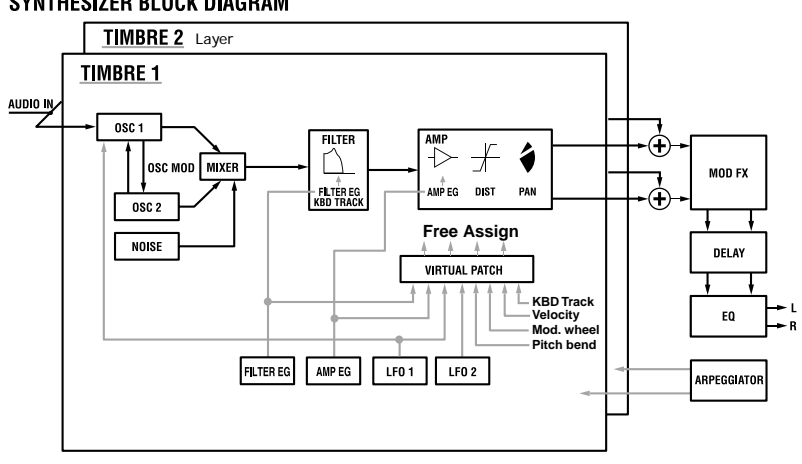

# **HINKS 15 SS 1 OSC 2 MIXER FILM A.E. 2 MIXER FILM A.E. 2 MIXER FILM A.E. 2 MIXER FILM A.E.**

## **1. VOICE — SYNTH/VOCODER**

<span id="page-21-0"></span>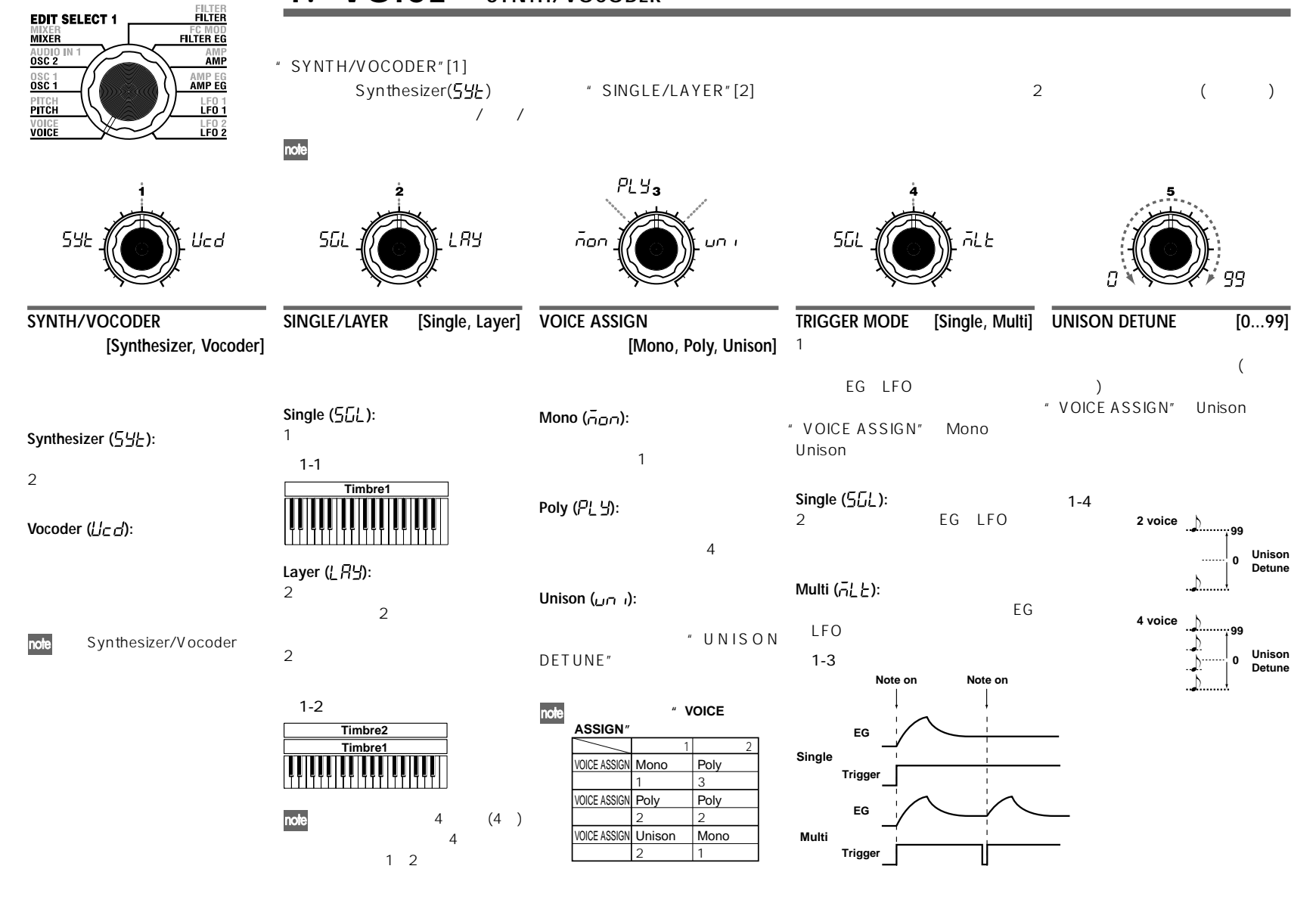

## **2. PITCH — SYNTH/VOCODER**

<span id="page-22-0"></span>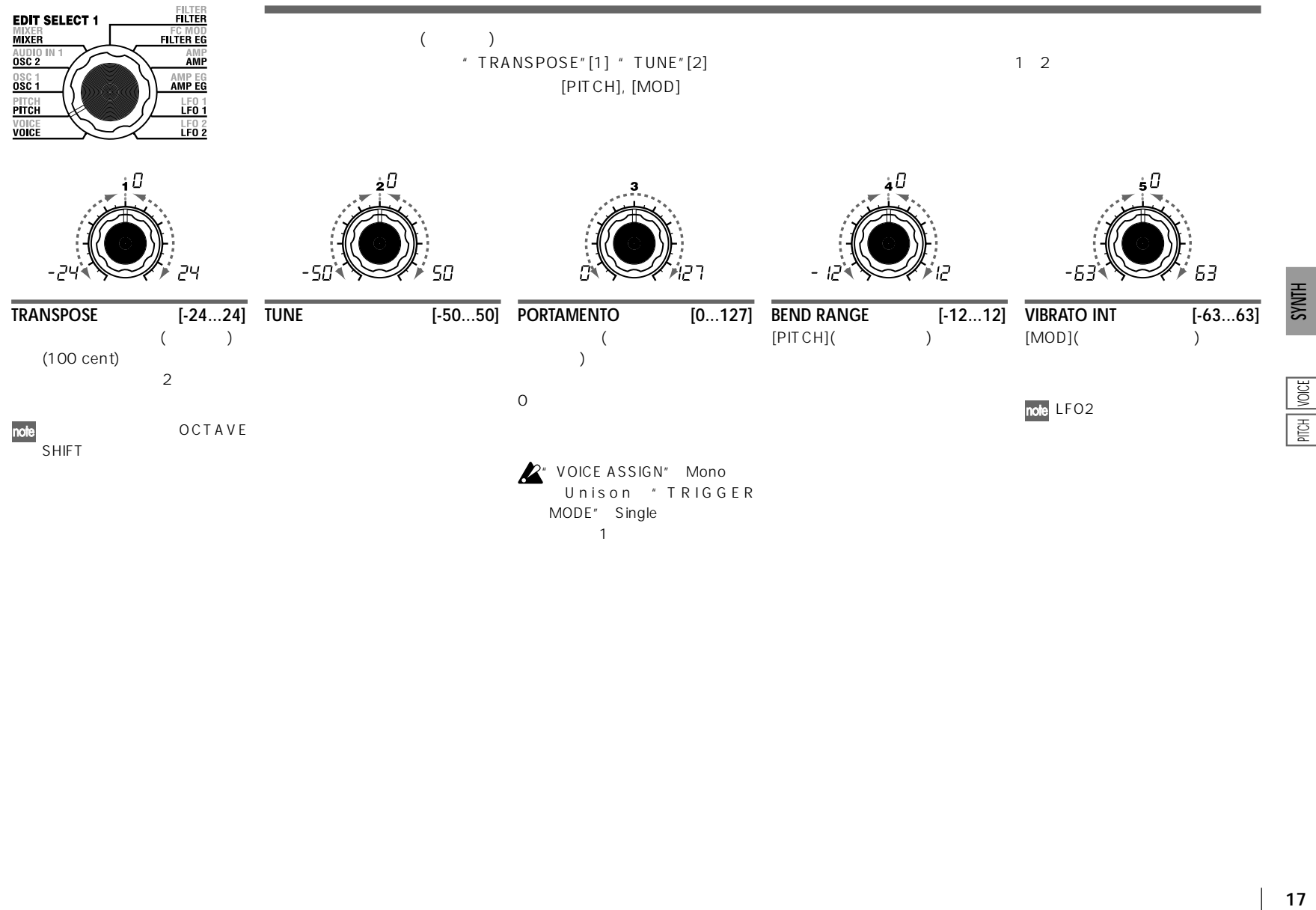

<span id="page-23-0"></span>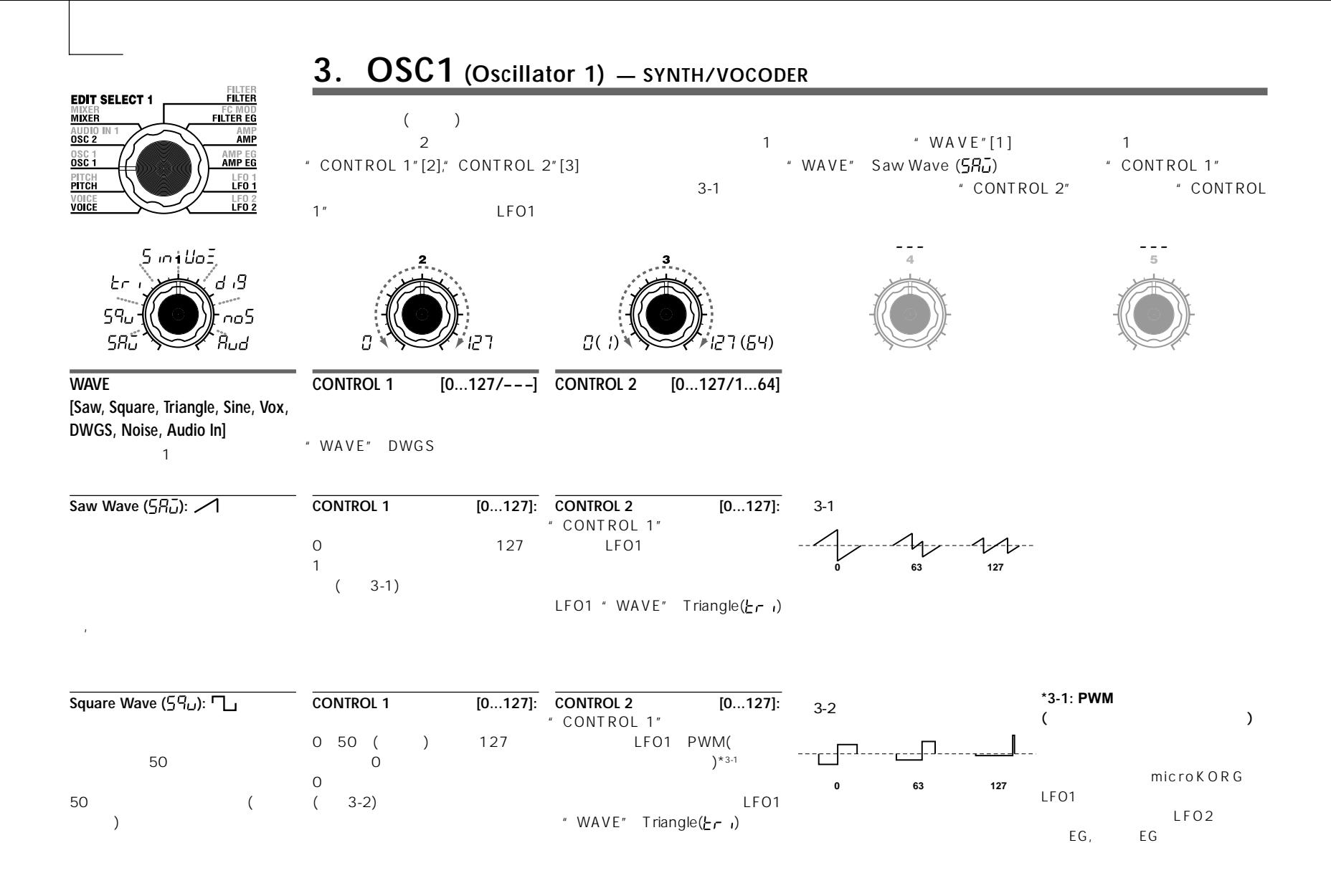

# **3. OSC1 (Oscillator 1) — SYNTH/VOCODER**

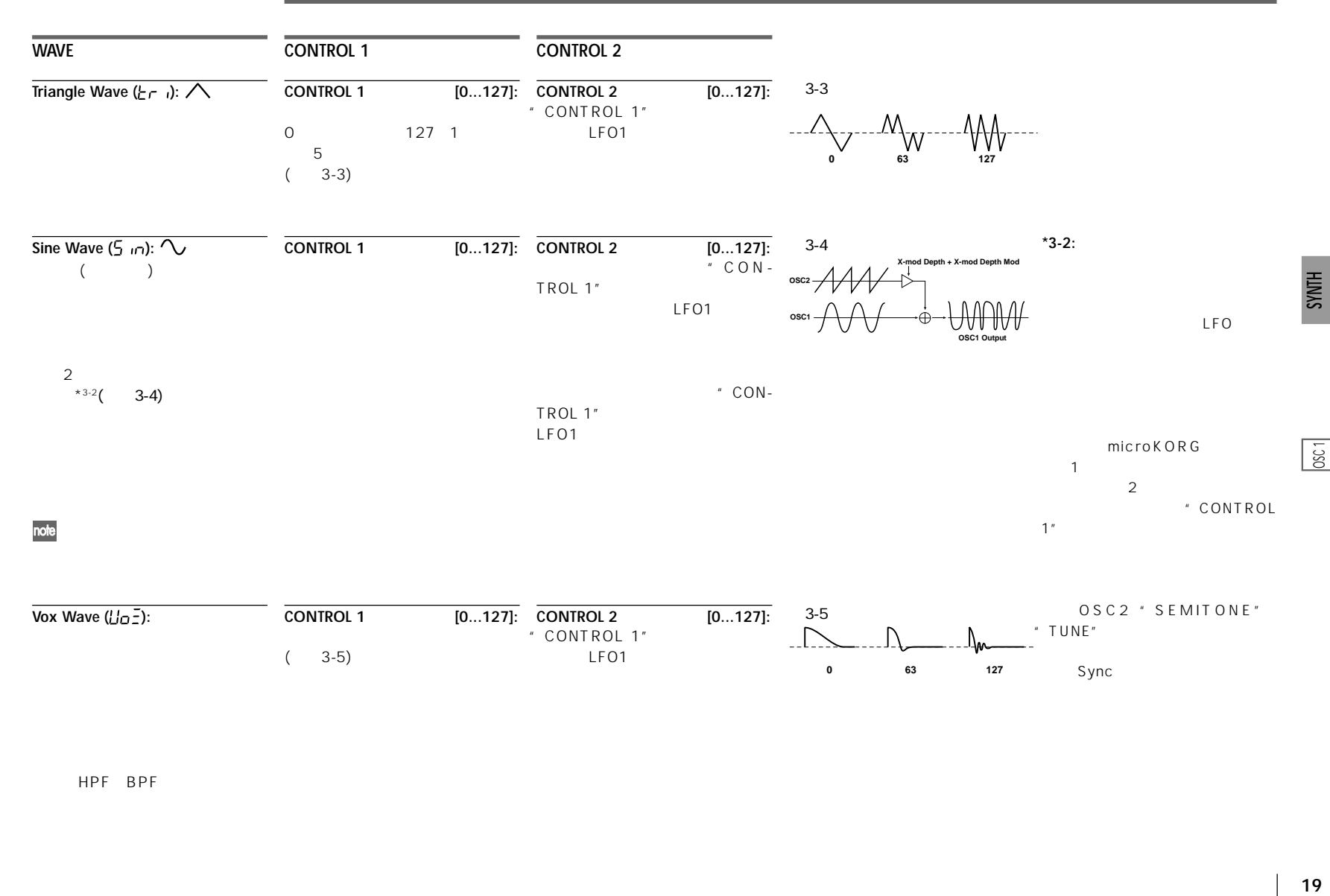

HPF BPF

# **3. OSC1 (Oscillator 1) — SYNTH/VOCODER**

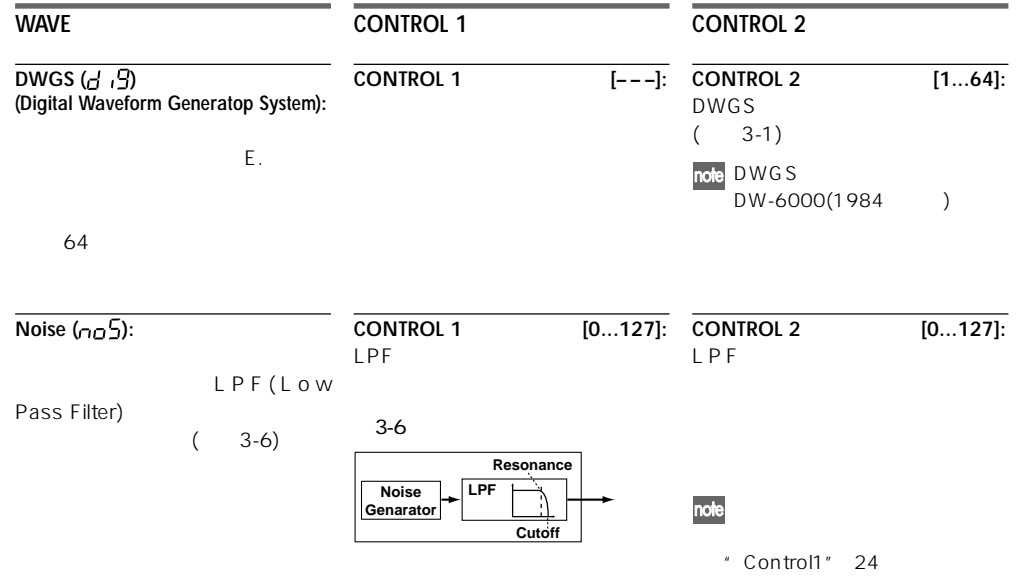

表3-1

#### **DWGS List**

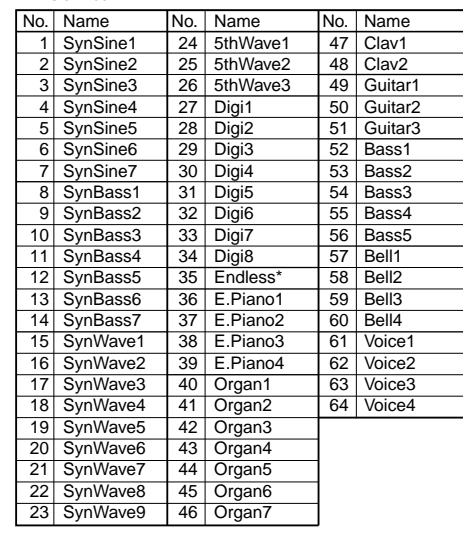

 $*35$  Endless

# **3. OSC1 (Oscillator 1) — SYNTH/VOCODER**

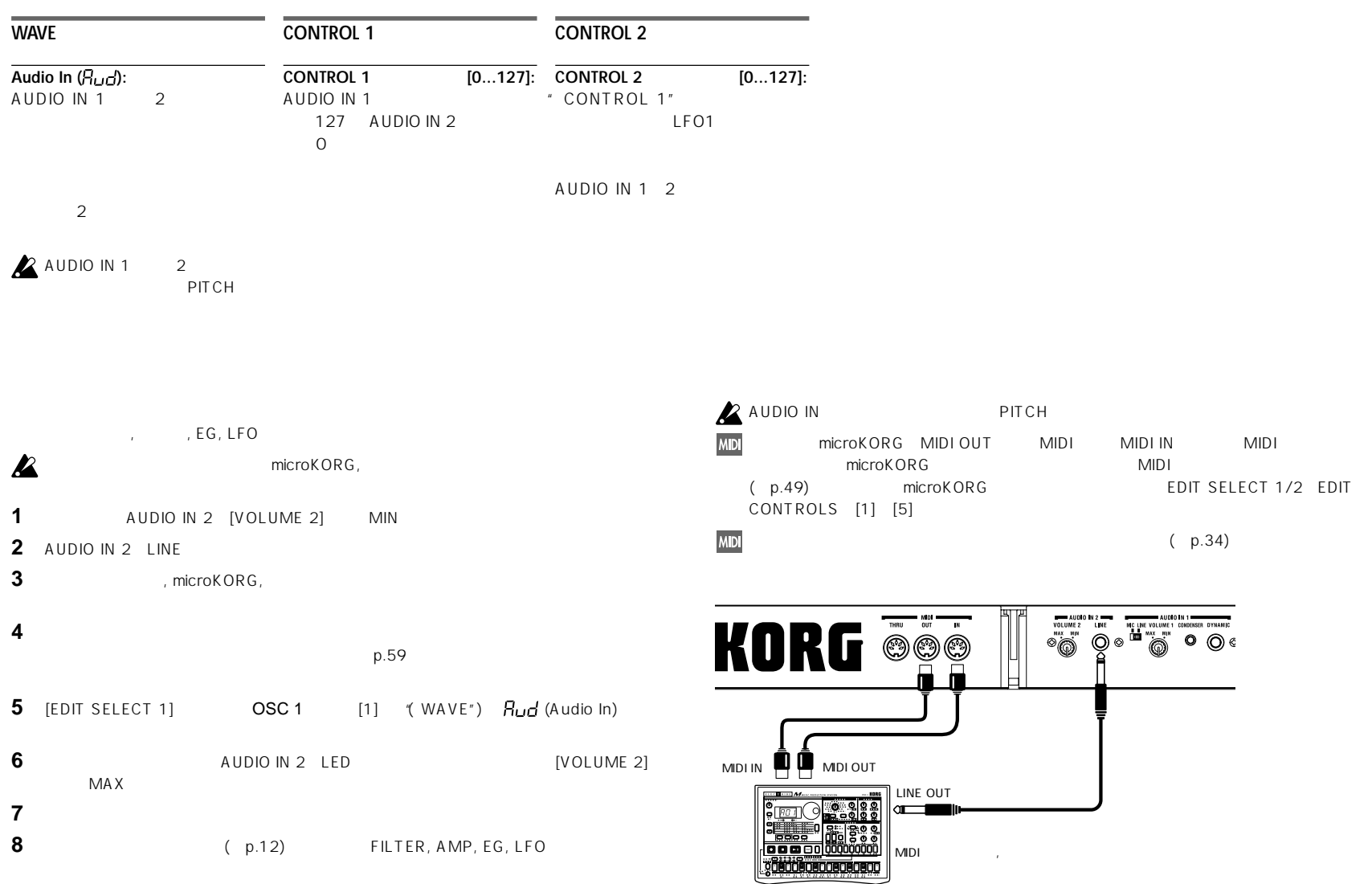

**HINKS** 

 $\overline{05}$ 

<span id="page-27-0"></span>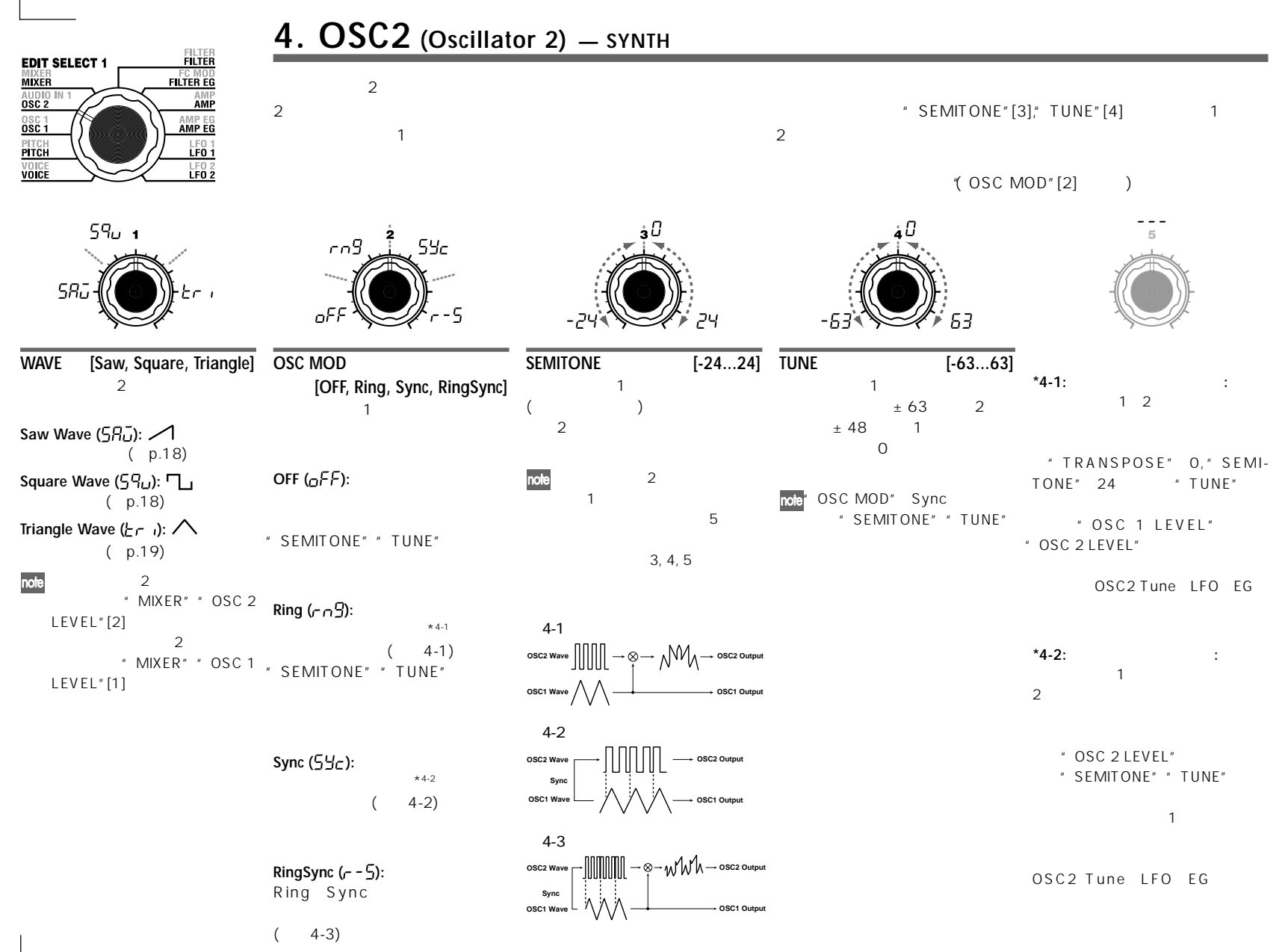

<span id="page-28-0"></span>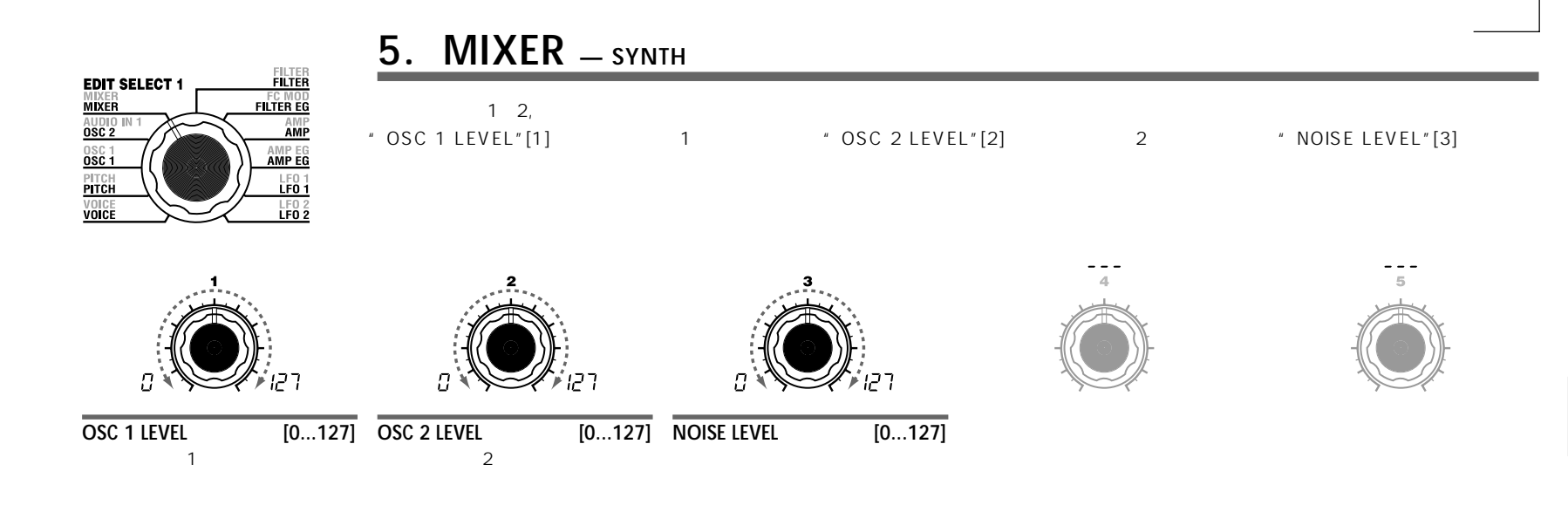

 $1$ 

 $1$ 

 $\sim$   $\sim$  1000  $\sim$  1000  $\sim$  1000  $\sim$  1000  $\sim$ 

FILTER

<span id="page-29-0"></span>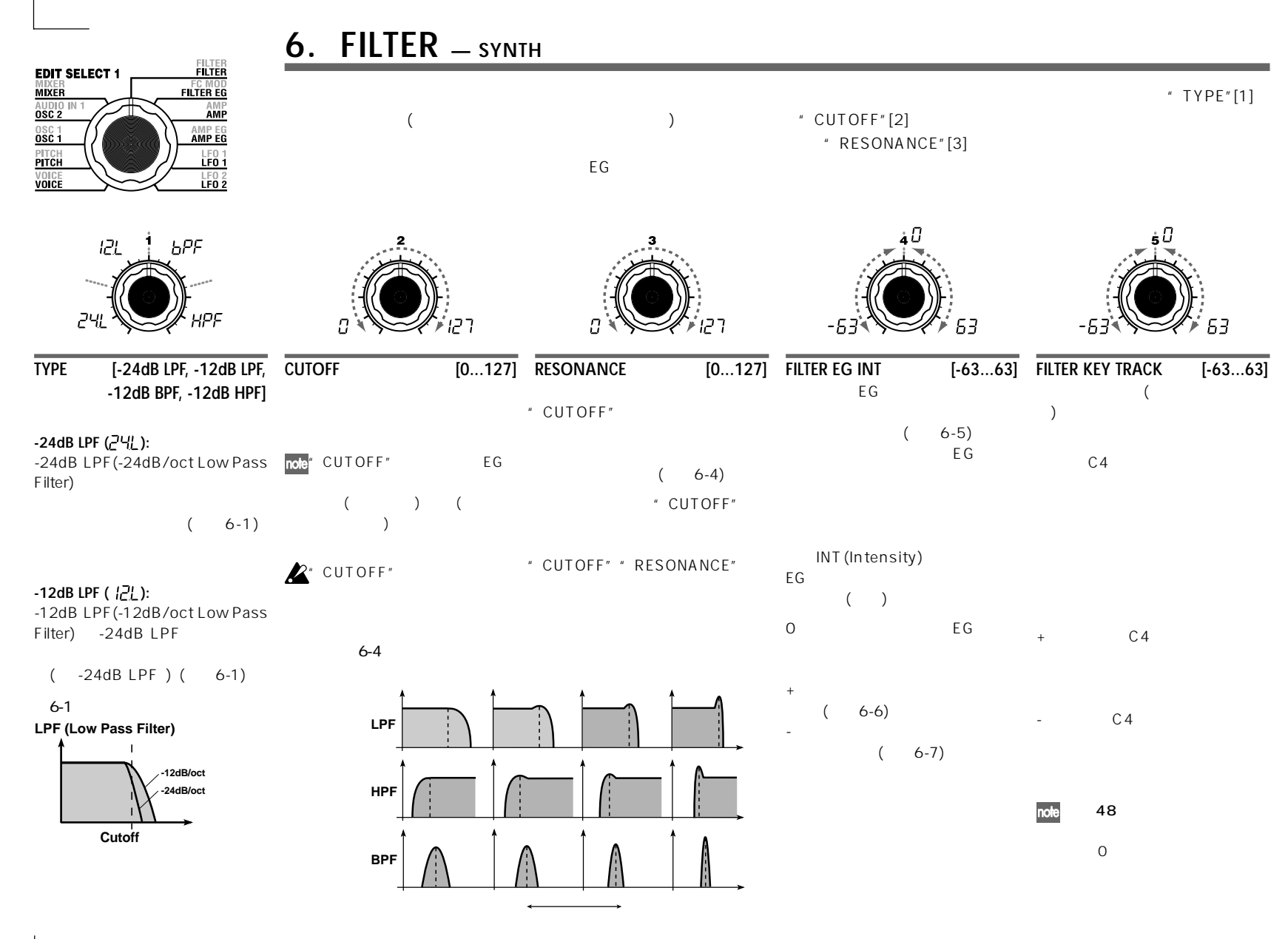

# **6. FILTER — SYNTH**

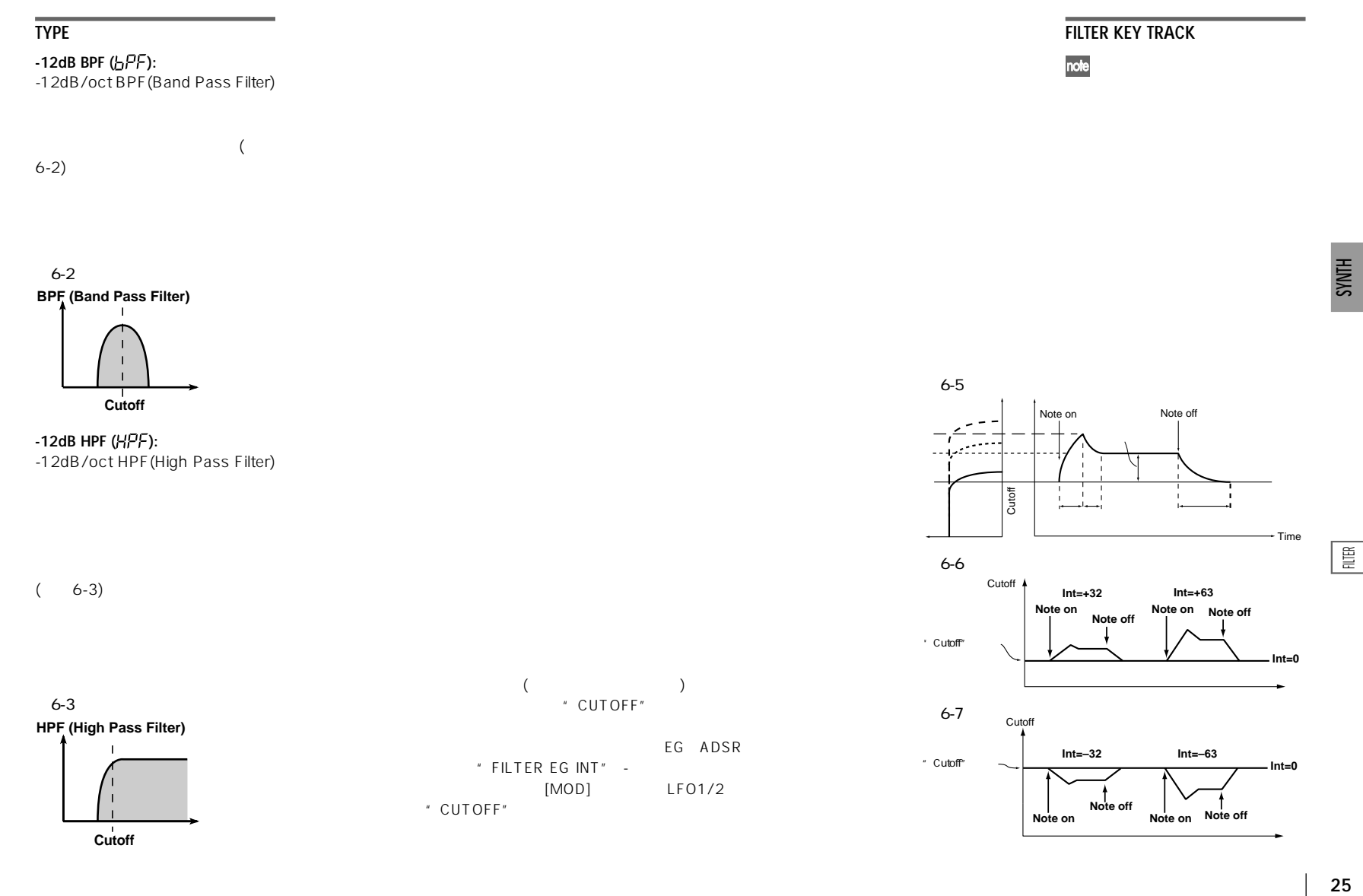

<span id="page-31-0"></span>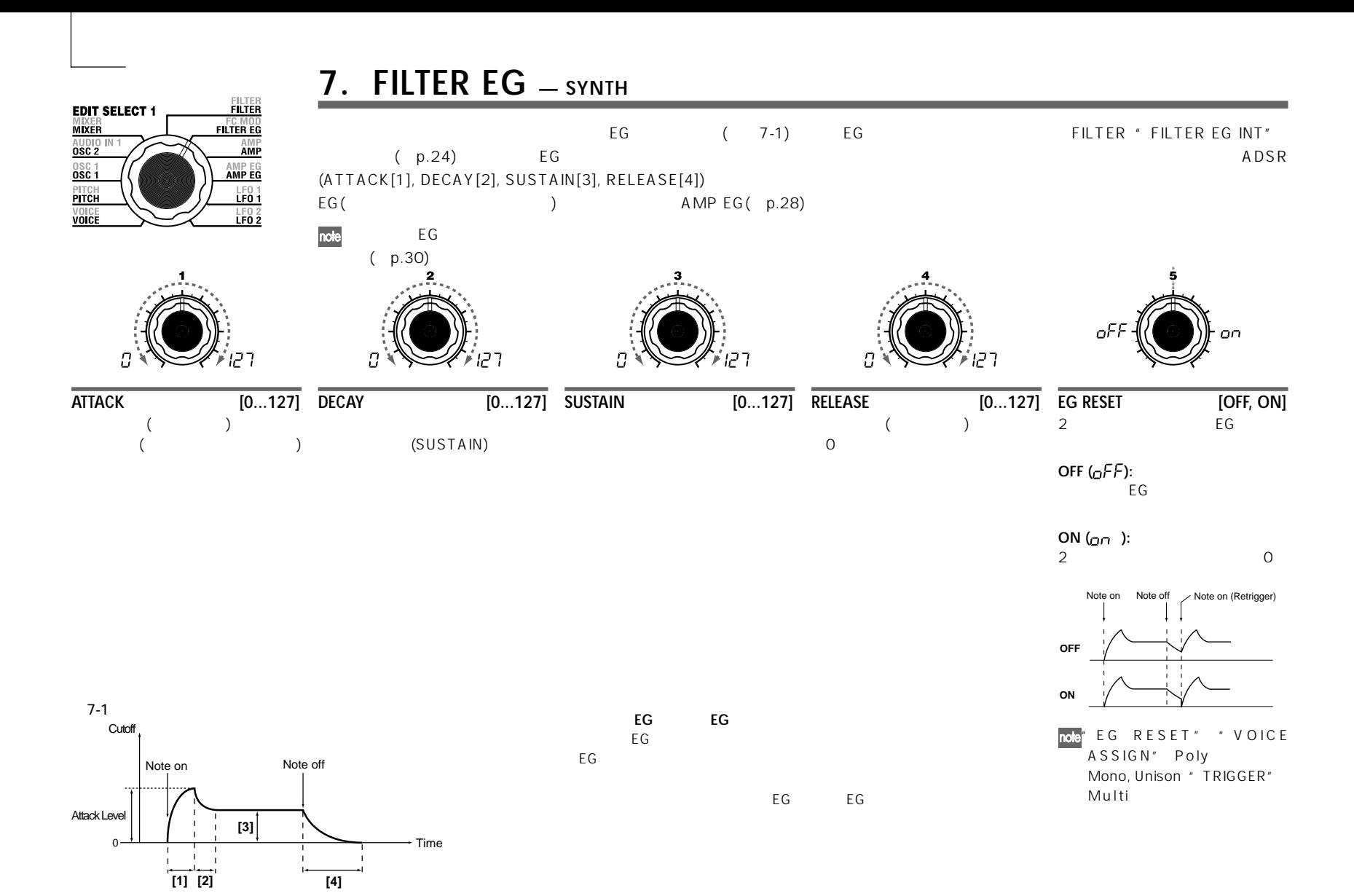

**[1]: Attack Time [3]: Sustain Level [2]: Decay Time [4]: Release Time**

<span id="page-32-0"></span>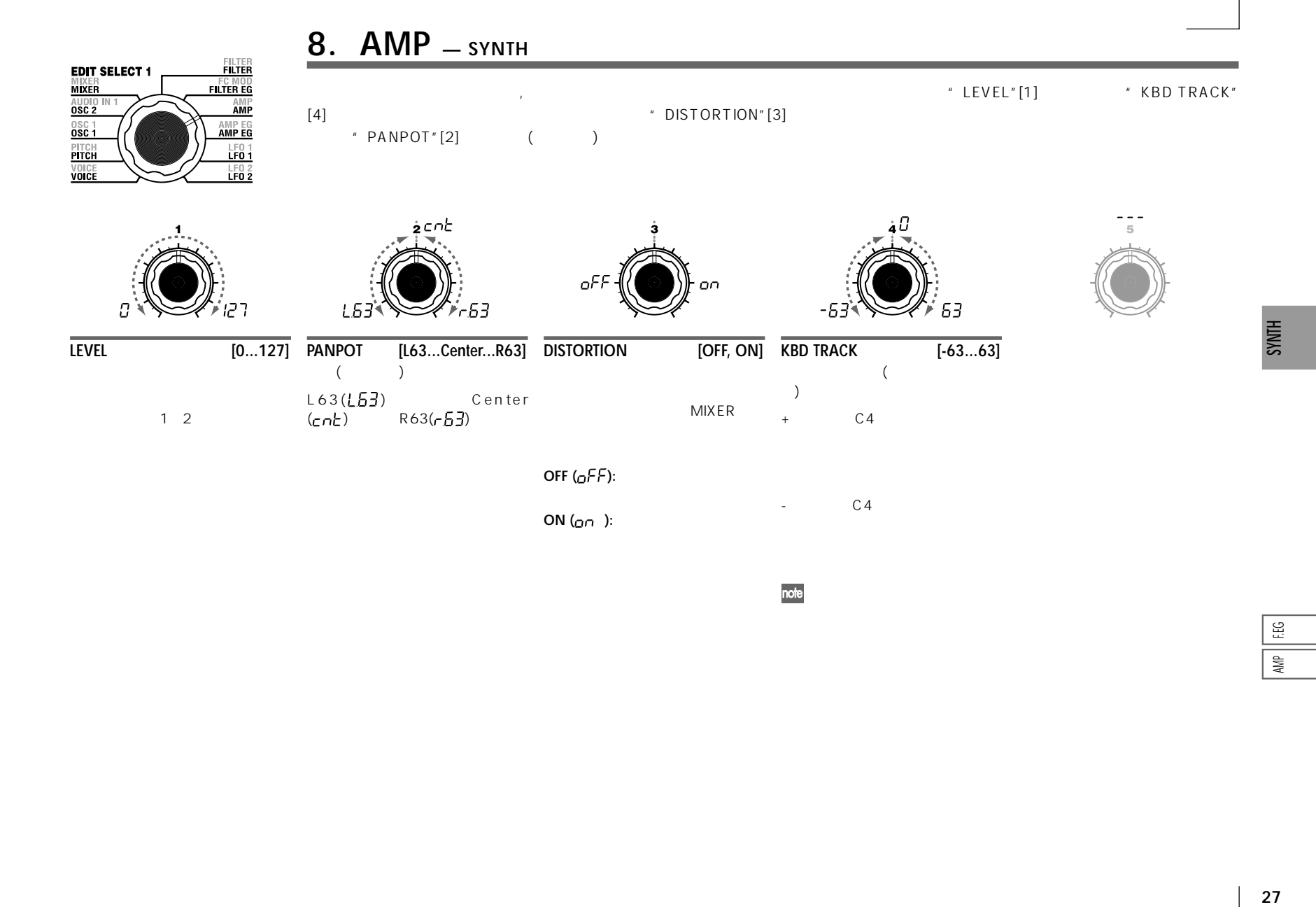

note

 $\begin{bmatrix} 5 & 1 \\ 1 & 1 \end{bmatrix}$  $\frac{1}{2}$ 

# **9. AMP EG — SYNTH/VOCODER**

<span id="page-33-0"></span>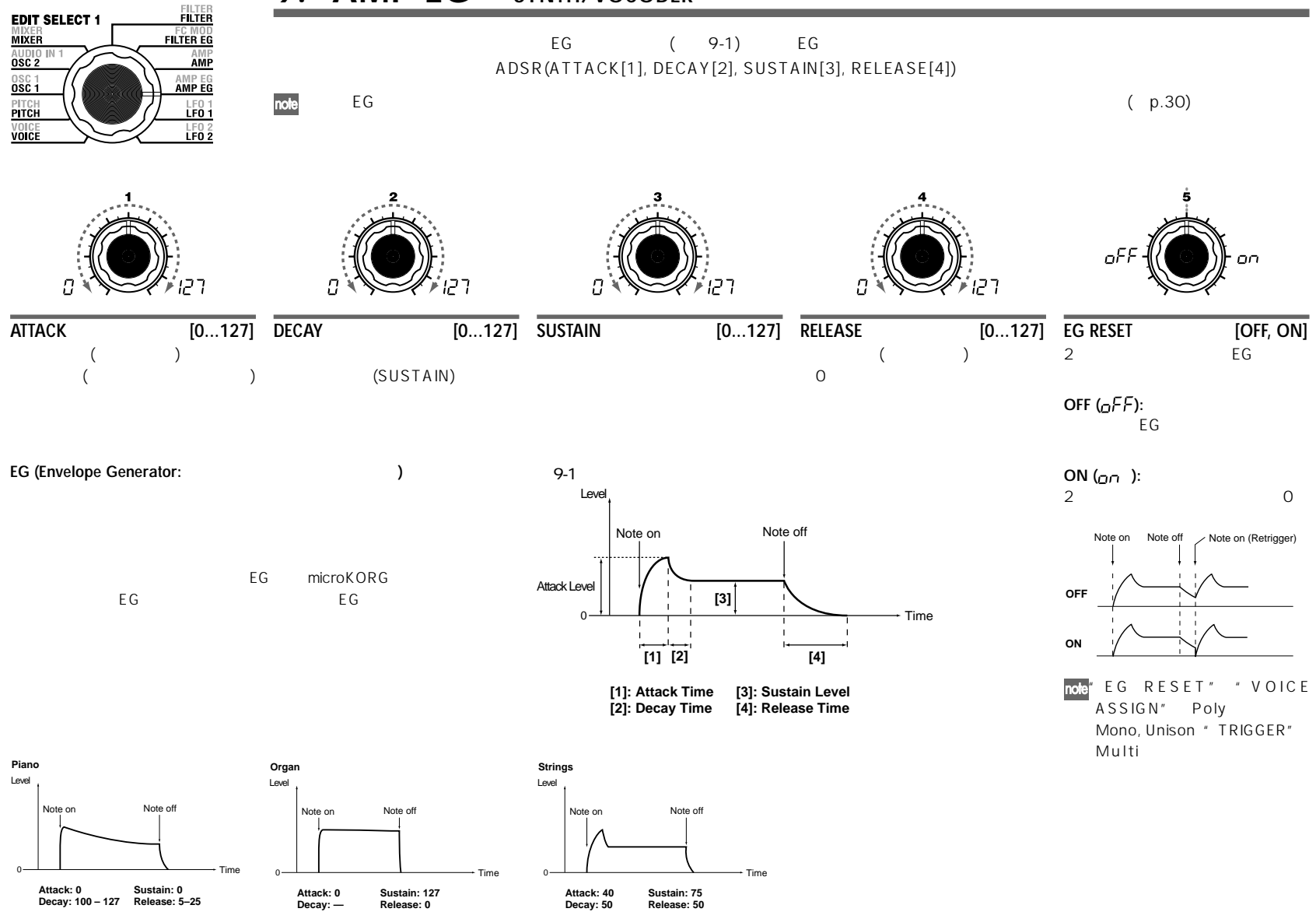

# **10. LFO 1, 11. LFO 2 — SYNTH/VOCODER**

<span id="page-34-0"></span>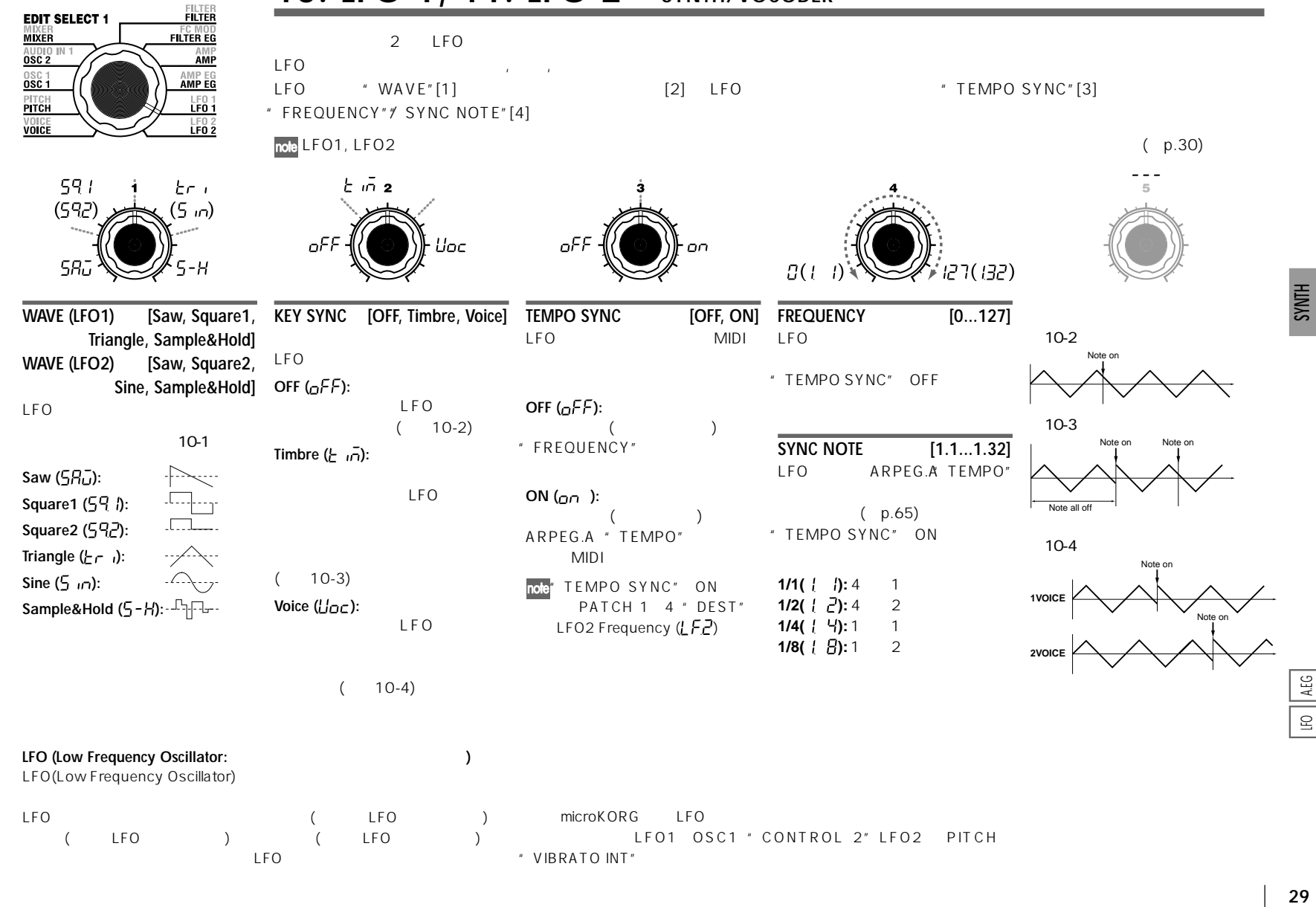

AEG  $\subseteq$ 

<span id="page-35-0"></span>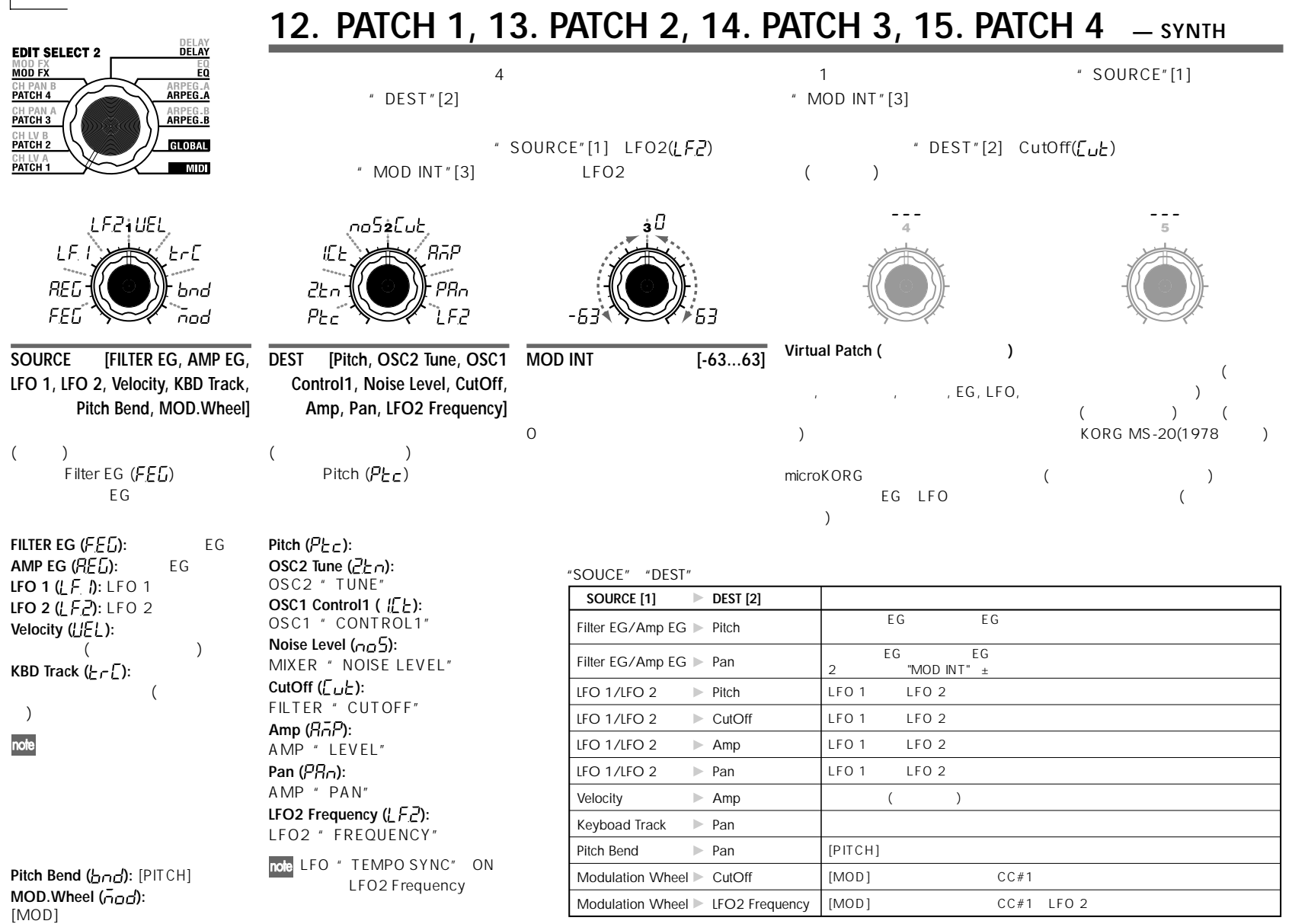
# **エディット**

### aaaaa aaaaaaaaaaaaaaaaaaaaaaaaaaaaaaaaa **Overview**

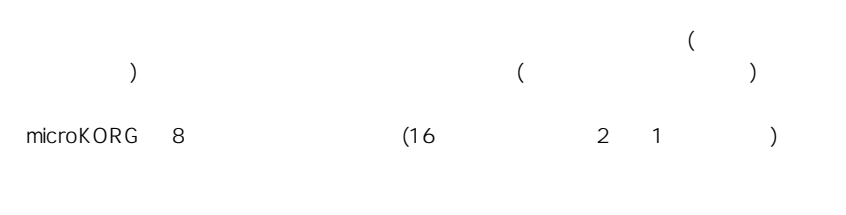

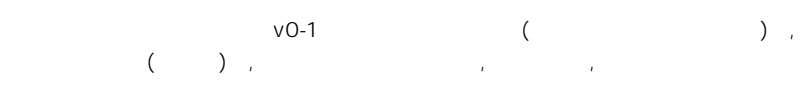

VOX WAVE

### **キャリア(Carrier)**

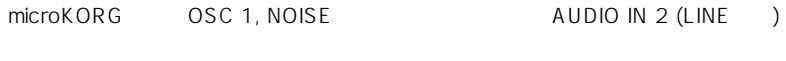

OSC 1, NOISE, AUDIO IN 2 MIXER vocoder sec.

(Modulator)

AUDIO IN 1 (CONDENSER DYNAMIC)

### **ボコーダー・セクション(Vocoder sec.)**

16 2 (ANALYSIS FILTER SYNTHESIS FILTER) ENVELOPE FOLLOWER(  $)$ 

### AUDIO IN 1 (Change Structure Structure Structure Structure Structure Structure Structure Structure Structure S (ANALYSIS FILTER) ENVELOPE FOLLOWER  $($  $AUDIO IN 2$  ( ) 16 (SYNTHESIS FILTER) ENVELOPE FOLLOWER

**ボコーダー・プログラムの場合** 

(SYNTHESIS FILTER) " FORMANT SHIFT" " CUTOFF"

### **エフェクト(EFFECTS)**

vocoder sec. 
vocoder sec.  $(DELAY)$  (EQ)  $\overline{\mathbf{3}}$  $\sim$  3  $2$ 

### **アルペジエーター(ARPEGGIATOR)**

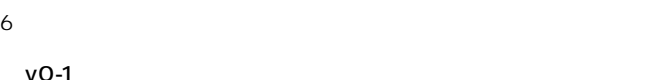

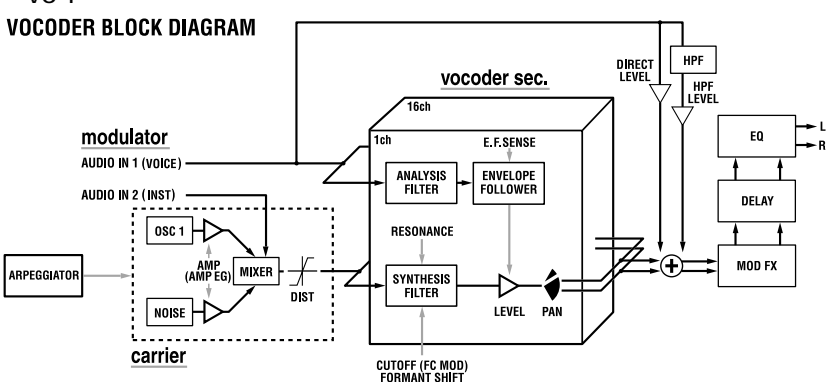

# **VOCODER 31**

### **1. VOICE — SYNTH/VOCODER**

1. VOICE \* SINGLE/LAYER" Single (+p.16) " SYNTH/VOCODER"[1] Vocoder( $U_{c}d$ )

### **2. PITCH — SYNTH/VOCODER**

「2. PITCH」のパラメーターはシンセットです。 しかしゃ (の)のピッキ(音の音)を記さします。 (の)のどころには、 (の)のどころには、 (の)のどころにはない

### **3. OSC1 — SYNTH/VOCODER**

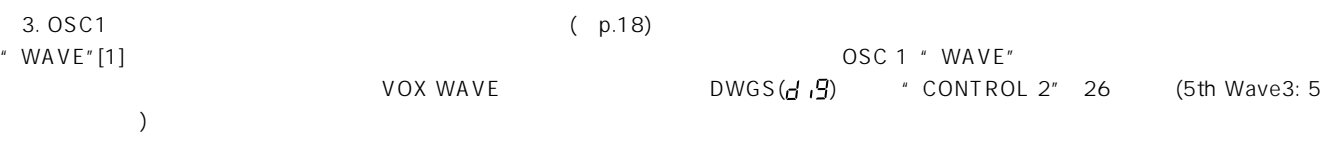

### note

**FILTER** 

**AMP** AMP EG<br>AMP EG

> $\frac{LP01}{LP01}$  $\frac{1}{1002}$

FC MOD

**EDIT SELECT 1** 

**MIXER** AUDIO IN<br>OSC 2

 $\frac{0}{0}$ PITCH<br>PITCH<br>VOICE<br><u>VOICE</u>

> **1** マイク入力側の音声を調節します。 [EDIT SELECT 1] AUDIO IN 1 [2] (THRESHOLD")  $[2]$  (CUTOFF")  $[1]$  (FORMANT SHIFT")  $(p.35)$

[1] (GATE SENSE")  $[4]$  (HPF GATE") ( , ,  $, \, , \, \, \rangle$  (p.33) [EDIT SELECT 2] CH LEVEL A, CH LEVEL B CH LEVEL A, CH LEVEL B [1] [4] によって、キャリア側の各バンドパス フィルターの出力レベルを8チャンネ

**2** フィルターを設定します。 [EDIT SELECT 1] FILTER [4] (E.F.SENSE") ENVELOPE FOL-LOWER しょくしゅうしょく こうしょく しんしゃく しんしゃく しんしゃく しんしゃく しんしゃく しんしゃく しんしゃく しんしゃく しんしゃく しんしゃく [EDIT SELECT 2] CH PAN A, CH PAN B CH PAN A, CH PAN B  $[1]$   $[4]$  $($   $)$  8

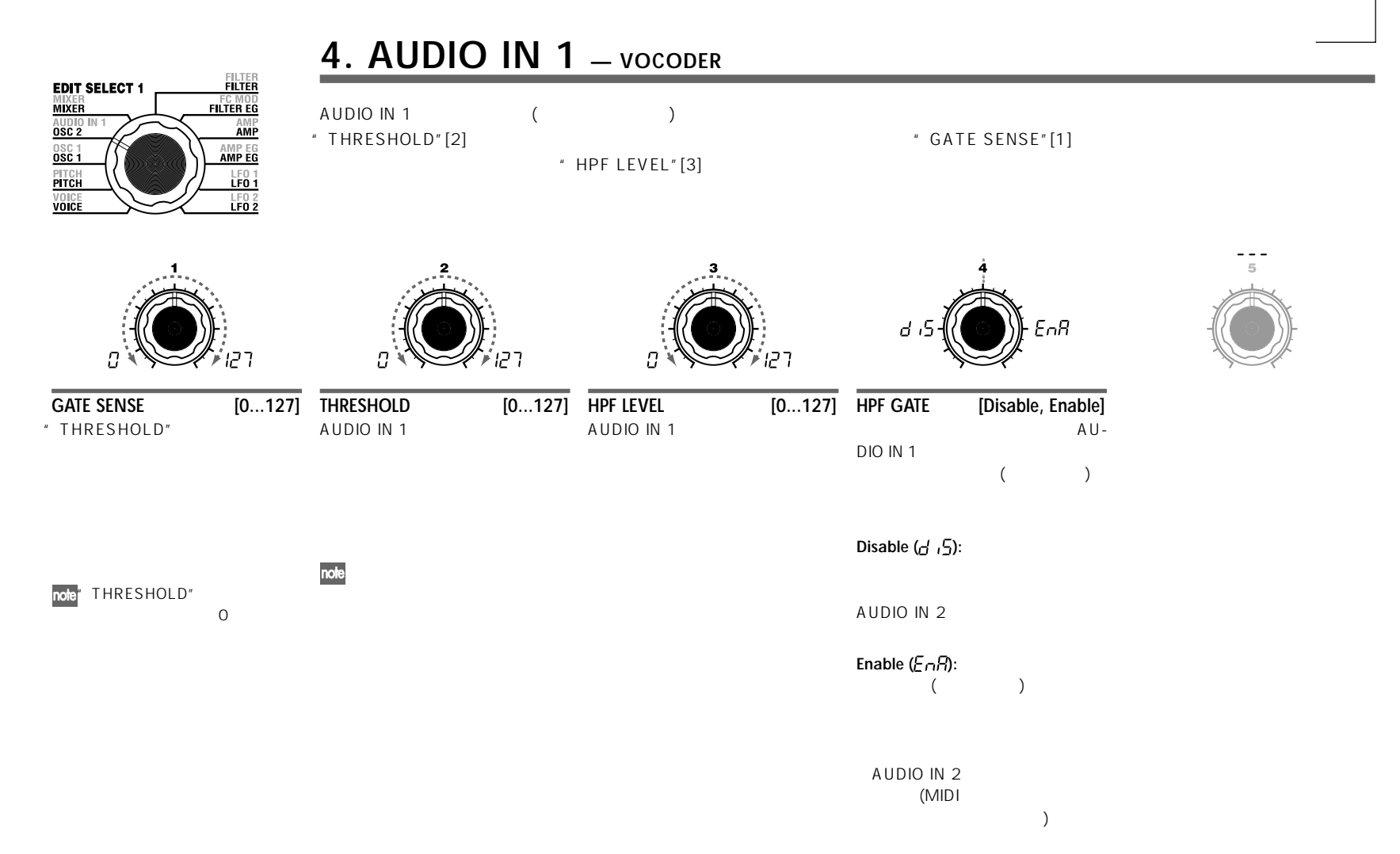

### **5. MIXER — VOCODER**

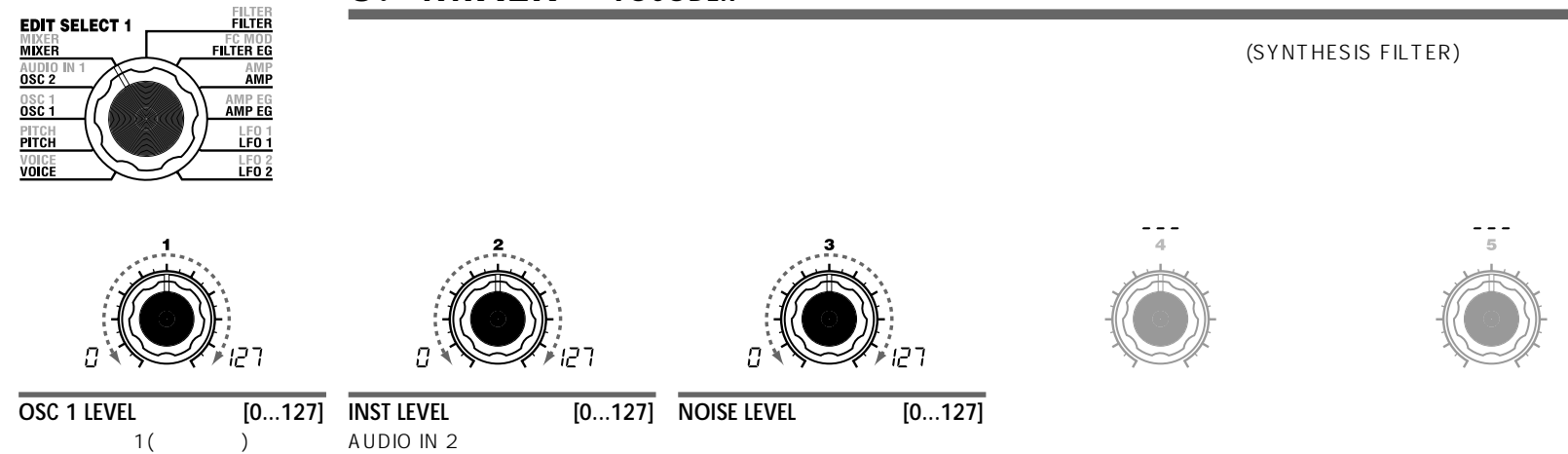

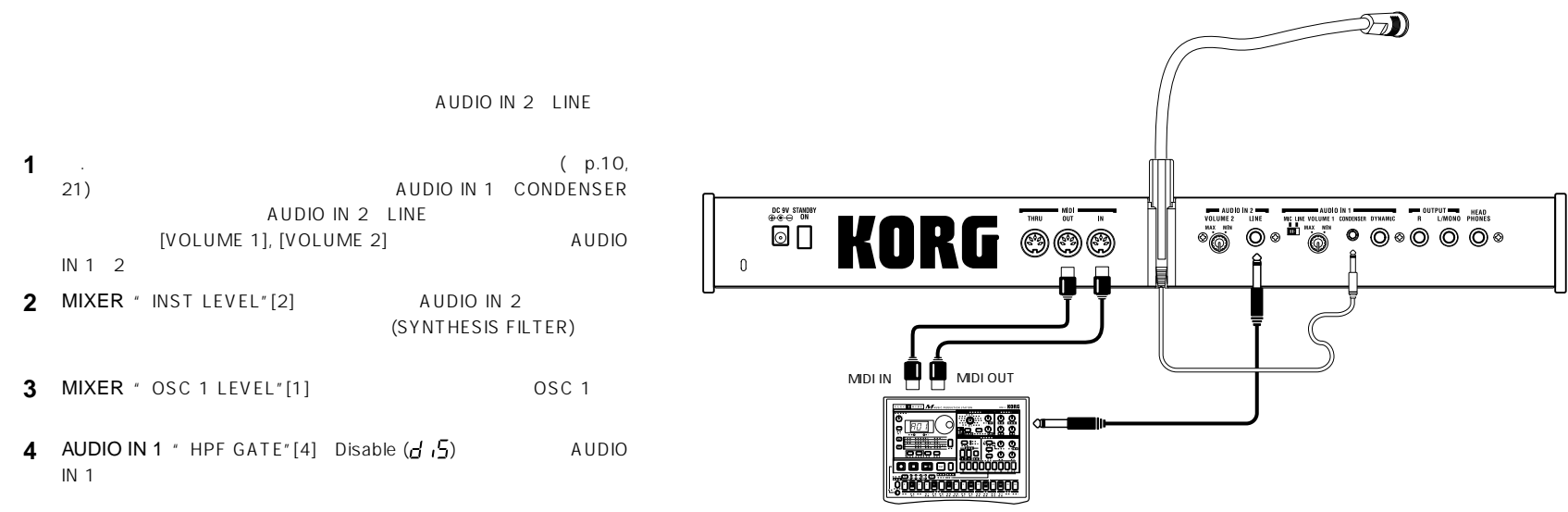

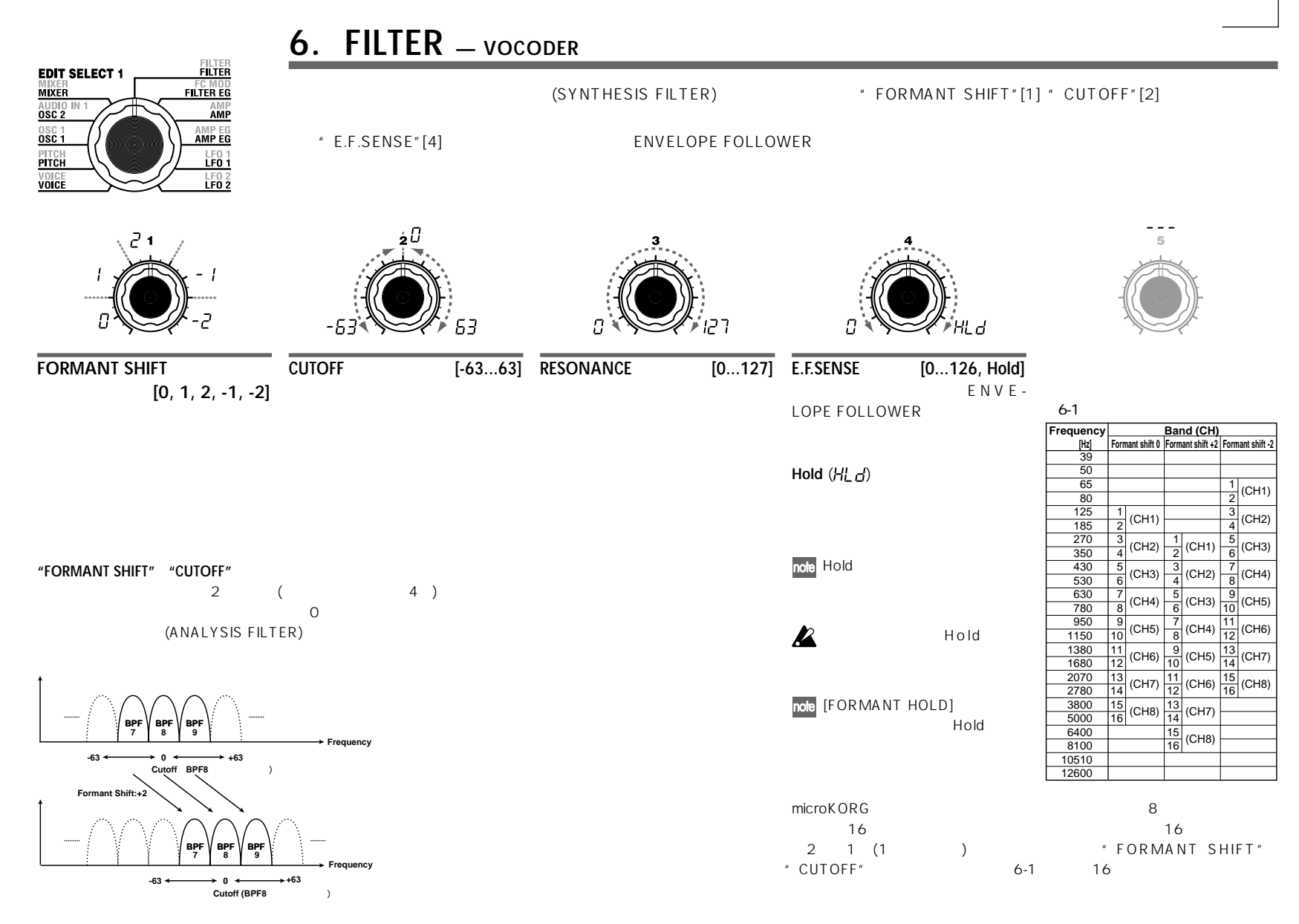

**VOCODER 35VOCODER** VOICE PITCH OSC 1 AUDIO MIXER FILTER FCMOD AMP A.EG LFO CH LV CH PAN

**MIKER FILER** 

### **7. FC MOD — VOCODER**

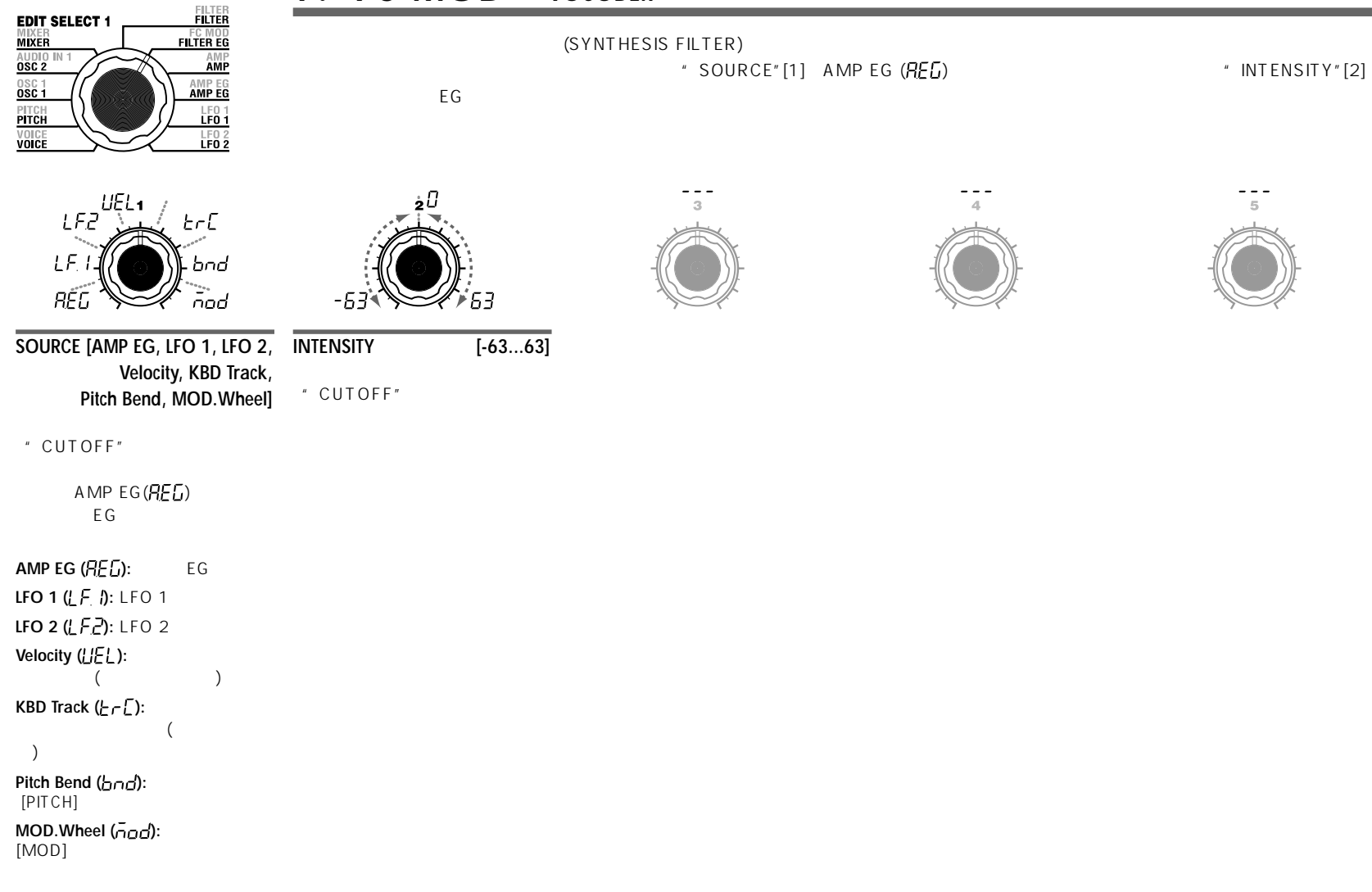

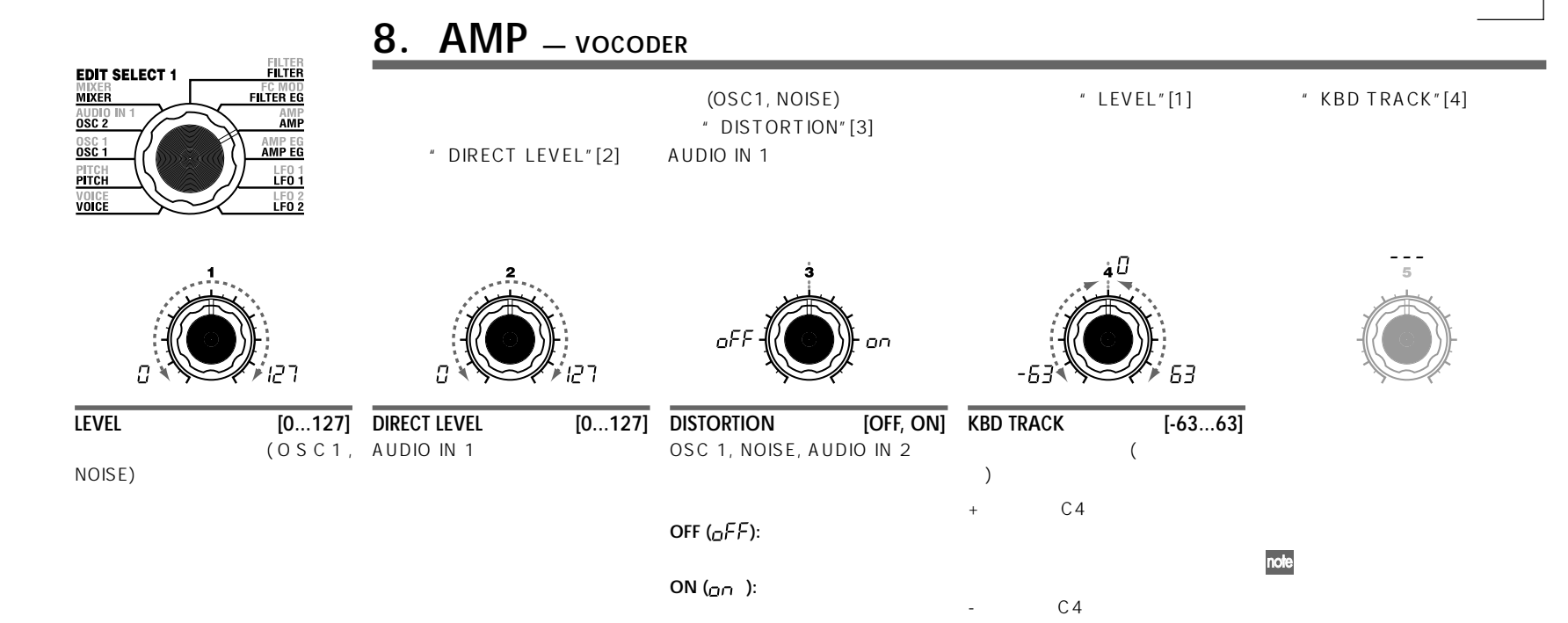

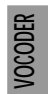

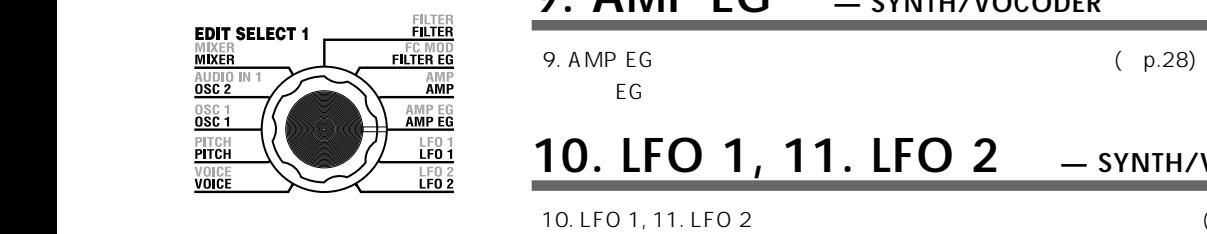

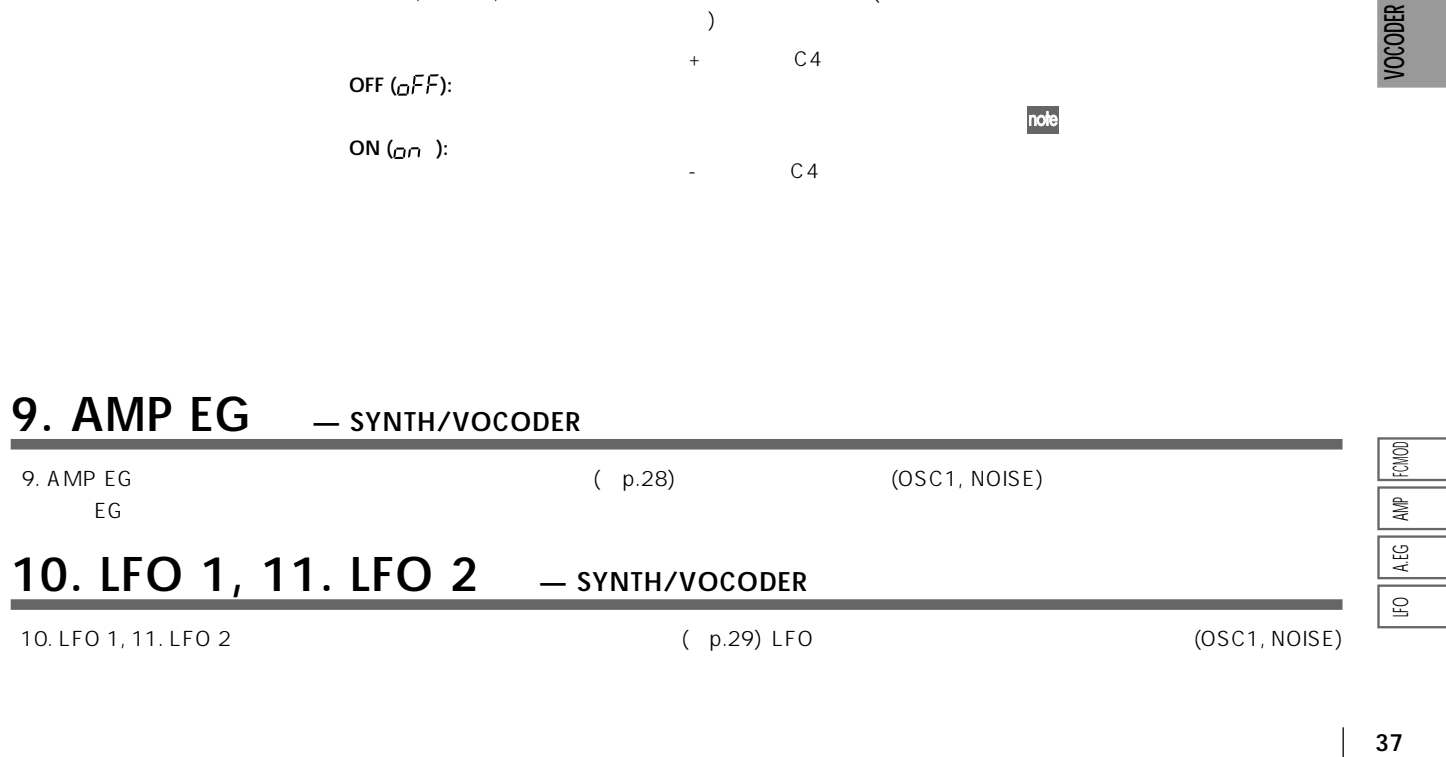

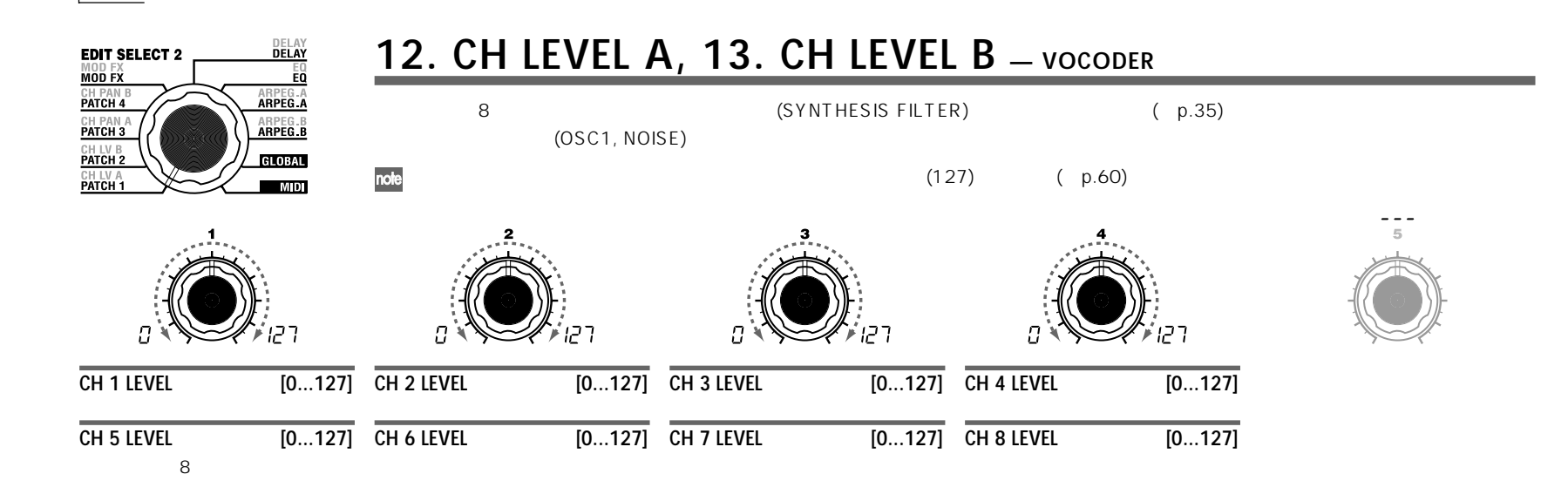

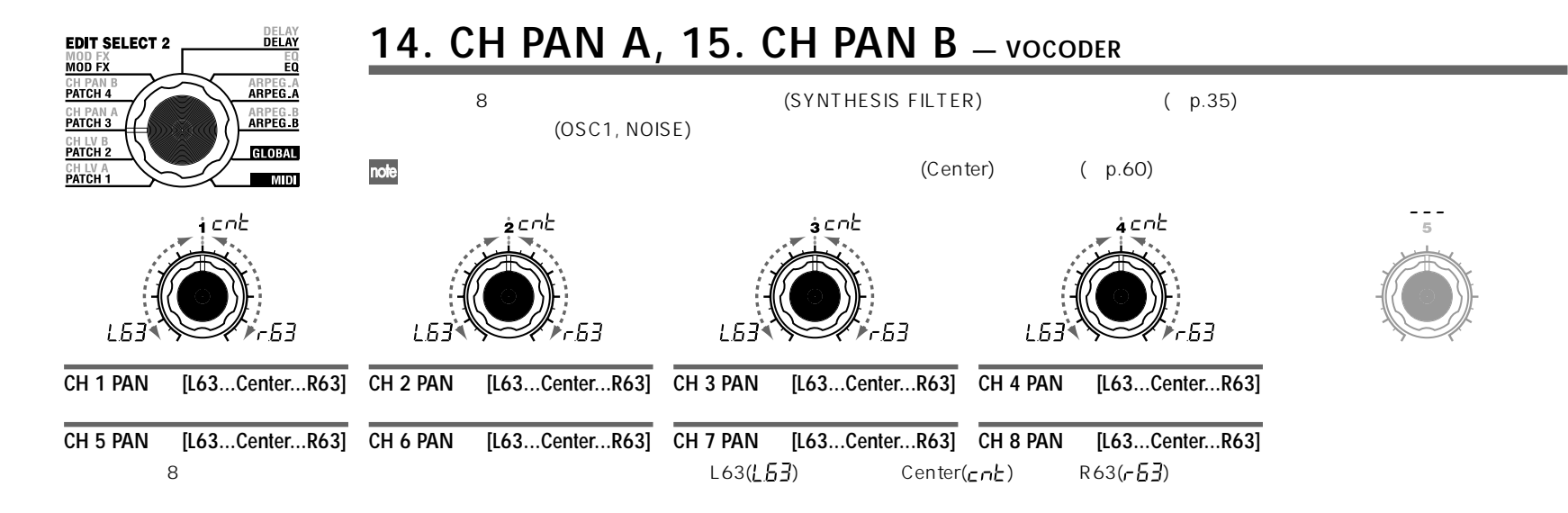

# **microKORGのエフェクトの構成**

aaaaaaaaaaaaaaaaaaaaaaaaaaaaaaaaaaaaaa

### **Overview**

(MOD FX) (DELAY FX) (EQ) (+ p.15 0-1, + p.31 v0-1)

し、R 2 EQ 2バンドEQ

**エディット**

### **モジュレーション・エフェクト(MOD FX)**

Chorus/Flanger, Ensemble, Phaser 3

**(DELAY FX)** 

Stereo Delay, Cross Delay, L/R Delay 3

**イコライザー(EQ)** EQ

### **16. MOD FX — SYNTH/VOCODER DELAY EDIT SELECT 2** MOD FX<br>**Mod fx**  $E_0$ CH PAN B<br>PATCH 4 ARPEG.A<br>Arpeg.a  $\mathsf{LFO}$ CH PAN A ARPEG.B<br>ARPEG.B \* TYPE"[1]
"
FFFECT DEPTH"[3] CH LV B<br>PATCH 2<br>CH LV A<br>PATCH 1 GLOBAL " LFO SPEED"[2]  $MID$  $En51$  $FL3$ Ph5 Ω Ω ר קי **EFFECT DEPTH [0...127] TYPE [Flanger/Chorus, LFO SPEED [0...127] Ensemble, Phaser]** LFO Flanger/Chorus (FL 9):  $\overline{O}$ " EFFECT DEPTH"  $\mathbf{z}$ **Ensemble**  $(E \cap 5)$ :

**Phaser (** $P$ **<sup>1</sup><sub>2</sub>):** 

### **17. DELAY — SYNTH/VOCODER**

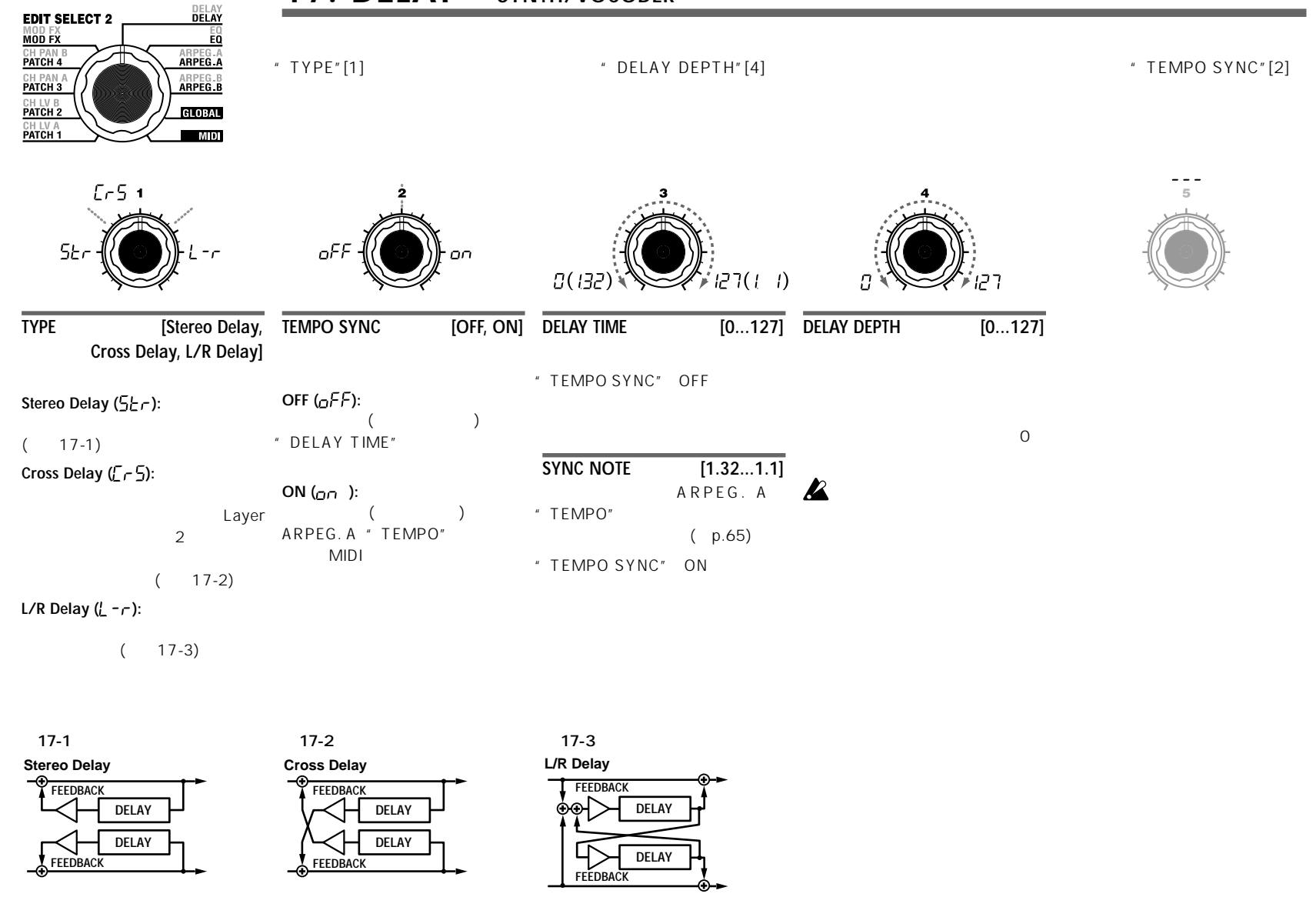

MOD FX - EQ

 $\overline{\mathbb{S}}$  $\overline{\mathbb{E}}$ 

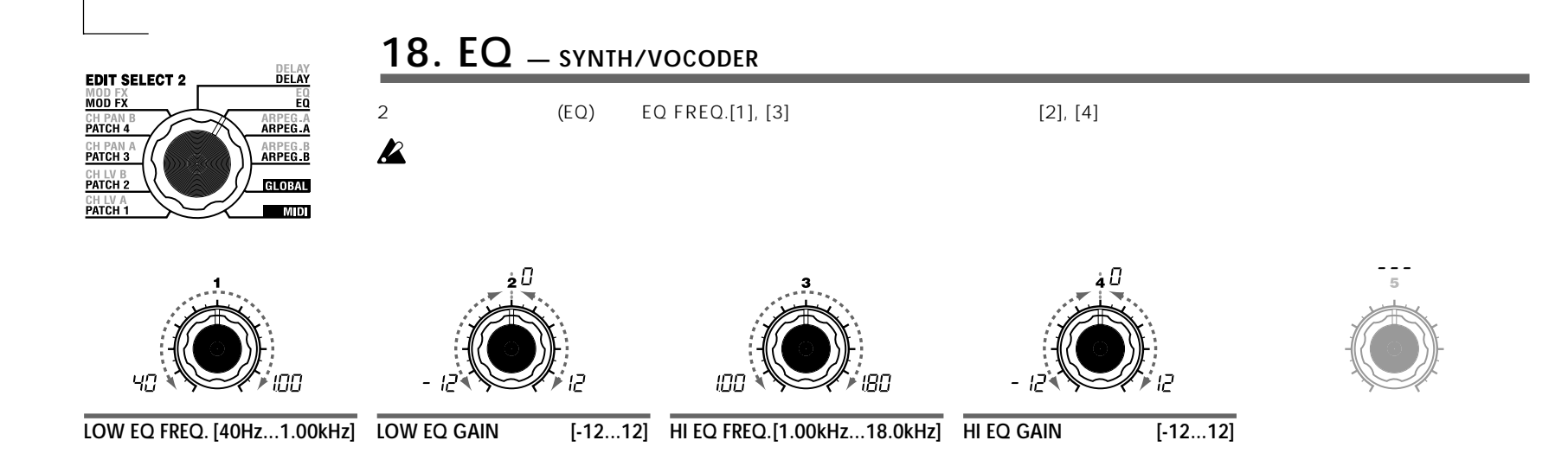

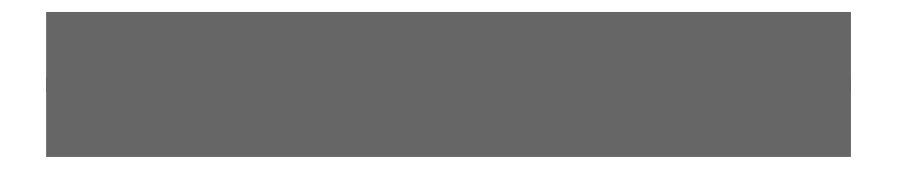

aaaaaaaaaaaaaaaaaaaaaaaaaaaaaaaaaaaaaa

### **Overview**

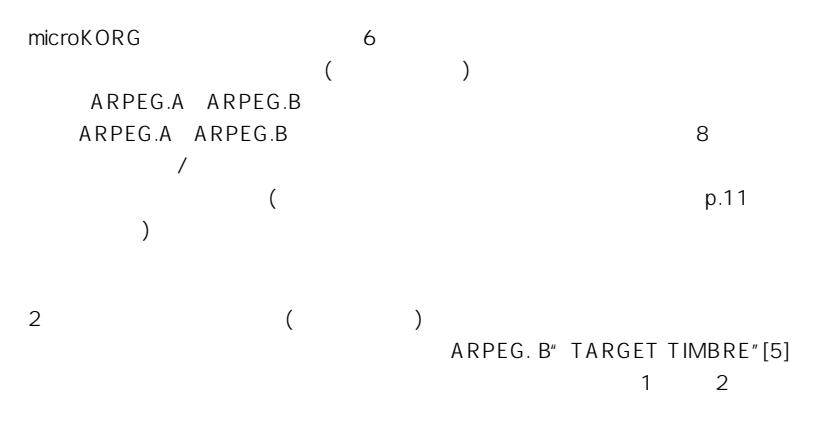

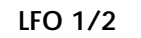

### LFO 1/2

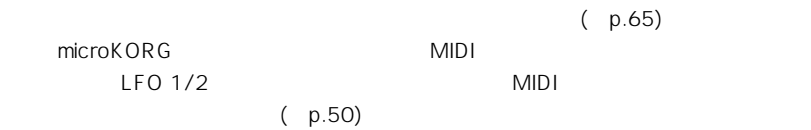

**アルペジエーターの構成**

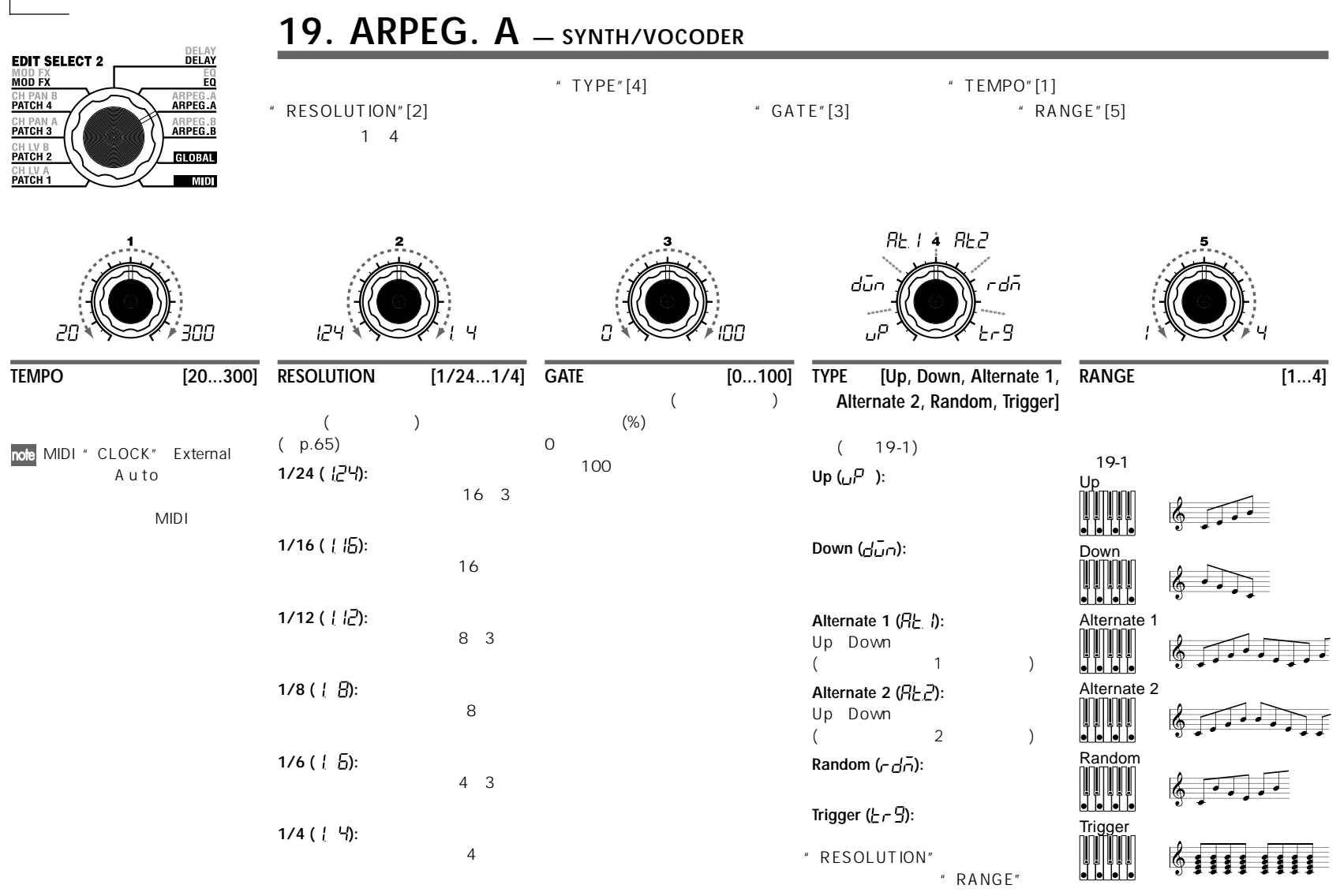

note

### **20. ARPEG. B — SYNTH/VOCODER**

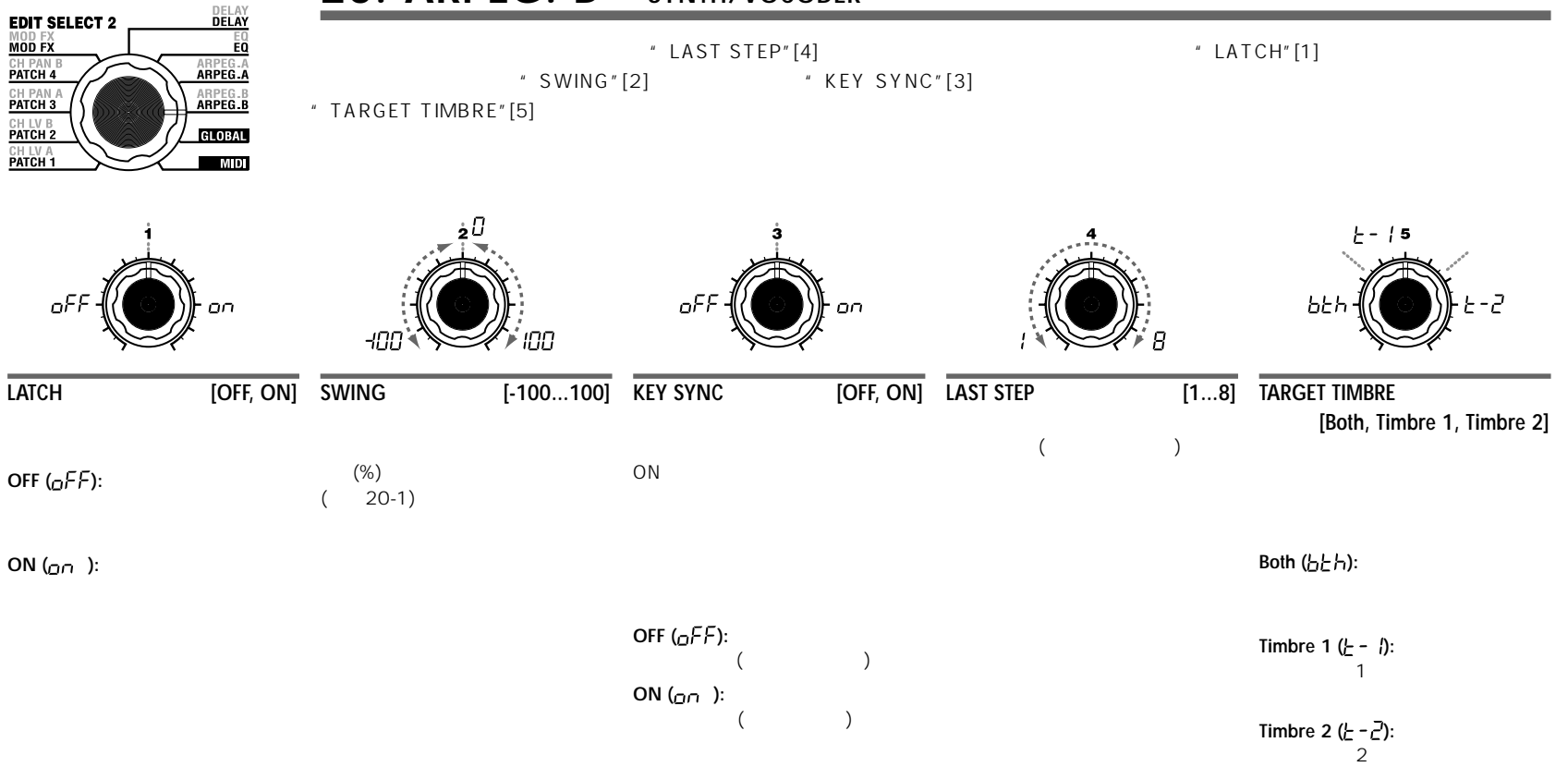

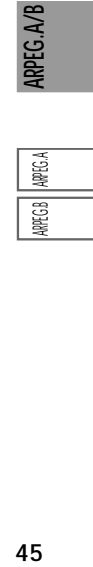

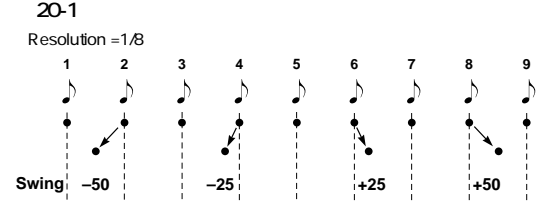

# **全体的な設定をする(GLOBAL)**

### **GLOBALの構成**

### **Overview**

microKORG GLOBAL

チ(音の高さ)を設定することができますが、このGLOBALで設定するピッチ("MASTER TUNE"", MASTER TRANSPOSE")

aaaaa aaaaaaaaaaaaaaaaaaaaaaaaaaaaaaaaa

" MASTER TUNE" \* MASTER TRANSPOSE"
1

### GLOBAL

" VELOCITY CURVE" Curve([ しい)

microKORG MIDI IN/OUT AUDIO IN

# **21. GLOBAL**

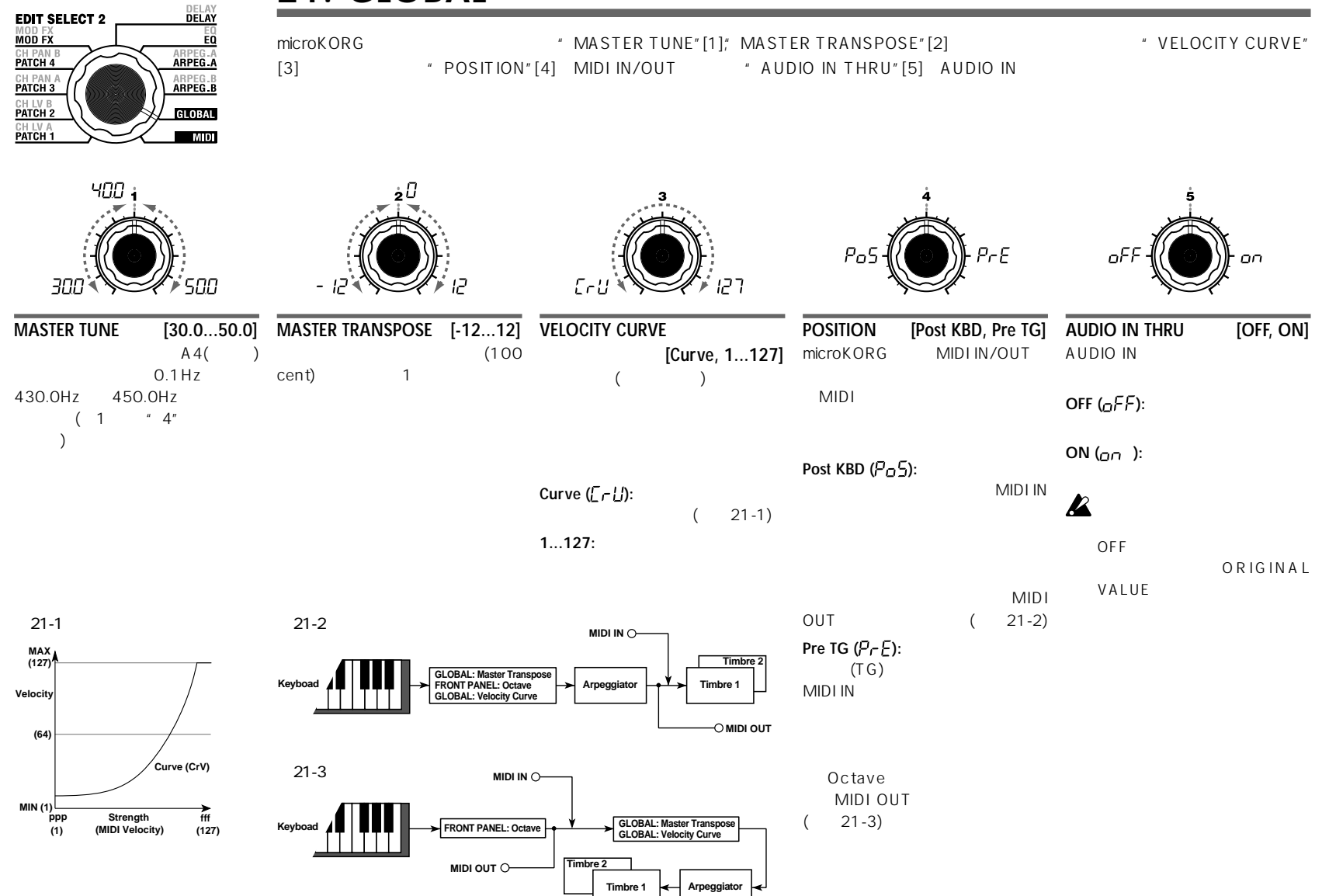

**GLOBAL** 

 $GLOBA$ 

# **他のMIDI機器と一緒に使う (MIDI)**

### **Overview**

microKORG MIDI

MIDI Musical Instrument Digital Interface

 $MIDI$ 

### microKORG

 $MIDI$  $MIDI$ MIDI MIDI MIDI microKORG

**LFO** ようしょう アイス・エフェクト ことには エフェクトのディレイ スコール ことができることができることができます。

### aaaaa aaaaaaaaaaaaaaaaaaaaaaaaaaaaaaaaa **MIDI /**

**microKORGから外部MIDI音源をコントロールする場合** microKORG MIDI microKORG MIDI OUT MIDI MIDI

aaaaa aaaaaaaaaaaaaaaaaaaaaaaaaaaaaaaaa

 $\blacksquare$ 

 $[1]$   $[5]$ 

IN MIDI

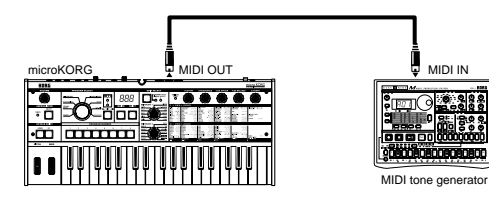

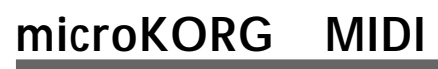

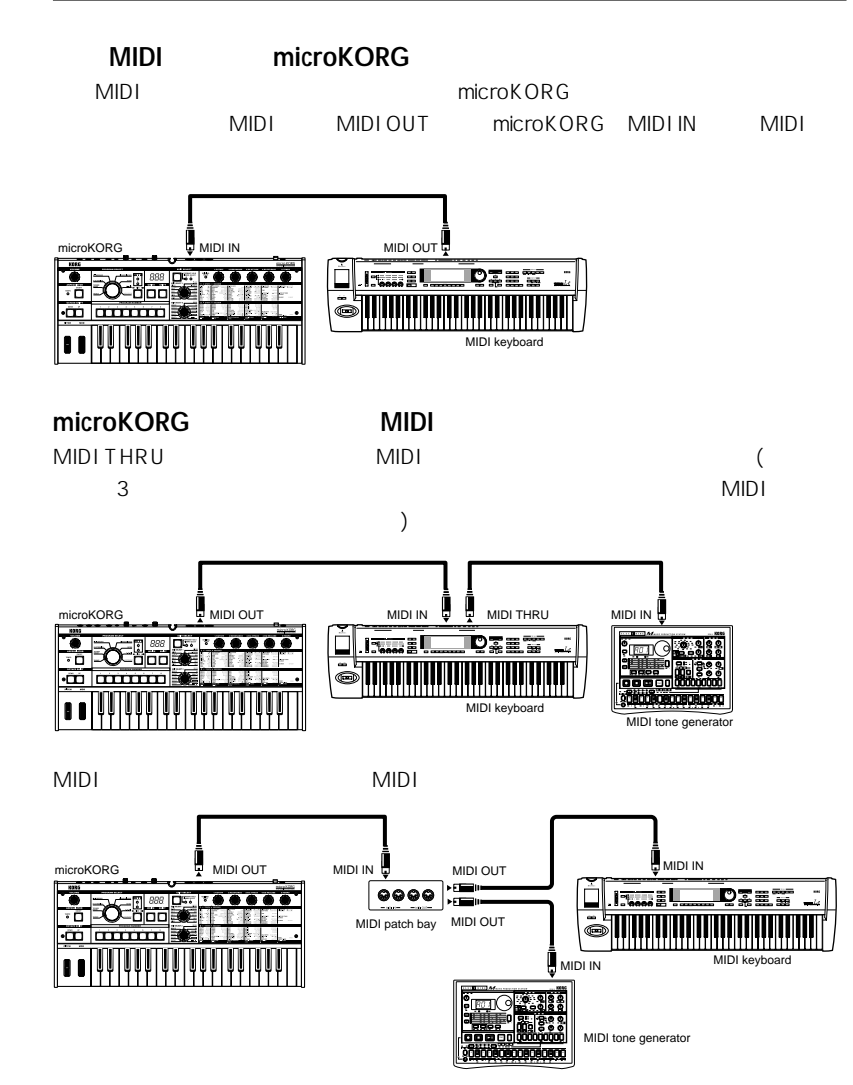

# **microKORG MIDI**

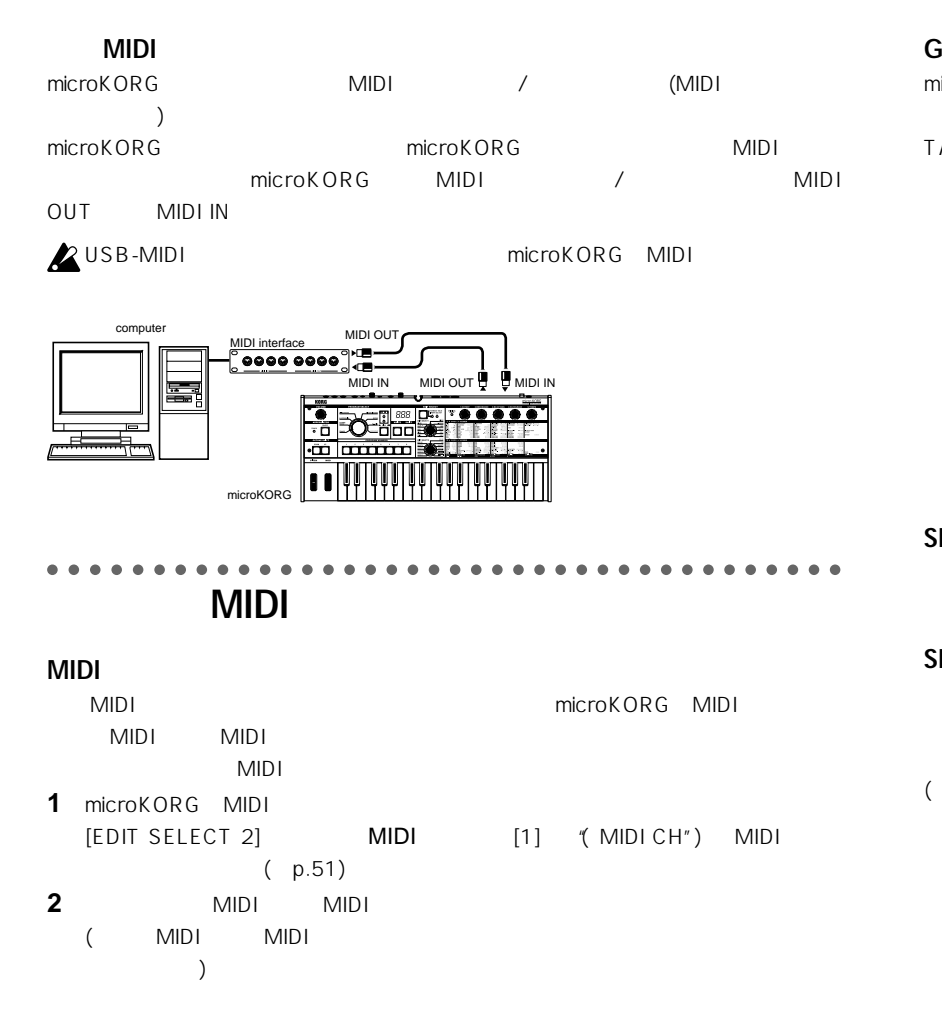

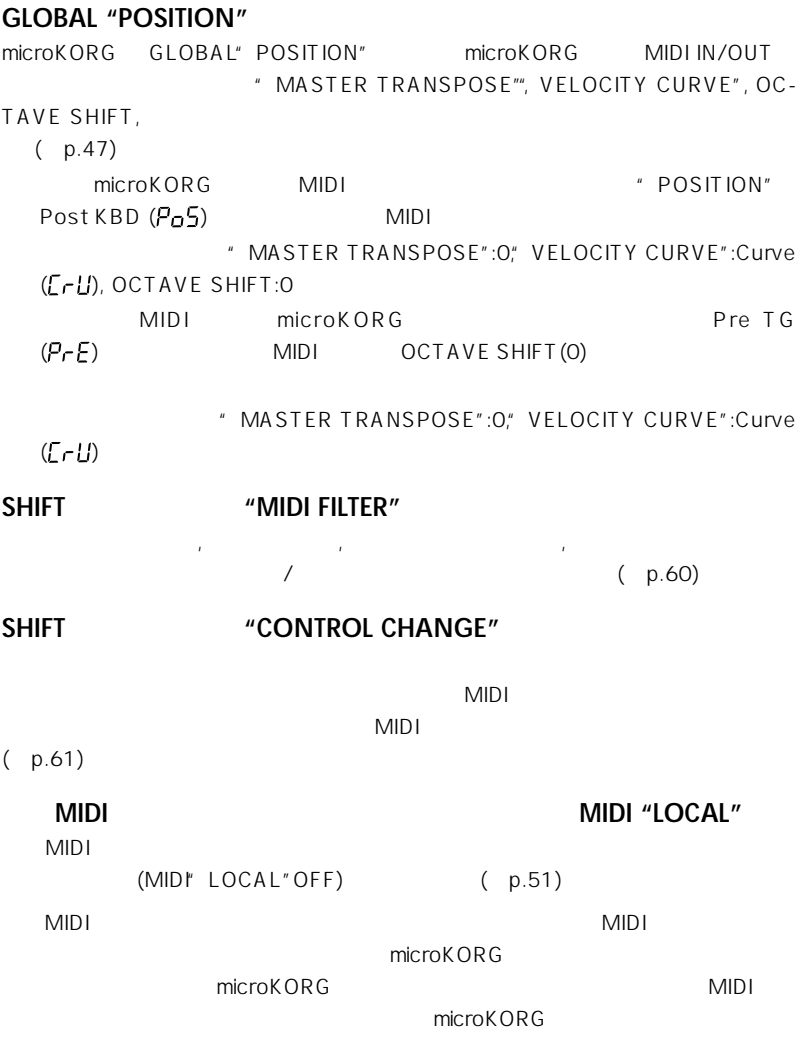

microKORG

**Igi** 

 $min$ 

# **microKORG MIDI**

 $GLOBAL'$  POSITION" Pre TG ( $P$ - $E$ )

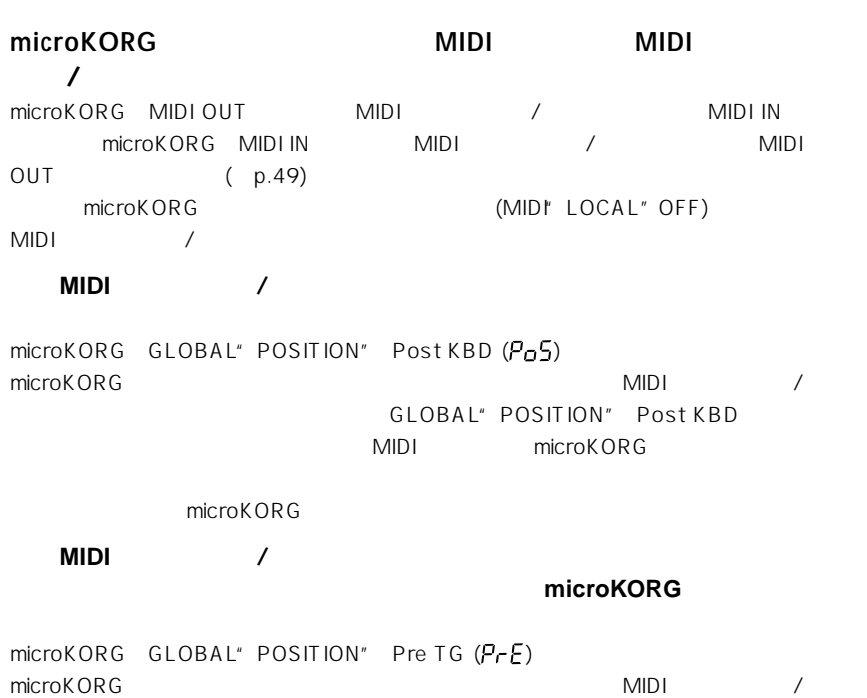

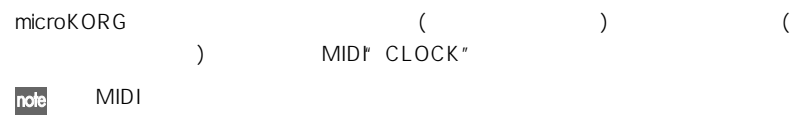

the control of the control of the control of the control of the control of the control of the control of the control of the control of the control of the control of the control of the control of the control of the control

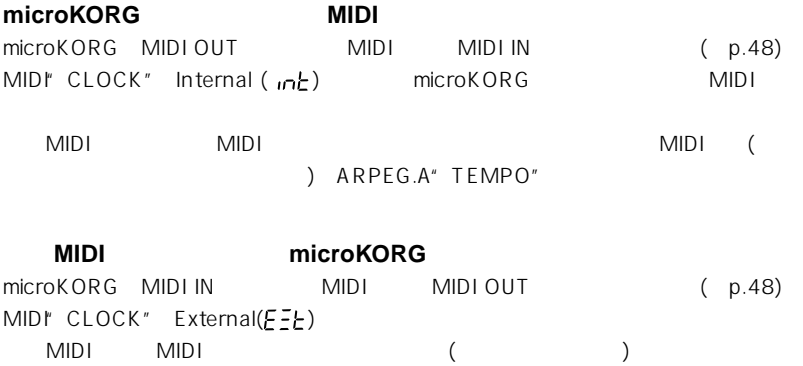

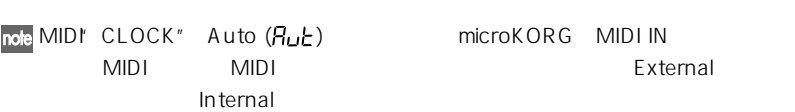

外部MIDI機器(シーケンサーやリズム・マシーンなど)のテンポでmicroKORGのアルペ

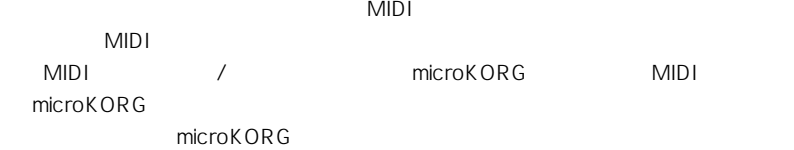

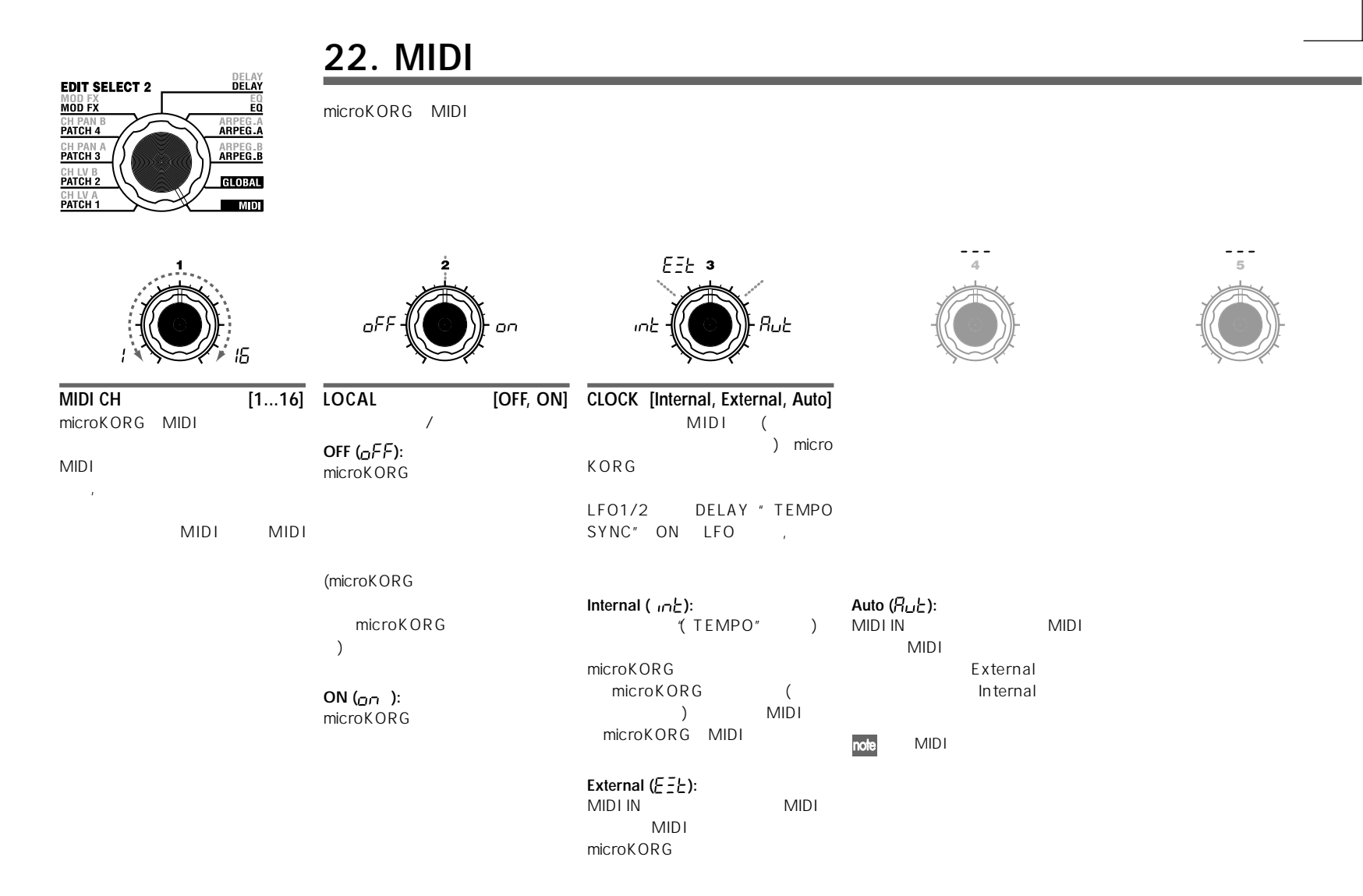

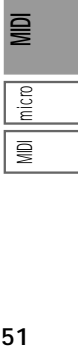

## **microKORGが送受信するMIDIメッセージ**

### **□ MIDIチャンネル**

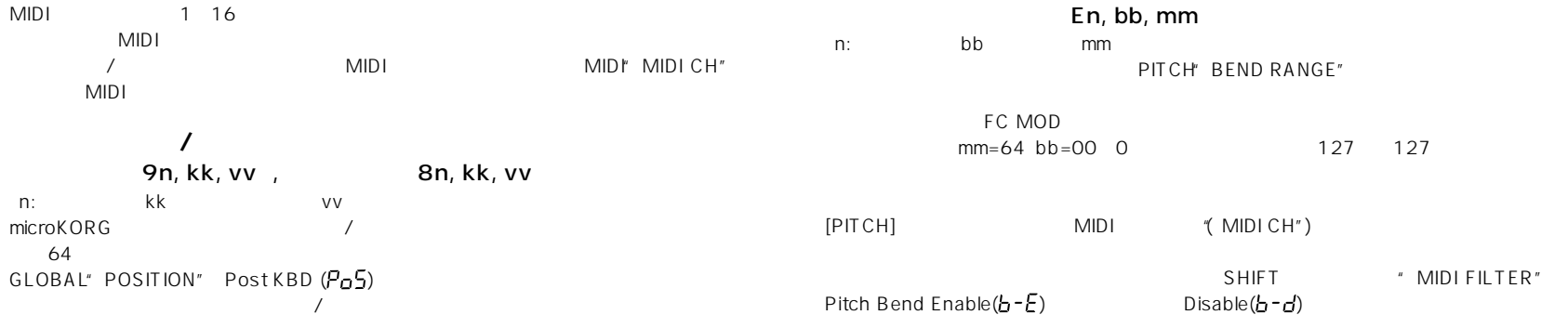

### Cn, pp

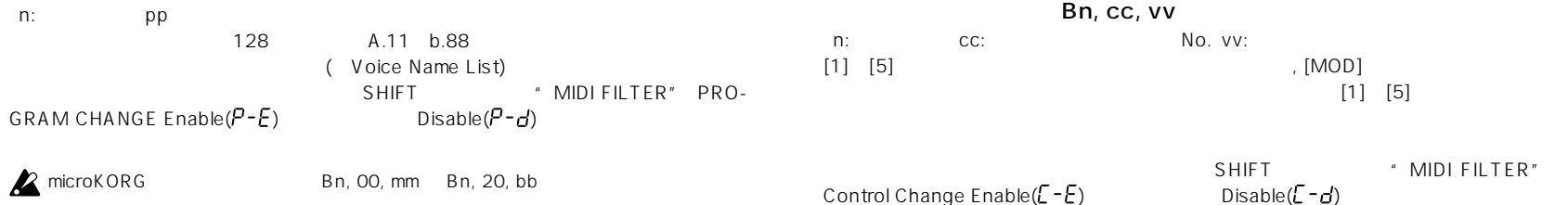

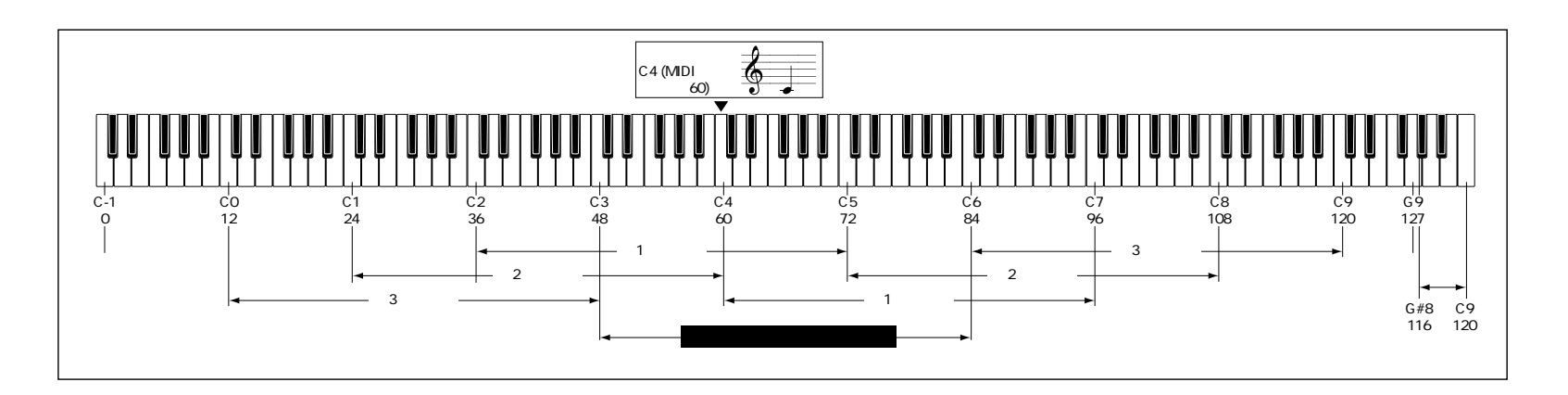

### **microKORGが送受信するMIDIメッセージ**

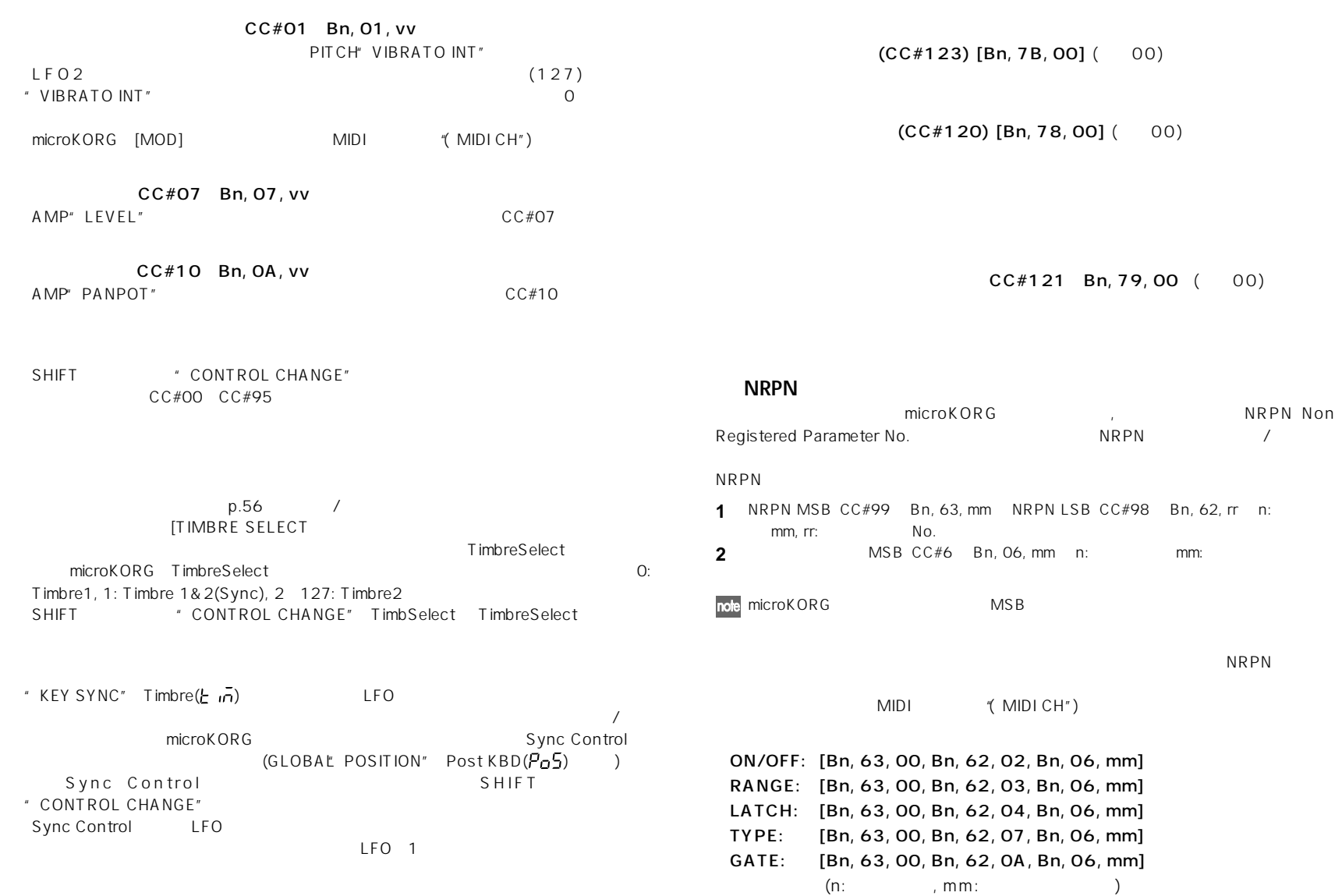

53

### $microKORG$  **MIDI**

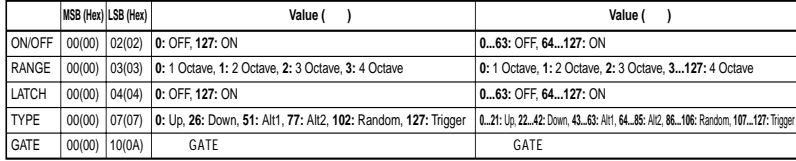

### GATE

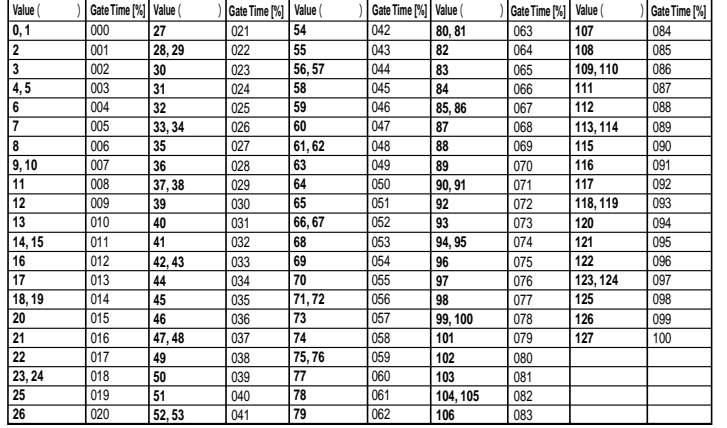

 $\mathsf{MIDI}$  and  $\mathsf{MIDI}$ 

: CC#99: 0, CC#98: 2, CC#6: 0...63 : CC#99: 0, CC#98: 2, CC#6: 64...127

 $N$ RPN 受信します。これらはMIDIチャンネル("MIDI CH")で送受信します。パラメーターの値と本

**VIRTUAL PATCH1 4 SOURCE** 

PATCH 1 SOURCE: [Bn, 63, 04, Bn, 62, 00, Bn, 06, mm] PATCH 2 SOURCE: [Bn, 63, 04, Bn, 62, 01, Bn, 06, mm] PATCH 3 SOURCE: [Bn, 63, 04, Bn, 62, 02, Bn, 06, mm] PATCH 4 SOURCE: [Bn, 63, 04, Bn, 62, 03, Bn, 06, mm]  $(n:$   $, mm:$   $)$ 

### **VIRTUAL PATCH1 4 DESTINATION**

PATCH1 DESTINATION: [Bn, 63, 04, Bn, 62, 08, Bn, 06, mm ] PATCH2 DESTINATION: [Bn, 63, 04, Bn, 62, 09, Bn, 06, mm] ・ PATCH3 DESTINATION: [Bn, 63, 04, Bn, 62, 0A, Bn, 06, mm] ・ PATCH4 DESTINATION: [Bn, 63, 04, Bn, 62, 0B, Bn, 06, mm]

 $(n:$  , mm:

### **FILTER FC MOD**

FC MOD SOURCE: [Bn, 63, 04, Bn, 62, 00, Bn, 06, mm]

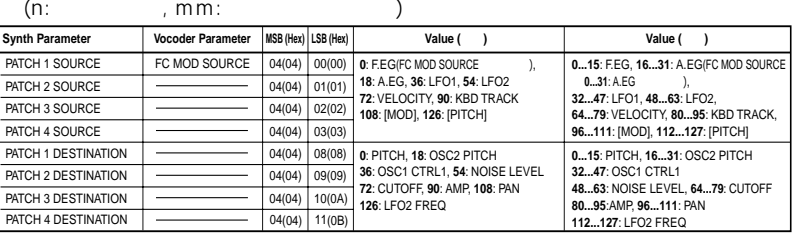

### **CH PARAM**

### CH PARAM CH LEVEL CH PAN

・ Channel Level 1...16ch: [Bn, 63, 04, Bn, 62, 10...1F, Bn, 06, mm]

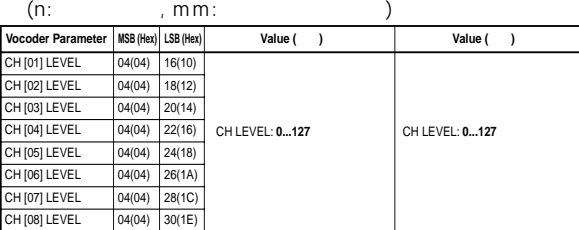

### ・ Channel Pan 1...16ch: [Bn, 63, 04, Bn, 62, 20...2F, Bn, 06, mm]

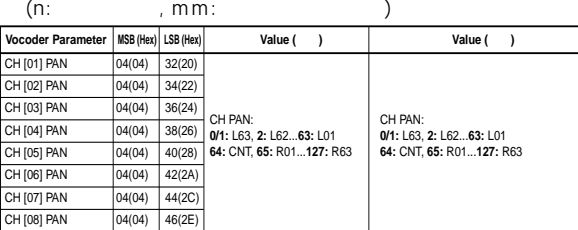

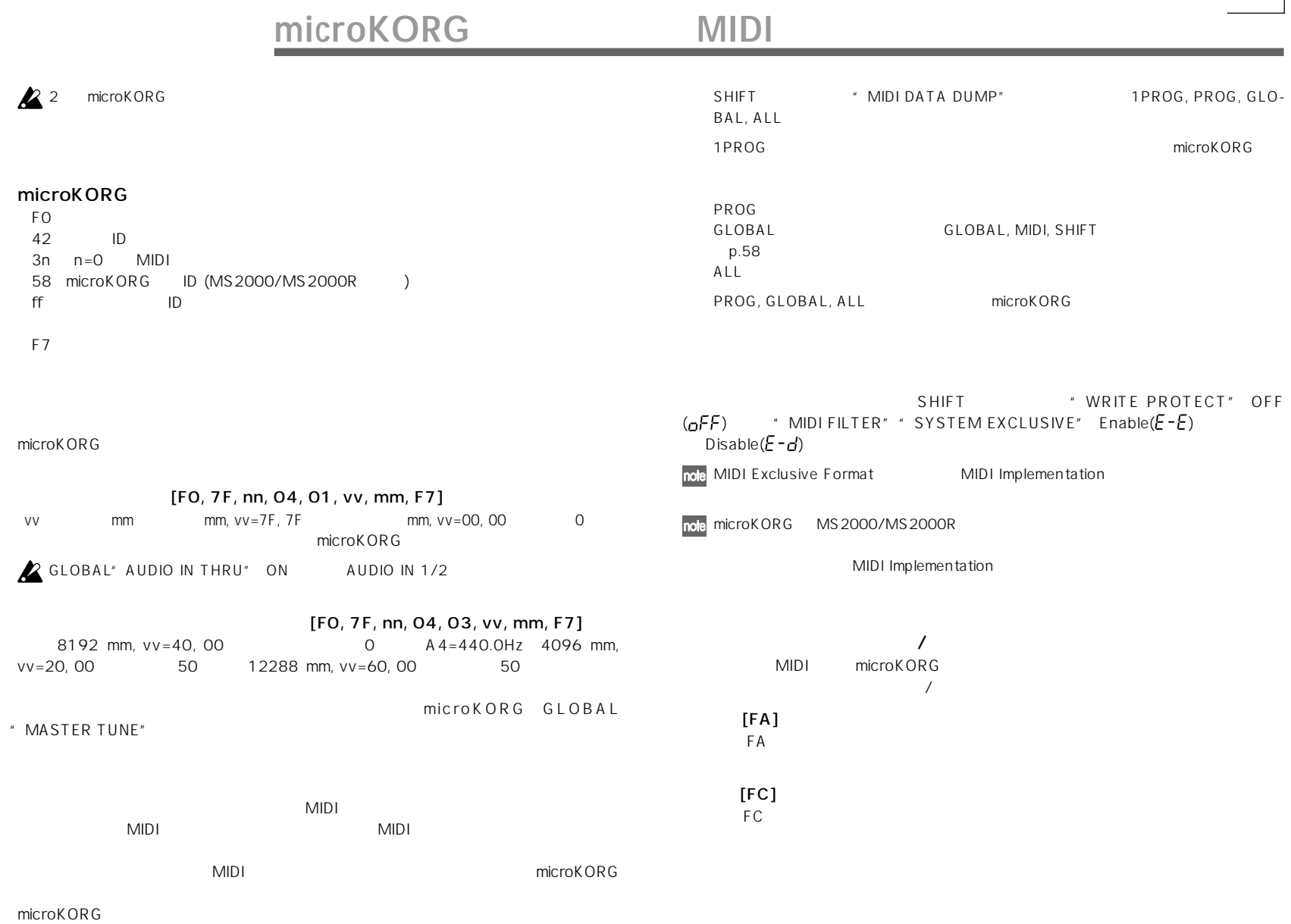

 $\boxed{\underline{\mathsf{Q}}}$ **55**<br>55

### **microKORGが送受信するMIDIメッセージ**

٠

**本体ノブ/キーのコントロー**

microKORG

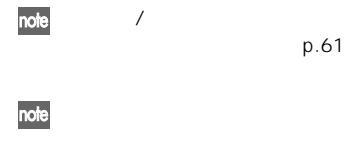

2 microKORG

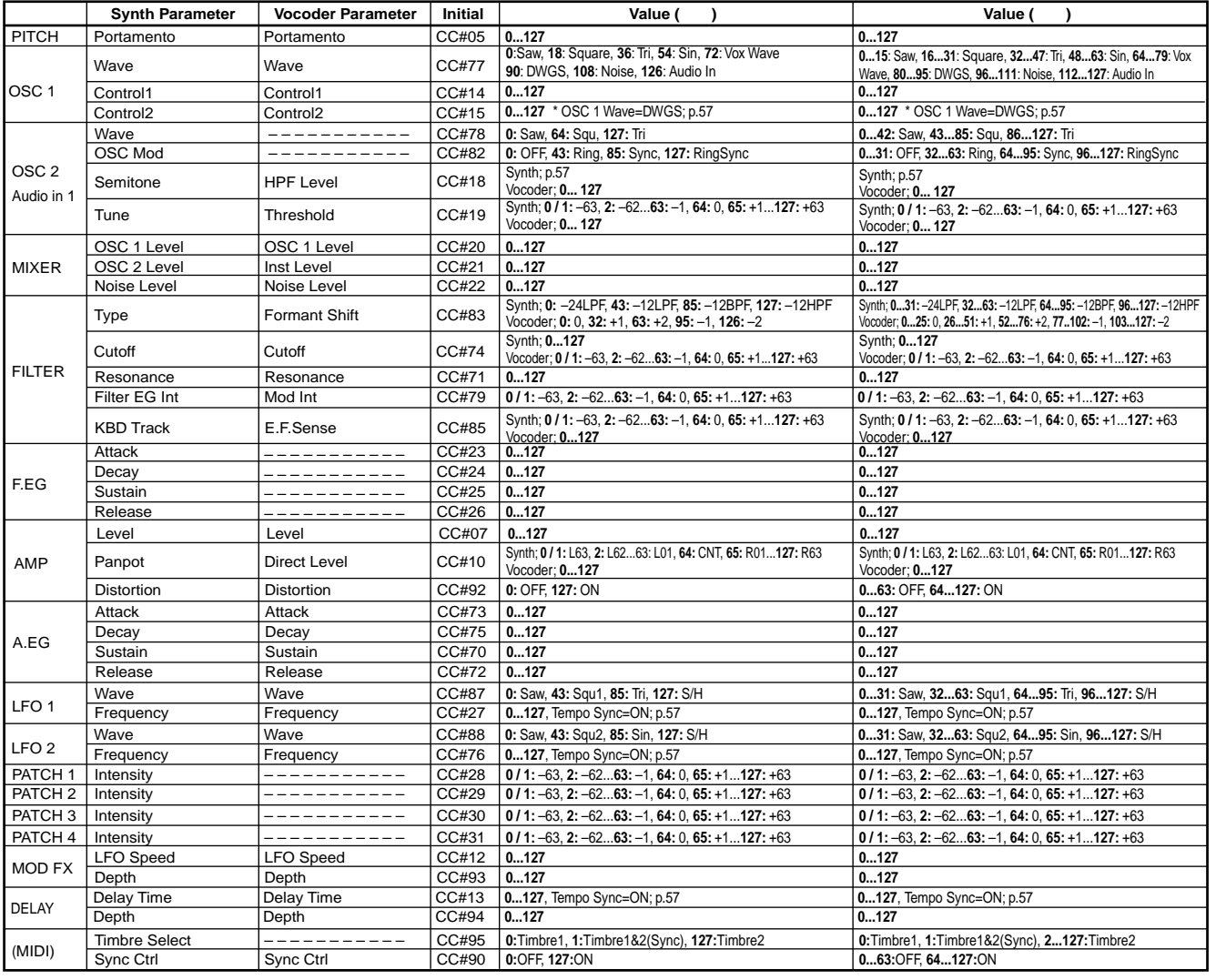

### **microKORGが送受信するMIDIメッセージ**

### $\overline{OSC}$  1 "WAVE"=DWGS CONTROL 2 Value

OSC 1 " WAVE" DWGS " CONTROL 2" 3

DWGS → CONTROL 2″ 3 /

 $V$ alue

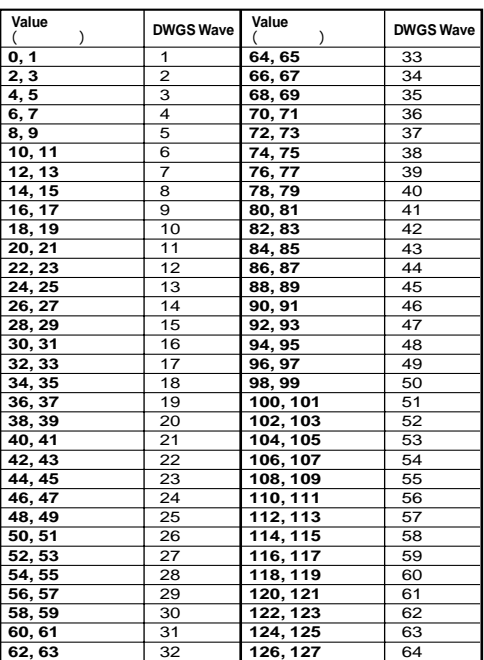

### **OSC 2 Semitone Value**

OSC 2" SEMITONE" 3

Value 2008 Value

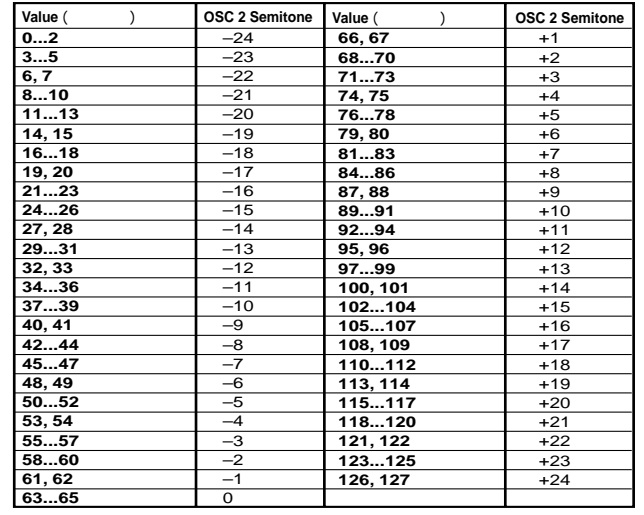

### **LFO 1/2 またはDELAY "TEMPO SYNC" = ON時の"SYNC NOTE" Value**

LFO1/2 DELAY "TEMPO SYNC" ON LFO 1/2 "FREQUENCY"[4]<br>DELAY " DELAY TIME"[3] \* SYNC NOTE" DELAY " DELAY TIME"[3]

 $\sqrt{2\pi}$  and  $\sqrt{2}$  and  $\sqrt{2}$  and  $\sqrt{2}$  value

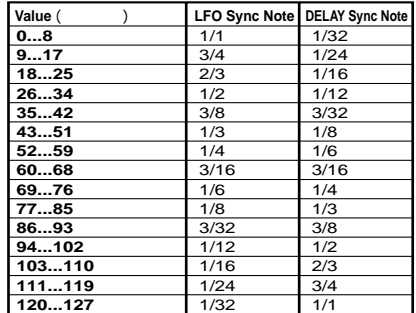

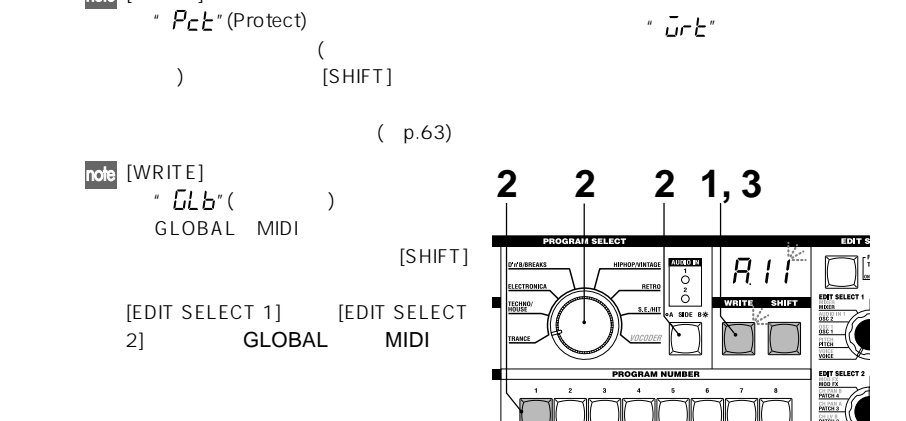

### 1  $[WRITE]$ [WRITE] LED [SHIFT] LED note [WRITE] [SHIFT] **3** [WRITE] トを実行)します。

VOICE ARPEG. B  $(FORMANT HOLD$  / ) ARPEGGIATOR [ON/OFF] OCTAVE SHIFT [UP], [DOWN]

( )

PROGRAM SELECT [BANK SIDE] [BANK SELECT] PROGRAM NUMBER

**2** 保存先のプログラム ナンバーを選択しま

# aaaaa aaaaaaaaaaaaaaaaaaaaaaaaaaaaaaaaa

# aaaaa aaaaaaaaaaaaaaaaaaaaaaaaaaaaaaaaa **GLOBAL, MIDI SHIFT**

**保存される設定について(グローバル・データ)** AUDIO IN THRU GLOBAL

MIDI SHIFT MIDI FILTER, CONTROL CHANGE, WRITE PROTECT

### **1**  $[WRITE]$

ディスプレイに" "と点滅表示され、 [WRITE] LED [SHIFT] LED

[SHIFT]

note [WRITE]  $" R t$ 

LECT 2] GLOBAL MIDI

 $\ddot{\hspace{1ex}\cdot\hspace{1ex}}$  or  $\bar{\hspace{1ex}\text{or}}$   $\hspace{1ex}\text{or}\hspace{1ex}\overline{\hspace{1ex}\text{c}}$ 

ー)

**2**  $[WRITE]$  
(

[SHIFT] して通常の状態に戻した後、[EDIT SE-

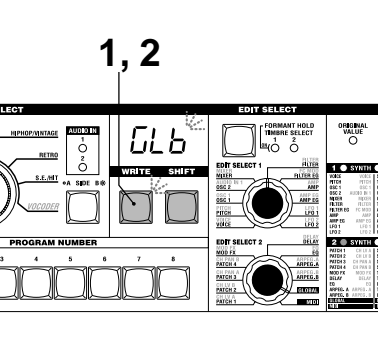

**WRITE** 

**エディットした設定を保存する**

 $($ 

定を再び使用したい場合は、保存(ライトを実行)してください。

(
<sub>J</sub>

<sub>SHIFT</sub>

<sub>SHIFT</sub>

<sub>SHIFT</sub>  $($ 

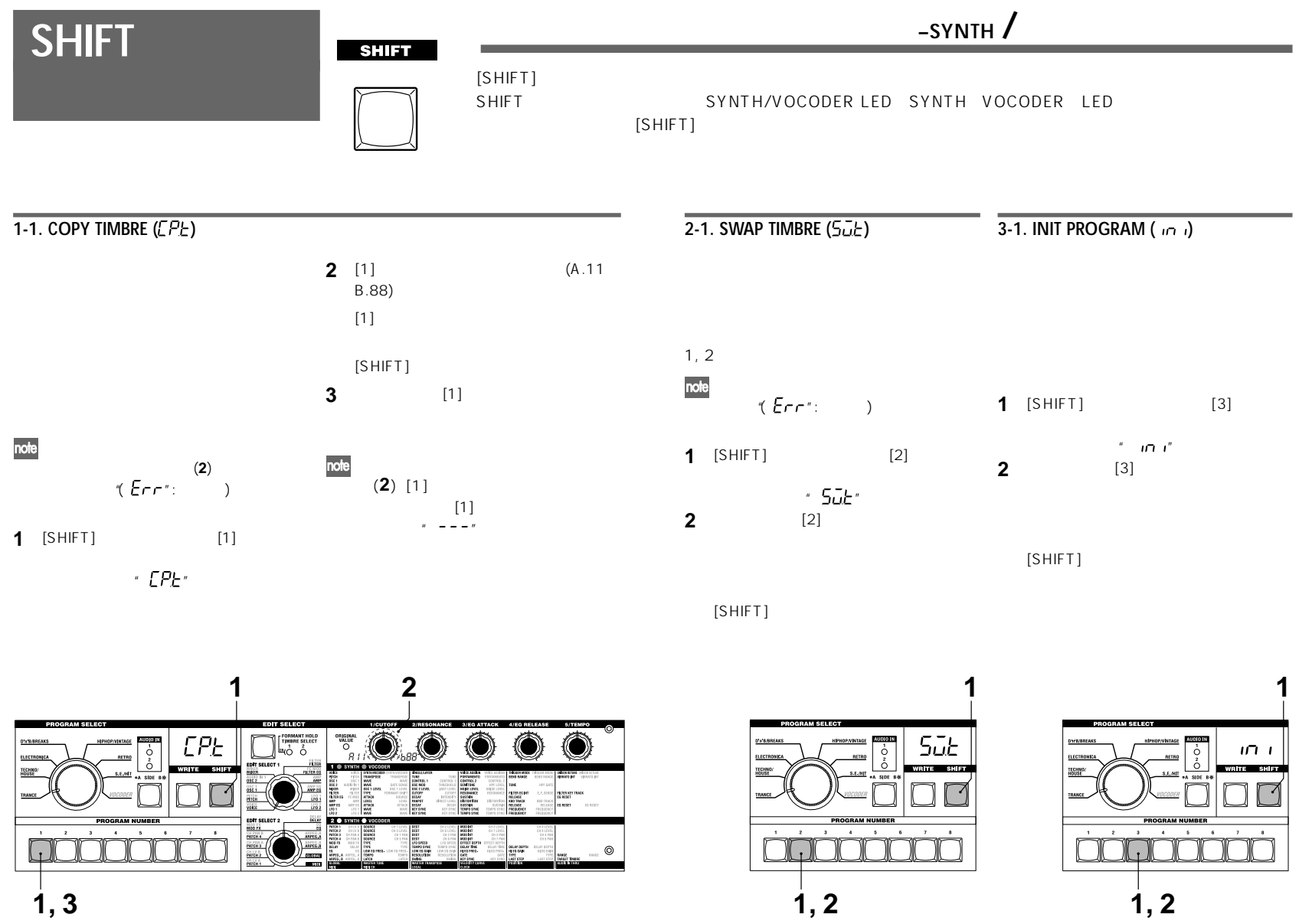

 $\overline{1}$ , 3

**59WRITE SHIFT**

SHIFT WRITE

59

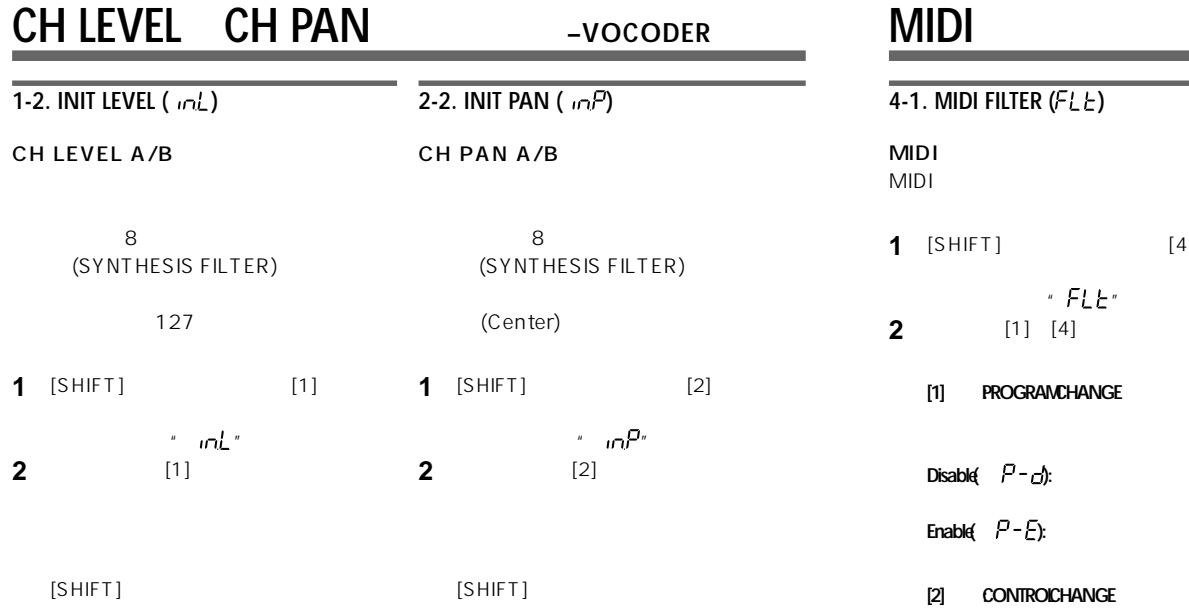

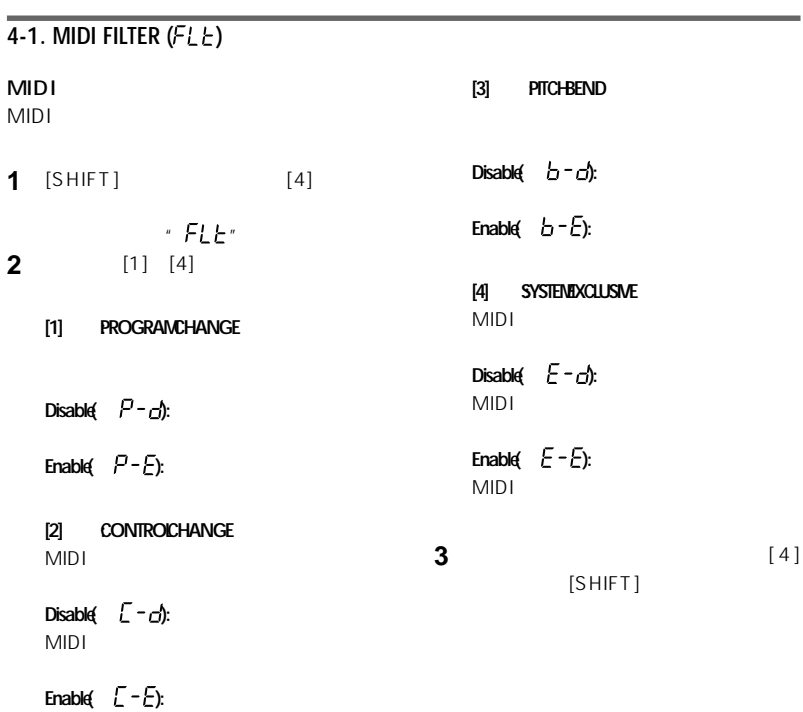

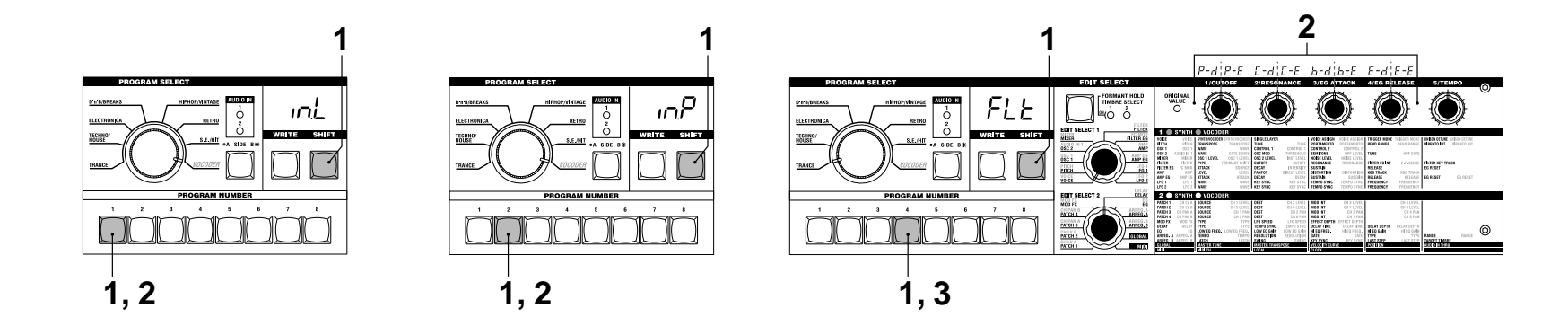

MIDIコントロール・チェンジを送受信しま

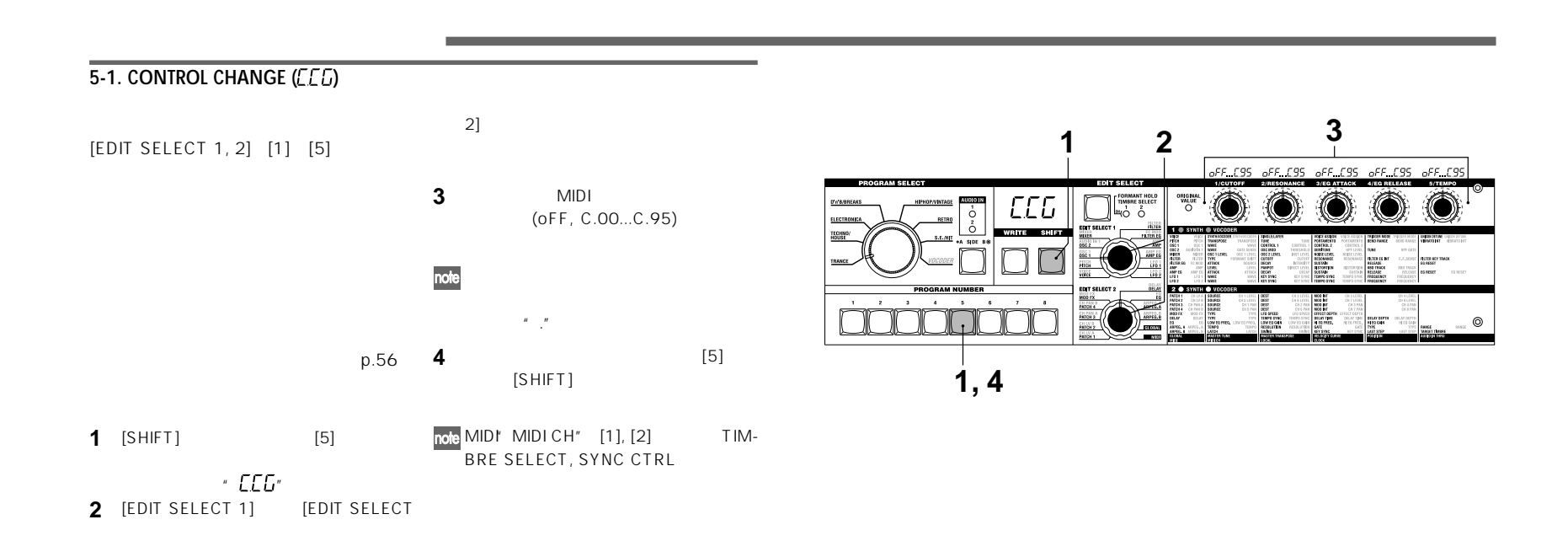

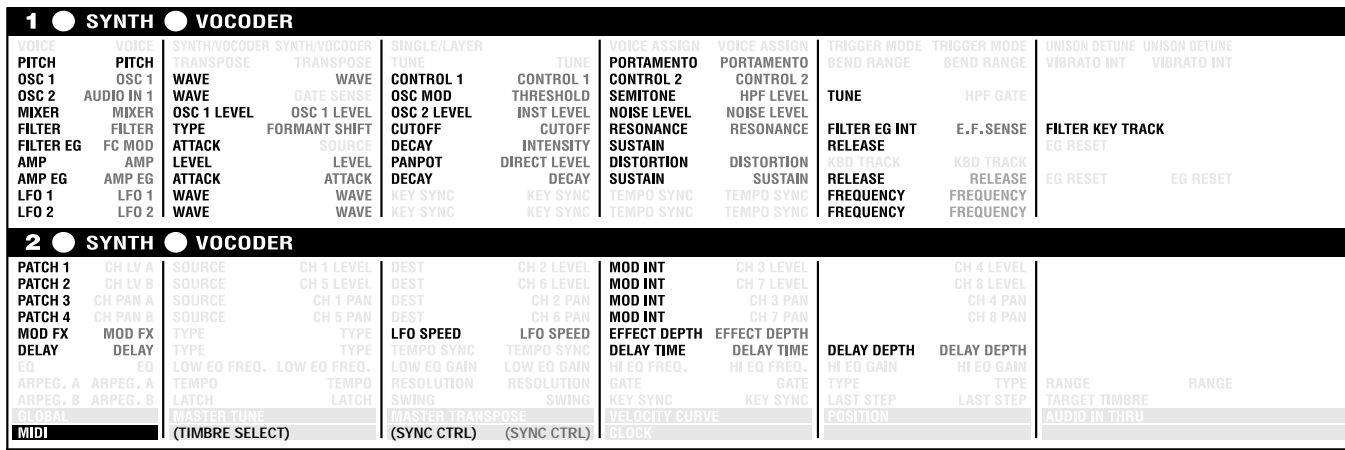

### **6-1. MIDI DATA DUMP ( )**

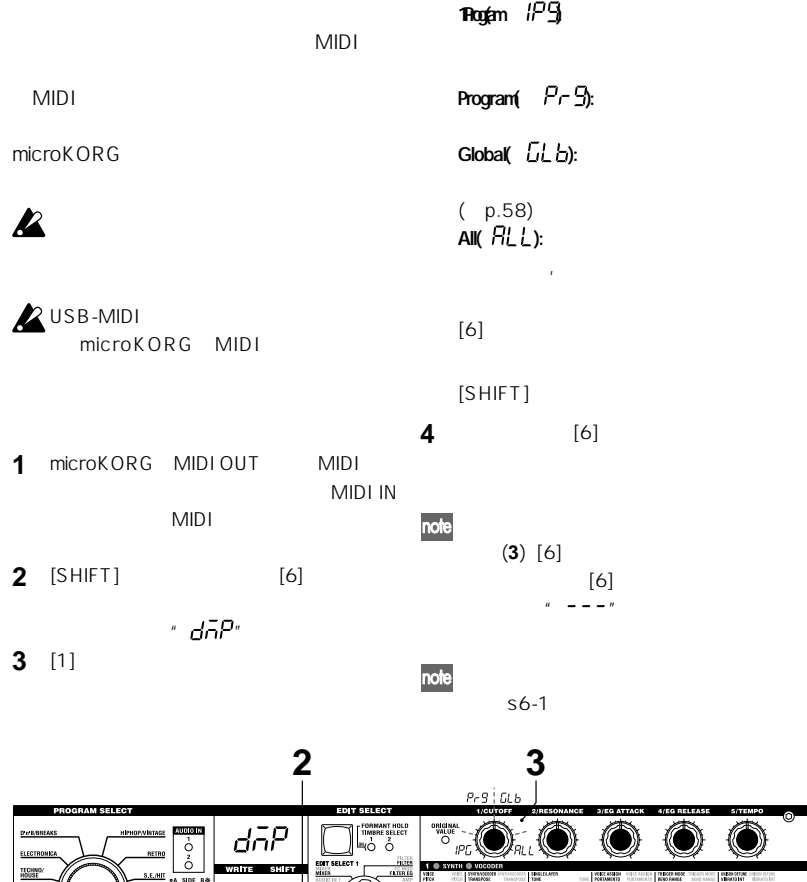

 $-$ 

**2, 4**

**データ・ダンプ**

RESEAMER<br>SUSTAN<br>SUSTORES

micro<br>KORG micro-KOR

M I D I

- 1 microKORG MIDI IN MIDI MIDI OUT
- **2** MIDI microKORG MIDI MIDI micro-KORG microKORG MIDI MIDI
- 3 SHIFT "MIDI FILTER" " SYSTEM EXCLUSIVE" Enable  $(p.60)$ " WRITE PROTECT" OFF  $(p.63)$
- **4** MIDI

### 表 s6-1

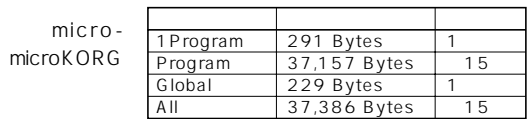

### $7 - 1$  PRELOAD( $P$  $\sqcup$  d) **1Program**  $\frac{1}{1}$   $\frac{1}{2}$   $\frac{1}{3}$  **:** microKORG  $1$ つのプログラム・データのみをロードして **Program (**  $P \sim \mathcal{D}$ ):  $(128)$ **Manufacture 2** microKORG **Global(**  $\overline{L}$ *L*  $\overline{L}$ *)*:  $(p.58)$  $[SHIFT]$ **3 2 1Program** (  $IP9$ ) SHIFT  $^{\left[ 2\right] }$  write  $^{\left[ 2\right] }$  (1.11  $^{\left[ 2\right] }$  $(A.11~b.88)$ PROTECT" ON \* WRITE **4** [7] PROTECT" OFF note **1** [SHIFT] [7]  $(2, 3)$  [7]  $P L d''$  $[7]$  $\mathbb{R}^n \longrightarrow \mathbb{R}^n$ **2**  $[1]$

**エル・エル・エル・エル・エル** 

### **8-1. WRITE PROTECT (** $\overline{G}E\overline{P}$ **)**

**ライト・プロテクト設定**

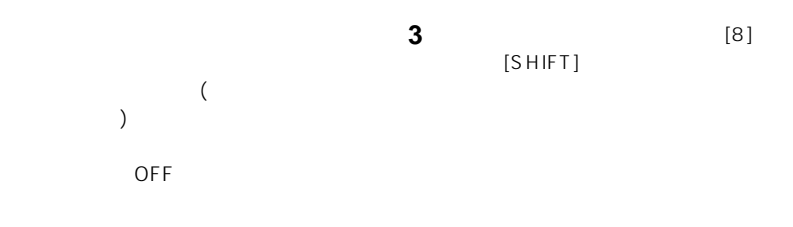

### **1** [SHIFT] [8]

 $\overline{\phantom{a}}$   $\overline{\phantom{a}}$   $\overline{\$ **2** [1]

**OFF ( ):**

**ON ( ):**

プリロー (工場出荷時データのロード)

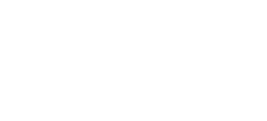

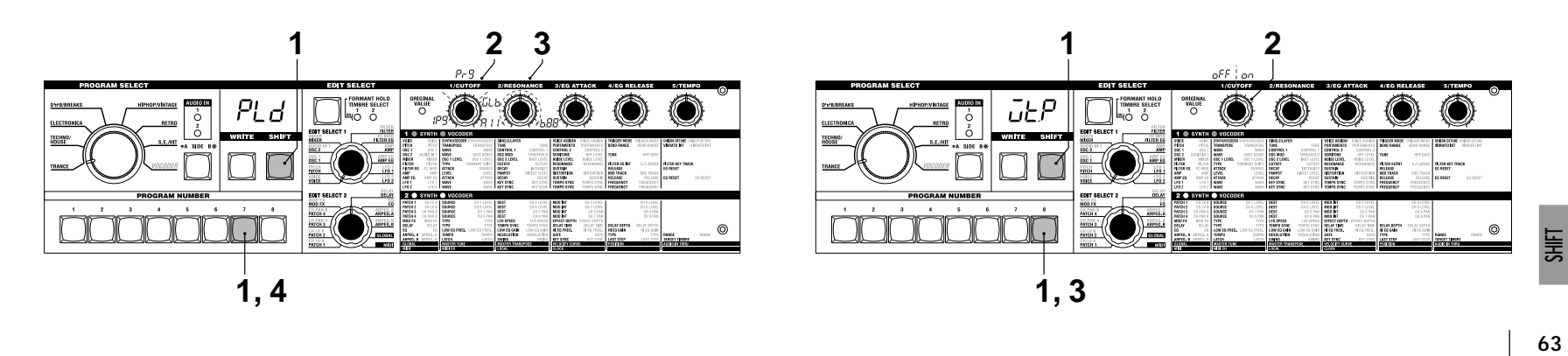

# **その他の[SHIFT]キーの機能**

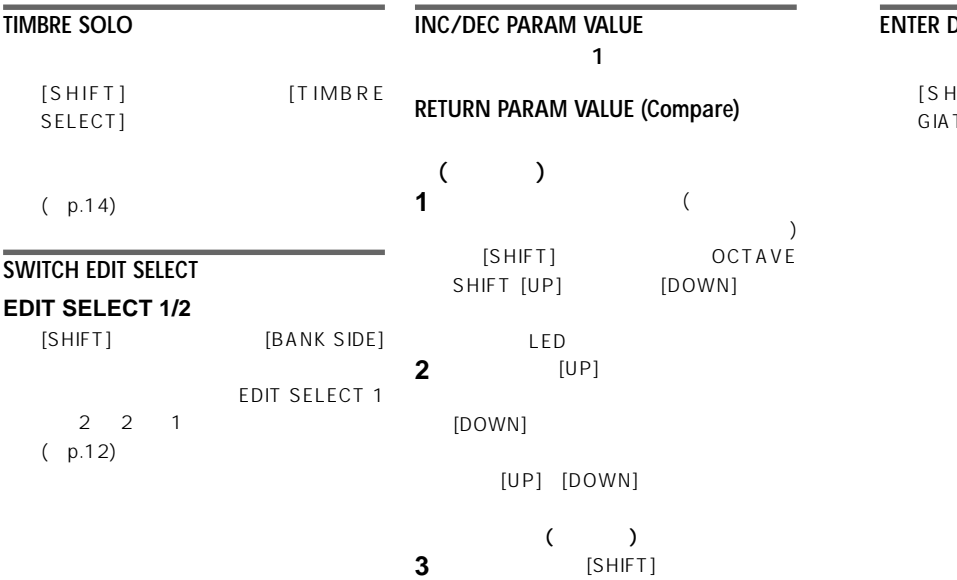

### **EMO MODE**

HIFT] ARPEG-TOR [ON/OFF]  $(p.7)$ 

### **アルペジオのテンポに、LFO 1/2の周期やディレイ・エフェクトのディ**

 $\rm LFO1/2$ " TEMPO SYNC" ON

# **資 料 LFO 1/2 , タイ の同期**

### "SYNC NOTE", "RESOLUTION"

LFO, DELAY "SYNC NOTE" ARPEG.A " RESOLUTION"

ARPEG.A" TEMPO"

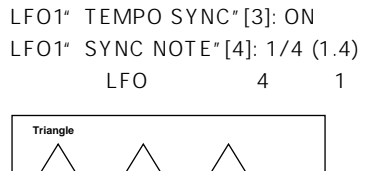

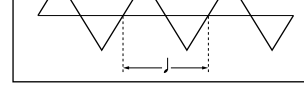

### **2.ディレイ・タイム**

**1. LFO 1**

DELAY" TYPE"[1]: Cross Delay DELAY" TEMPO SYNC"[2]: ON DELAY" SYNC NOTE"[3]: 1/8 (1.8)

 $\sim$  8 and  $\sim$  1

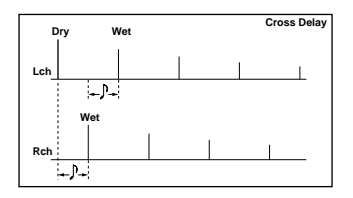

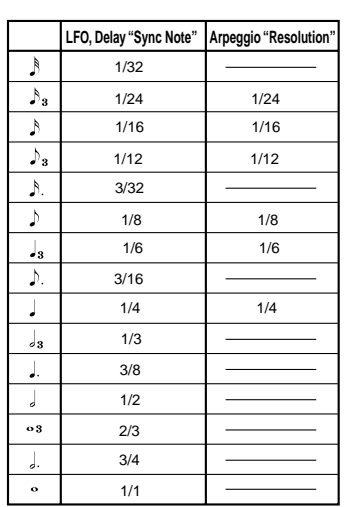

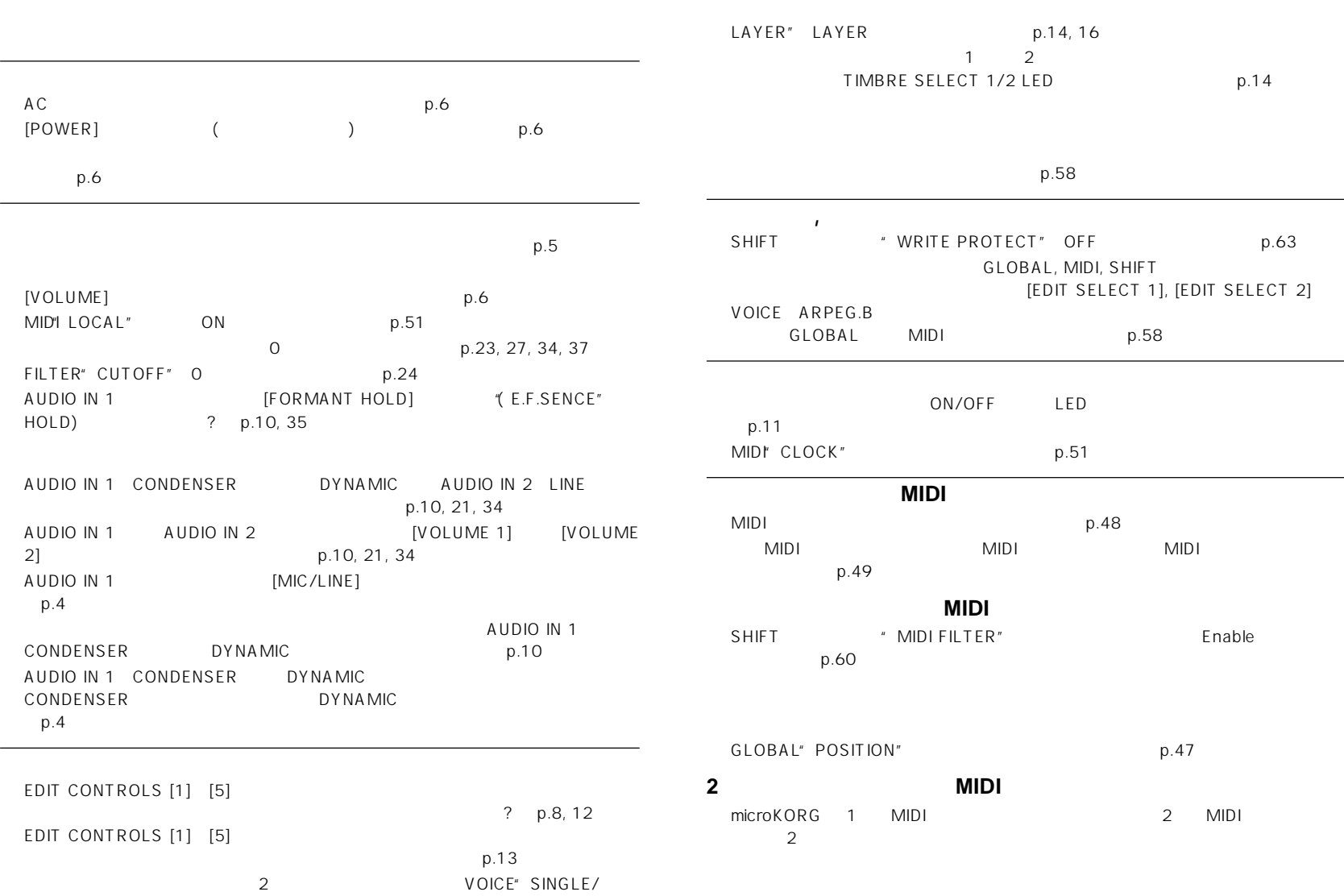

**故障とお思いになる前に**
#### $\therefore$  2  $\therefore$  4  $\pm$  2 +  $\pm$ , Vox , DWGS×64, Noise, Audio In (8) PWM , OSC Sync , Ring Mod. , OSC Sync+Ring Mod. : -24dB/oct LPF, -12dB/oct LPF, -12dB/oct  $BPF, -12dB/oct HPF (4)$ EG, EG, LFO1, LFO2 (LFO: 6

**仕様とオプション**

- MIDI
(a)
- $\begin{array}{cc} \cdot & 4 \\ & 8 \end{array}$  $\therefore$  8  $\therefore$  3
	- ト機能,  $\begin{array}{ccccccccc}\n1 & & & & + & & & & & (8) \\
	\end{array}$ EG, LFO1, LFO2 (LFO: 6 MIDI
	(a)
- $37$
- エフェクト:モジュレーション・エフェクト: フランジャー/コーラス, フェイザー, アンサンブ  $(3 \t\t i \t\t N \t\t L/R \t3$ 
	- UP, DOWN, ALT1/2, Random, Trigger (6)
- 128 A/B x 8 x 8

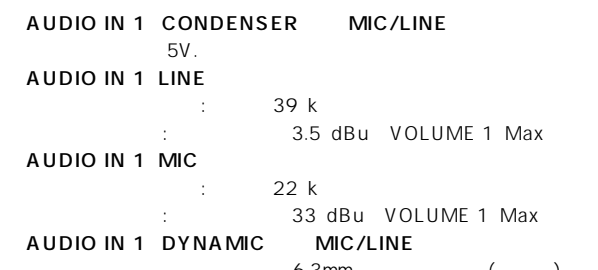

6.3mm ( )

#### **AUDIO IN 1 LINE**

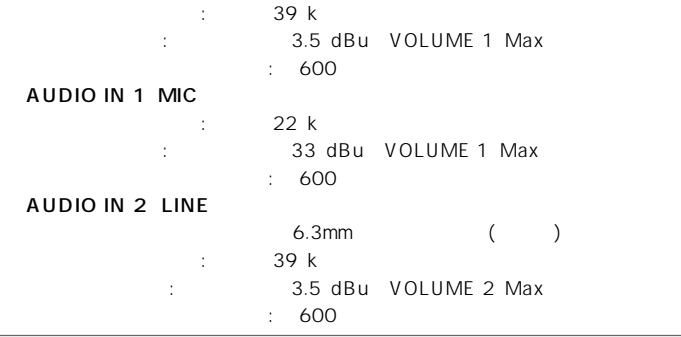

#### L/MONO R

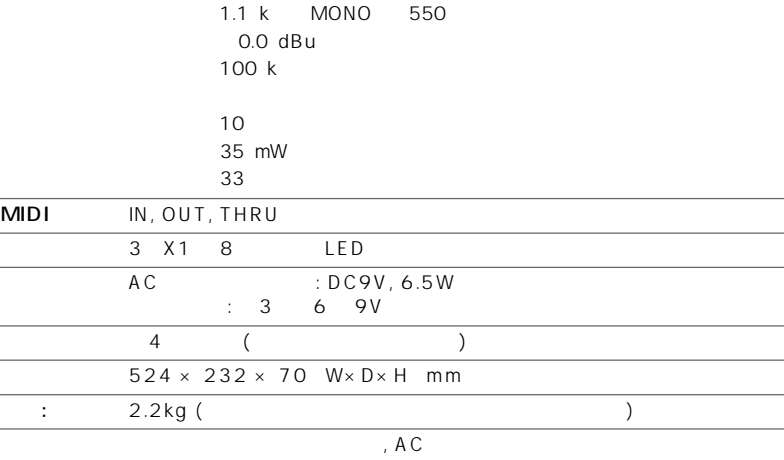

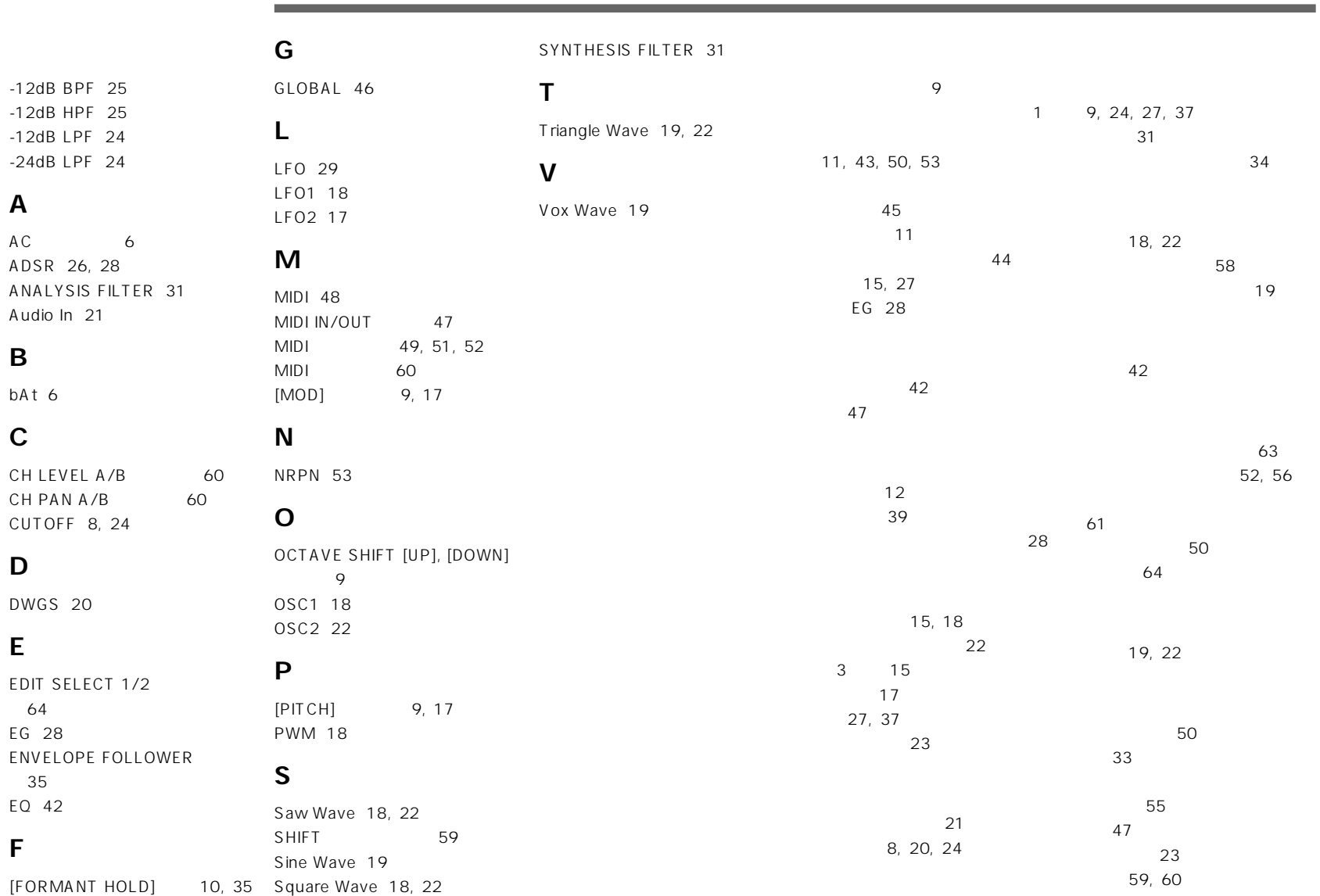

**索 引**

**C**

**D**

**E**

**F**

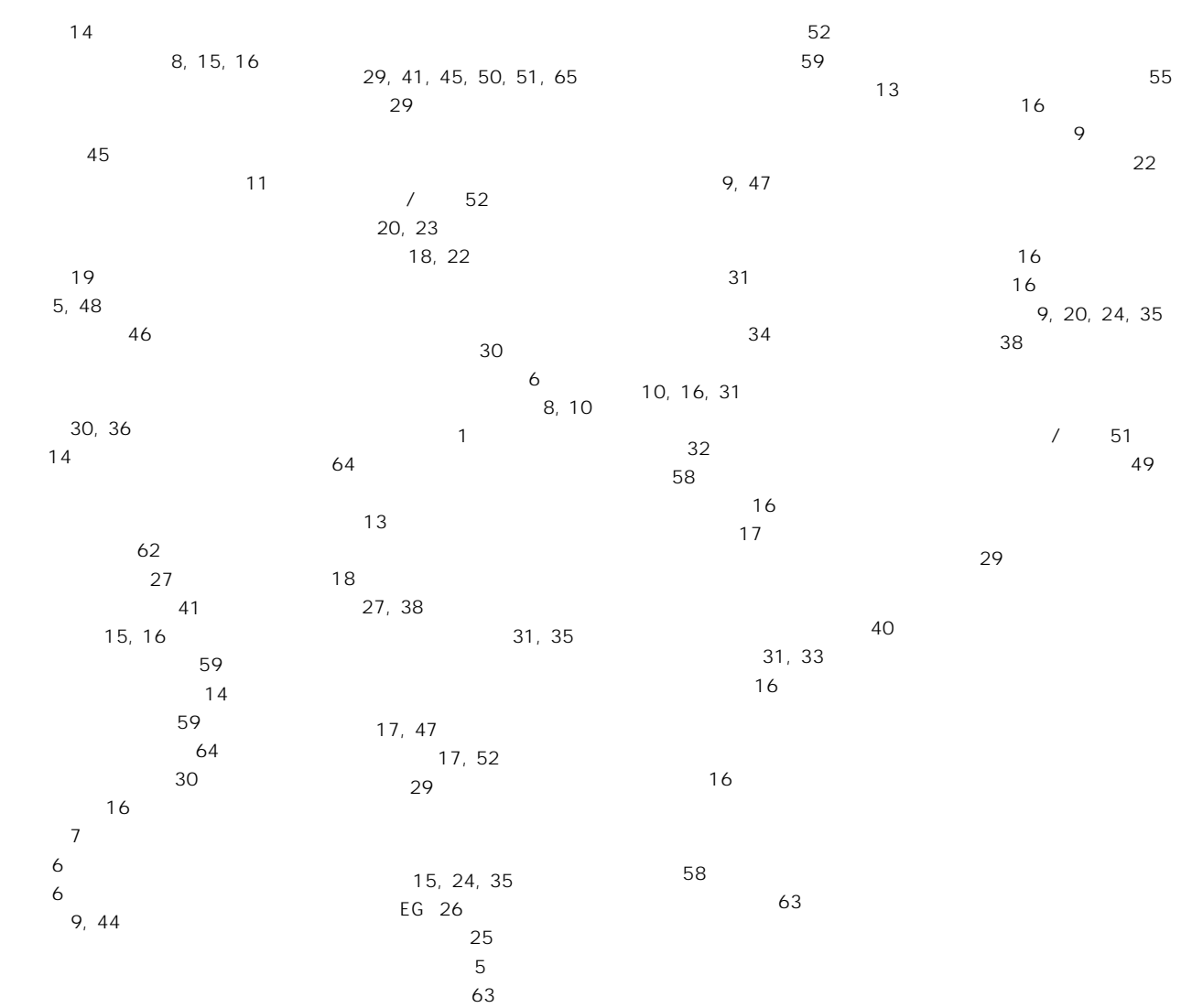

**索 引**

the control of the control of the control of the control of the control of

### **WARNING!**

This Product is only suitable for sale in Japan. Properly qualified service is not available for this product if purchased elsewhere. Any unauthorised modification or removal of original serial number will disqualify this product from warranty protection.

### 株式会社コルグ

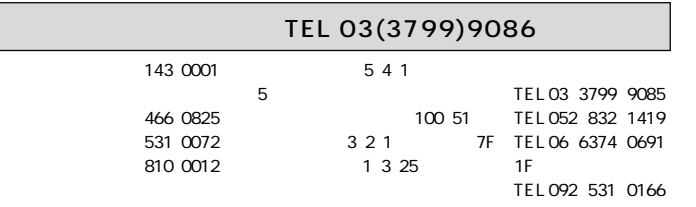

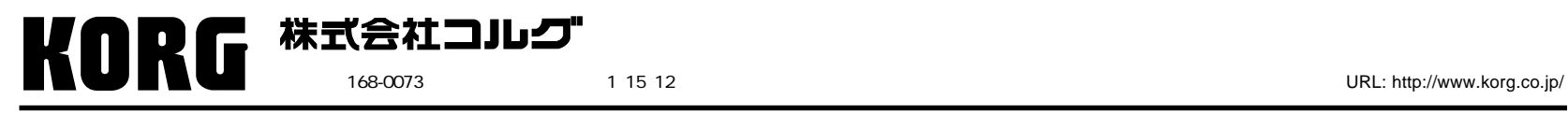

 **2002 KORG INC. rinted in Japan**

## **Voice Name List**

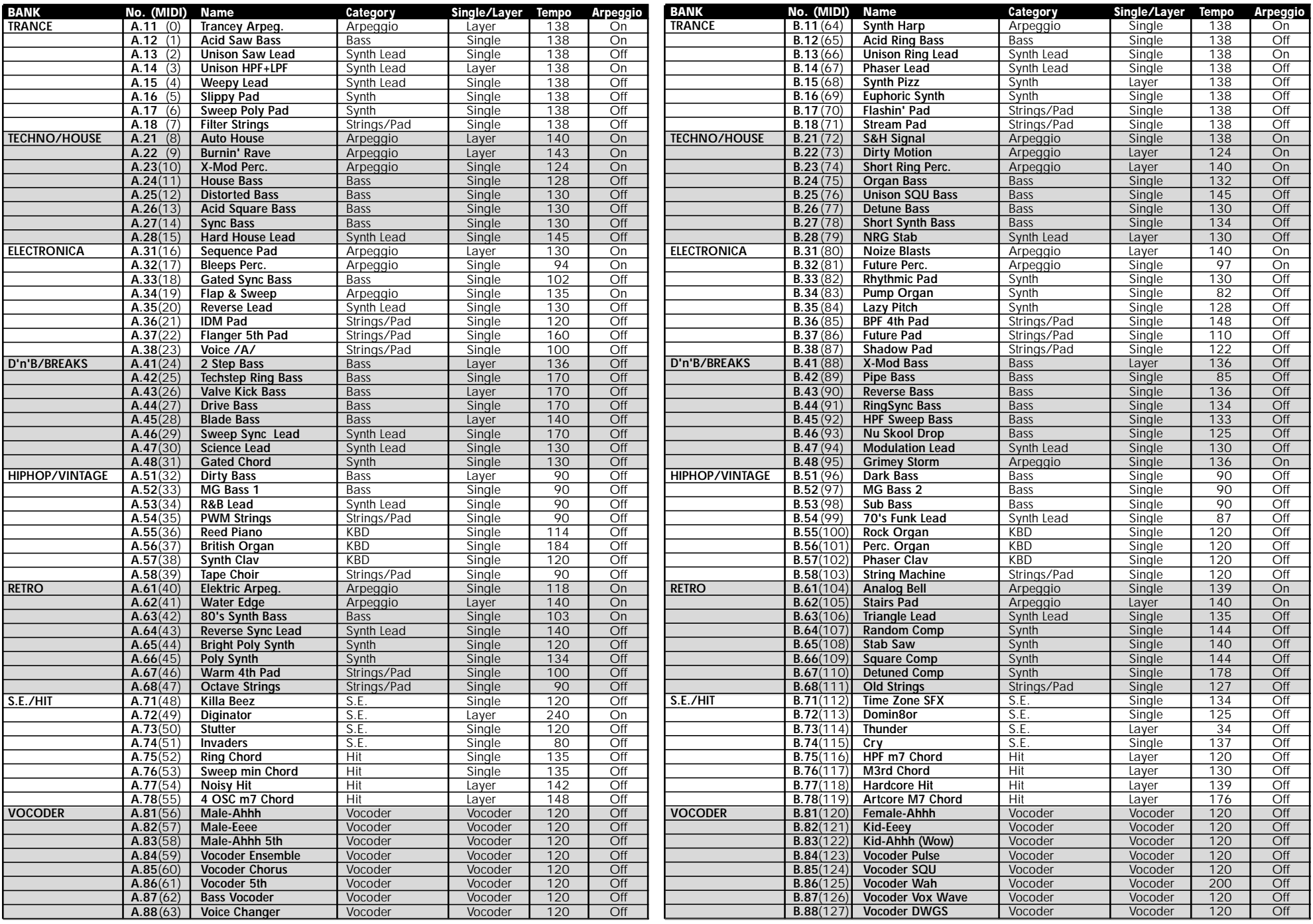

# **Parameter List**

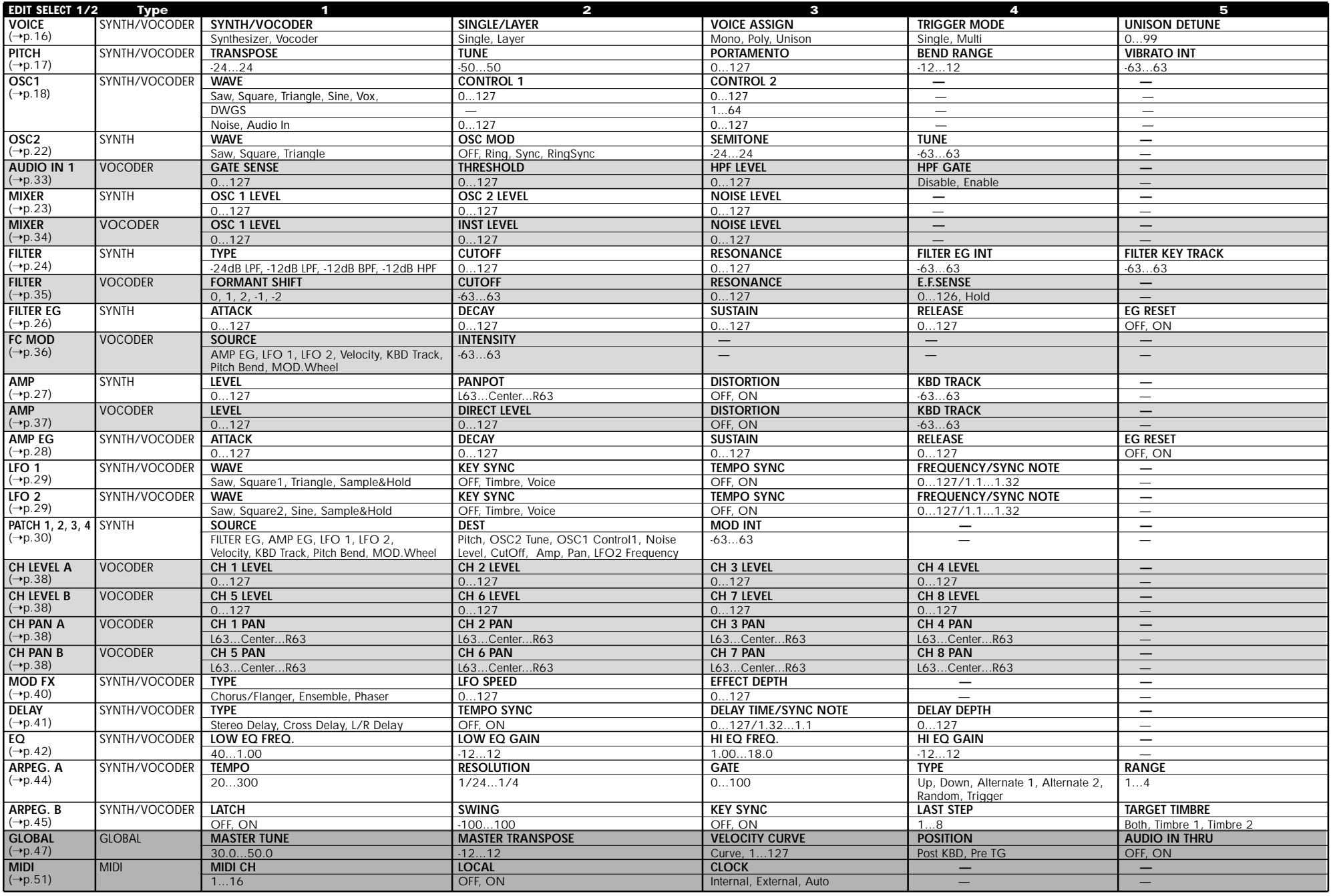

## **SHIFT Function List**

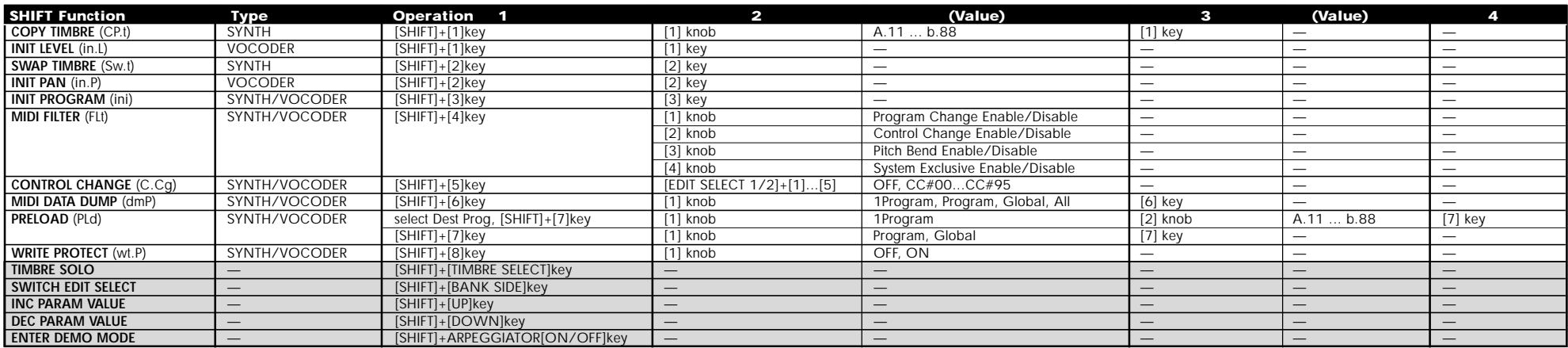

# **DEMO Song List**

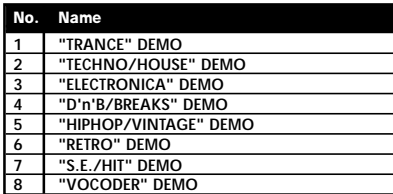

All Demo Songs: © 2002 KORG Inc. — all rights reserved.

#### [SYNTHESIZER/VOCODER]

### **MIDI Implementation Chart**

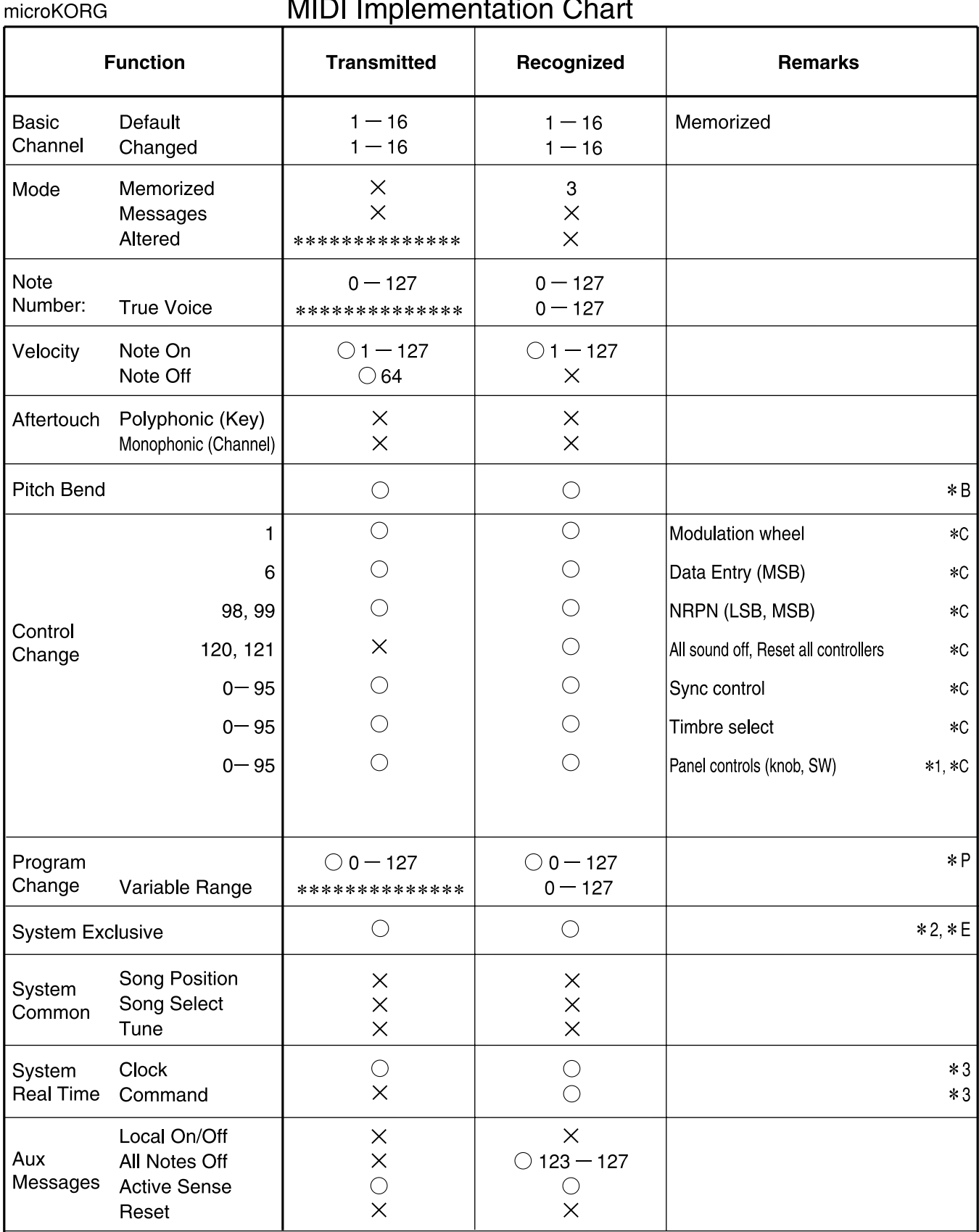

Remarks

\*P, \*C, \*B, \*E: Transmitted/received when MIDI Filter (ProgChg, CtrlChg, P.Bend, SystemEx) settings are respectively ENA.

\*1: Received according to the CTRL CHANGE setting.

\*2: In addition to Korg exclusive messages, Inquiry messages, Master Volume messages and Master Fine Tune messages are also supported.

\*3: When the MIDI "Clock" is internal, transmitted but not received. The opposite for External or Auto.

Mode 1: OMNI ON, POLY

Mode 2: OMNI ON, MONO

 $O: Yes$  $X:No$ 

Mode 3: OMNI OFF, POLY

Mode 4: OMNI OFF, MONO

Consult your local Korg distributor for more information on MIDI IMPLEMENTATION. / Veuillez vous adresser à votre revendeur Korg pour une copie de l'équipement MIDI. / Weitere Informationen zur MIDI IMPLEMENTATION erhalten Sie bei Ihrem Händler oder dem Korg-Vertrieb Ihres Landes. MIDI Implementationの配布については、コルグお客様相談窓口へお問い合わせください。